#### **General Notice**

When using this document, keep the following in mind:

- 1. This document is confidential. By accepting this document you acknowledge that you are bound by the terms set forth in the non-disclosure and confidentiality agreement signed separately and /in the possession of SEGA. If you have not signed such a non-disclosure agreement, please contact SEGA immediately and return this document to SEGA.
- 2. This document may include technical inaccuracies or typographical errors. Changes are periodically made to the information herein; these changes will be incorporated in new versions of the document. SEGA may make improvements and/or changes in the product(s) and/or the program(s) described in this document at any time.
- 3. No one is permitted to reproduce or duplicate, in any form, the whole or part of this document without SEGA'S written permission. Request for copies of this document and for technical information about SEGA products must be made to your authorized SEGA Technical Services representative.
- 4. No license is granted by implication or otherwise under any patents, copyrights, trademarks, or other intellectual property rights of SEGA Enterprises, Ltd., SEGA of America, Inc., or any third party.
- 5. Software, circuitry, and other examples described herein are meant merely to indicate the characteristics and performance of SEGA's products. SEGA assumes no responsibility for any intellectual property claims or other problems that may result from applications based on the examples describe herein.
- **neral Motice**<br>
on using this document, keep the following in mind:<br>
This document is confidential. By accepting this document you acknowledge that you are both the terms of forth in the condition<br>
by the terms of forth i 6. It is possible that this document may contain reference to, or information about, SEGA products (development hardware/software) or services that are not provided in countries other than Japan. Such references/information must not be construed to mean that SEGA intends to provide such SEGA products or services in countries other than Japan. Any reference of a SEGA licensed product/program in this document is not intended to state or simply that you can use only SEGA's licensed products/programs. Any functionally equivalent hardware/software can be used instead.
- 7. SEGA will not be held responsible for any damage to the user that may result from accidents or any other reasons during operation of the user's equipment, or programs according to this document.

NOTE: A reader's comment/correction form is provided with this document. Please address comments to :

 SEGA of America, Inc., Developer Technical Support (att. Evelyn Merritt) 150 Shoreline Drive, Redwood City, CA 94065

SEGA may use or distribute whatever information you supply in any way it believes appropriate without incurring any obligation to you.

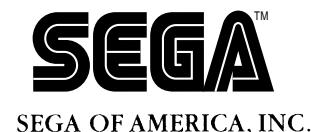

# SEGA<br>
SEGA<br>
CONFIDENTIAL AUTOR AND USET'S Manual<br>
DOC # ST-164-062794 **SATURN Author User's Manual**

Doc. # ST-164-062794

**© 1994-95 SEGA. All Rights Reserved.**

# **READER CORRECTION/COMMENT SHEET**

#### **Keep us updated!**

 If you should come across any incorrect or outdated information while reading through the attached document, or come up with any questions or comments, please let us know so that we can make the required changes in subsequent revisions. Simply fill out all information below and return this form to the Developer Technical Support Manager at the address below. Please make more copies of this form if more space is needed. Thank you.

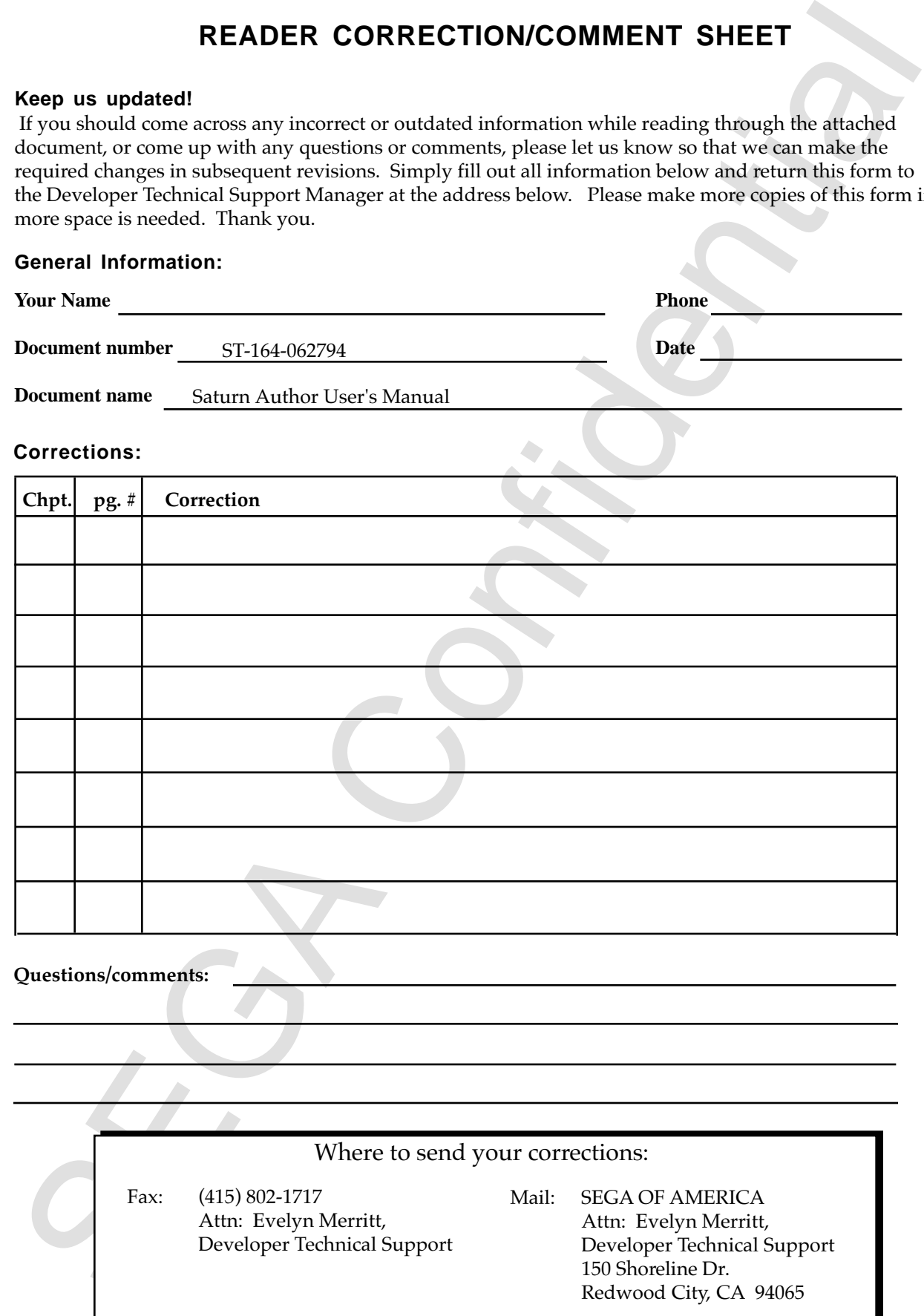

# **Saturn Author**<br>User's Manual

 $\blacktriangle$ 

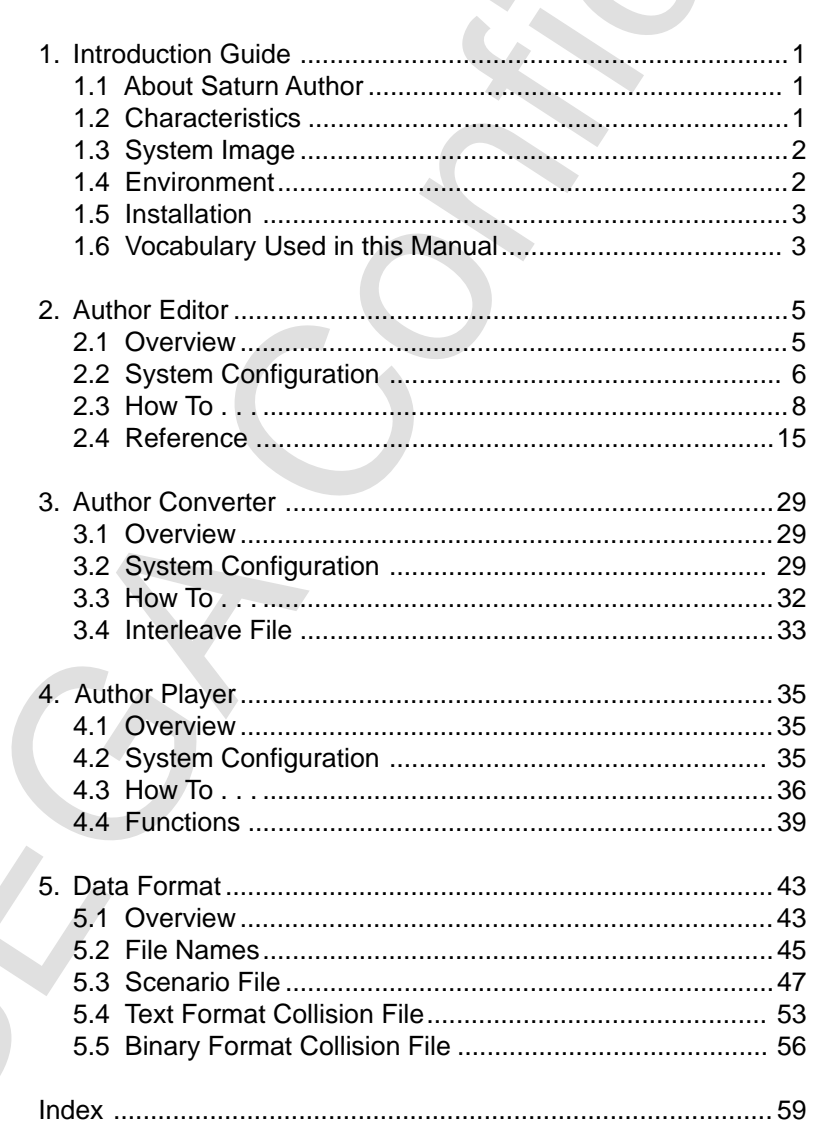

# **1. Introduction Guide**

# **1.1 About Saturn Author**

The Saturn author is the authoring software that is used to combine individual units of raw data (QuickTime movie or PICT), that were created using other tools (movie editing or graphics tools), into interactive movies. Saturn authoring software greatly reduces the time required to create applications that use movies. The Saturn author is made up of the following programs.

#### **Author Editor**

Combines multiple materials together to create a scenario. Runs on a Macintosh.

### **Author Converter**

Converts the data created by the author editor for the author player and at the same time outputs a virtual CD script file for creating CD-ROM images. Runs on an IBM PC/AT.

### **Author Player**

Plays the movies that is based on the scenarios created by the author editor. Runs on the Saturn.

# **1.2 Characteristics**

The Saturn author has the following characteristics:

- Adds collision frames or branch information to movies or still pictures.
- Scenarios created on the Macintosh can be run in simulations.
- Can create programless interactive movies.
- Data output from the author editor can be used in game applications.
- Compatible with Cinepak movies and MPEG movies.

**1. Introduction Guide**<br> **1. About Satura Author**<br> **1. About Satura Author**<br> **1. About Satura Author**<br>
I be Satura author is the authoring software that is used to combine individual<br>
of any data (QuidelTime movies of PIC

# **1.3 System Image**

The flow of data through the Saturn authoring is shown in Figure 1.1.

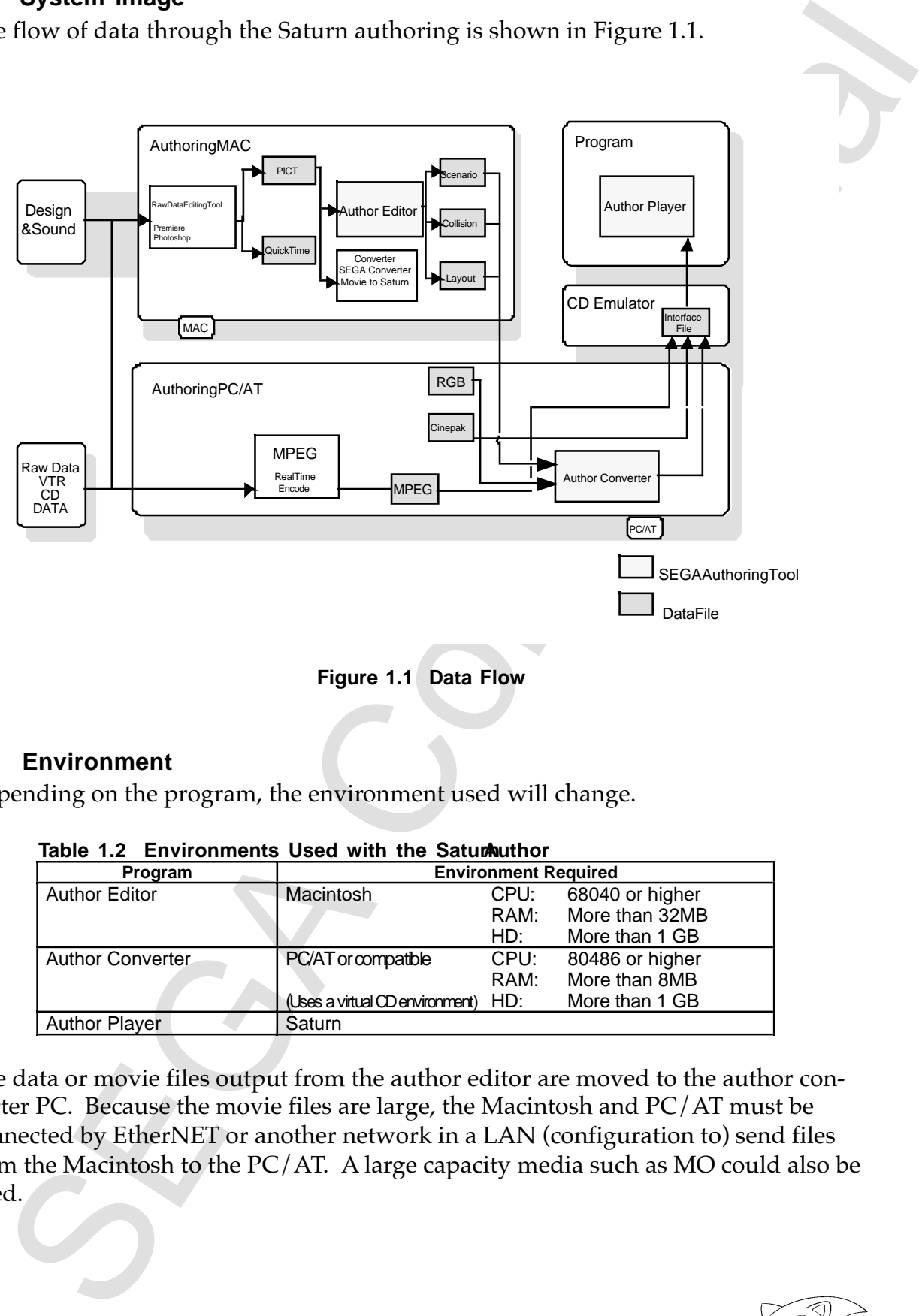

#### **Figure 1.1 Data Flow**

#### **1.4 Environment**

Depending on the program, the environment used will change.

| $1800$ $\sigma$ $1.2$ $\sigma$ $1100$ $1000$ $\sigma$ $100$ $\sigma$ $250$ $\sigma$ $300$ $\sigma$ $100$ $\sigma$ |                                     |      |                 |  |  |
|----------------------------------------------------------------------------------------------------|-------------------------------------|------|-----------------|--|--|
| Program                                                                                                    | <b>Environment Required</b>         |      |                 |  |  |
| <b>Author Editor</b>                                                                                              | Macintosh                           | CPU: | 68040 or higher |  |  |
|                                                                                                    |                                     | RAM: | More than 32MB  |  |  |
|                                                                                                    |                                     | HD:  | More than 1 GB  |  |  |
| <b>Author Converter</b>                                                                                           | PC/AT or compatible                 | CPU: | 80486 or higher |  |  |
|                                                                                                    |                                     | RAM: | More than 8MB   |  |  |
|                                                                                                    | (Uses a virtual CD environment) HD: |      | More than 1 GB  |  |  |
| <b>Author Player</b>                                                                                              | Saturn                              |      |                 |  |  |

Table 1.2 Environments Used with the Satur buthor

The data or movie files output from the author editor are moved to the author converter PC. Because the movie files are large, the Macintosh and PC/AT must be connected by EtherNET or another network in a LAN (configuration to) send files from the Macintosh to the PC/AT. A large capacity media such as MO could also be used.

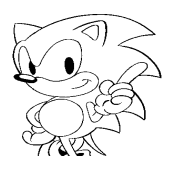

# **1.5 Installation**

EV INCORDING THE SERIEV (SERIEV) THE SERIES THE SERIES TO MONDROOT THE SERIES INTERNATION (SERIES INCORDING THE SCRIP IS DESCRIPTION IN THE VALUATION OF THE VALUATION CONFIDENT COPY ALL FIDIT Copy ALL FIDIT Copy ALL FIDIT The Saturn author is supplied with the following files. Because there is no particular installation program prepared, simply copy the required files to the appropriate folder or directory before using it.

• Author Editor

File Name: AT\_EDIT

Copy AT\_EDIT to an appropriate folder or directory on the Macintosh hard disk.

• Author Converter File Name: AT\_CNV.EXE

Copy AT\_CNV.EXE to an appropriate directory on the PC/AT and set the path.

• Author Player File Name: AT\_PLAY.ABS

Used when creating CD-ROM images with the virtual CD.

### **1.6 Vocabulary Used in This Manual**

Vocabulary used in this manual is explained below.

#### **Object**

Unit processed by Saturn author. Includes movies, pictures, cursors, etc.

#### **Collision Frame**

Rectangular region used to determine if a collision has occurred.

#### **Movie**

QuickTime movie. Used by Cinepak, MPEG.

#### **Picture**

Still Picture. A PICT file can be used.

#### **Cursor**

Items used by the users to operate the program. Similar to the mouse cursor used on personal computers. A picture can be used as a cursor.

#### **Scenario**

Indicates the display timing of an object.

#### **Event**

Reason why a collision is selected. Events include pad operation and time.

#### **Action**

Process contents when a collision is selected. Includes branches, object display, etc.

#### **Tag**

Name attached to scenario time. It is the branch destination.

#### **Branch**

Move to the specified tag.

#### **Interleave File**

The file where a movie file and collision file that have been interleaved.

#### **Interleave Definition File**

Definition file used to create interleave files output by the author converter. An interleave file is created by the virtual CD by assembling this file into a script file.

### **Virtual CD**

CD-ROM emulator for the Saturn.

#### **Script File**

SEC SOFTING THE SECTION INTERFERING CONFIDENCIAL CONFIDENCIAL CONFIDENCIAL CONFIDENCIAL CONFIDENCIAL CONFIDENCIAL CONFIDENCIAL CONFIDENCIAL CONFIDENCIAL CONFIDENCIAL CONFIDENCIAL CONFIDENCIAL CONFIDENCIAL CONFIDENCIAL CONF Text file that defines how the CD-ROM image is created. The virtual CD translates this file and creates a CD-ROM image.

# **2. Author Editor**

# **2.1 Overview**

2. Patriotic Confidential Confidential Confidence of the authoretic method confidence and the surface of the author elimination of the authoretic state of the confidential Coulding confidential controls in the confident of This section explains the functions and operations of the author editor. The author editor is an editing program that can combine multiple units of raw data (QuickTime movie or PICT) to create scenarios or applications that use movies. By adding collision frames to movies or pictures, branches can be added to movies by connecting pad operation with collision frames. The scenarios created here can be emulated on the Macintosh and after conversion with the author converter (described later) can be assembled as an application by the author player.

Also, the data edited by the author editor is not just for the author player, but can also be used by game application developers in programs. Refer to Chapter 5 "Data Format" for information about the data files output by the author editor.

# **2.2 System Configuration**

#### **Function Overview**

Author editor functions are listed below.

- Combines multiple raw data into a single scenario.
- Can designate object display timing.
- Edits the collision frames applied to the object.
- Compliments collision frames between movie frames.
- Defines action execution contents.
- Simulates scenario and collision data.
- Outputs object and collision data interleave information (layout file).

An image of the author editor is shown in Figure 2.1.

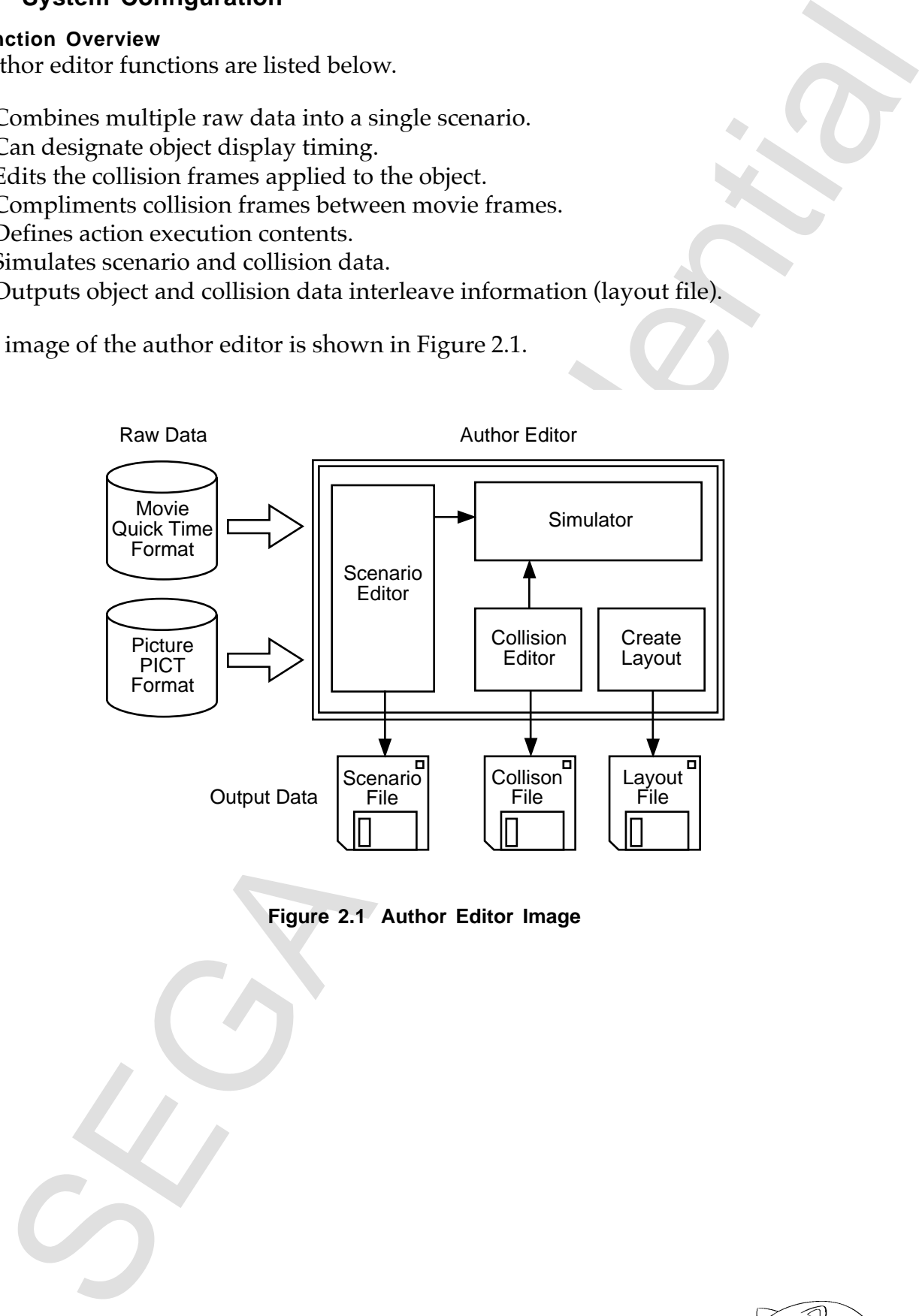

**Figure 2.1 Author Editor Image**

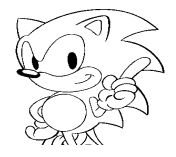

# **Specifications**

| Table 2.1 Author Editor Specifications<br><b>Item</b>          | <b>Specification</b>                                             | <b>Comments</b>                                        |
|----------------------------------------------------------------|------------------------------------------------------------------|--------------------------------------------------------|
| Special Object                                                 | · Time<br>· Non-display cursor                                   |                                                        |
| Usable objects                                                 | · Picture (PICT)<br>· Movie (QuickTime movie)                    |                                                        |
| Picture                                                        | Size max320x224<br>ä,<br>· Color 32 K colors                     |                                                        |
| Movie                                                          | · Frame rate max30fps, 320x224<br>- Color 16M colors, 32K colors |                                                        |
| Total objects that can be<br>used.                             | 190 pieces                                                       |                                                        |
| Number of objects that<br>can be displayed at the<br>same time | · Movie 1<br>- Picture 32                                        | By memory limits.                                      |
| <b>Scenario Time Axis</b>                                      | 90 minutes                                                       |                                                        |
| <b>Object Display Control</b>                                  | · Indicates display timing on the<br>time axis.                  |                                                        |
| <b>Collision Setting</b>                                       | Specify display coordinates.<br>Movie, 1-frame units             |                                                        |
| <b>Collision Count</b>                                         | Compliment between frame<br>· max 50 / Frame                     | Total count is limited<br>by memory.                   |
| <b>Action Function</b>                                         | <b>Branch</b><br>$\blacksquare$<br>Object display, non display   | Can specify up to 4<br>branches for each<br>collision. |
| Simulator                                                      | Play, Stop                                                       | PAD is assigned to<br>the mouse or<br>keyboard         |
|                                                                |                                                                  |                                                        |
|                                                                |                                                                  |                                                        |

**Table 2.1 Author Editor Specifications**

# **2.3 How To . . .**

# **Preparation**

- Objects used by the author editor (movies or pictures) are edited in advance by other tools.
- If using Cinepak movies, they are compressed by Cinepak when changing to a QuickTime movie. With MPEG, any type of compression is allowed because QuickTime is not used.
- Object files are named following MS-DOS rules with the extension for a movie being ".MOV" and a picture ".PCT". Refer to Chapter 5, "Data Format," for more details.
- All objects are placed in the same folder.

# **Startup and End**

To start the author editor, double-click the AT\_EDIT icon in the application file. The startup screen is shown in Figure 2.2. To end, select "Quit" from the file menu.

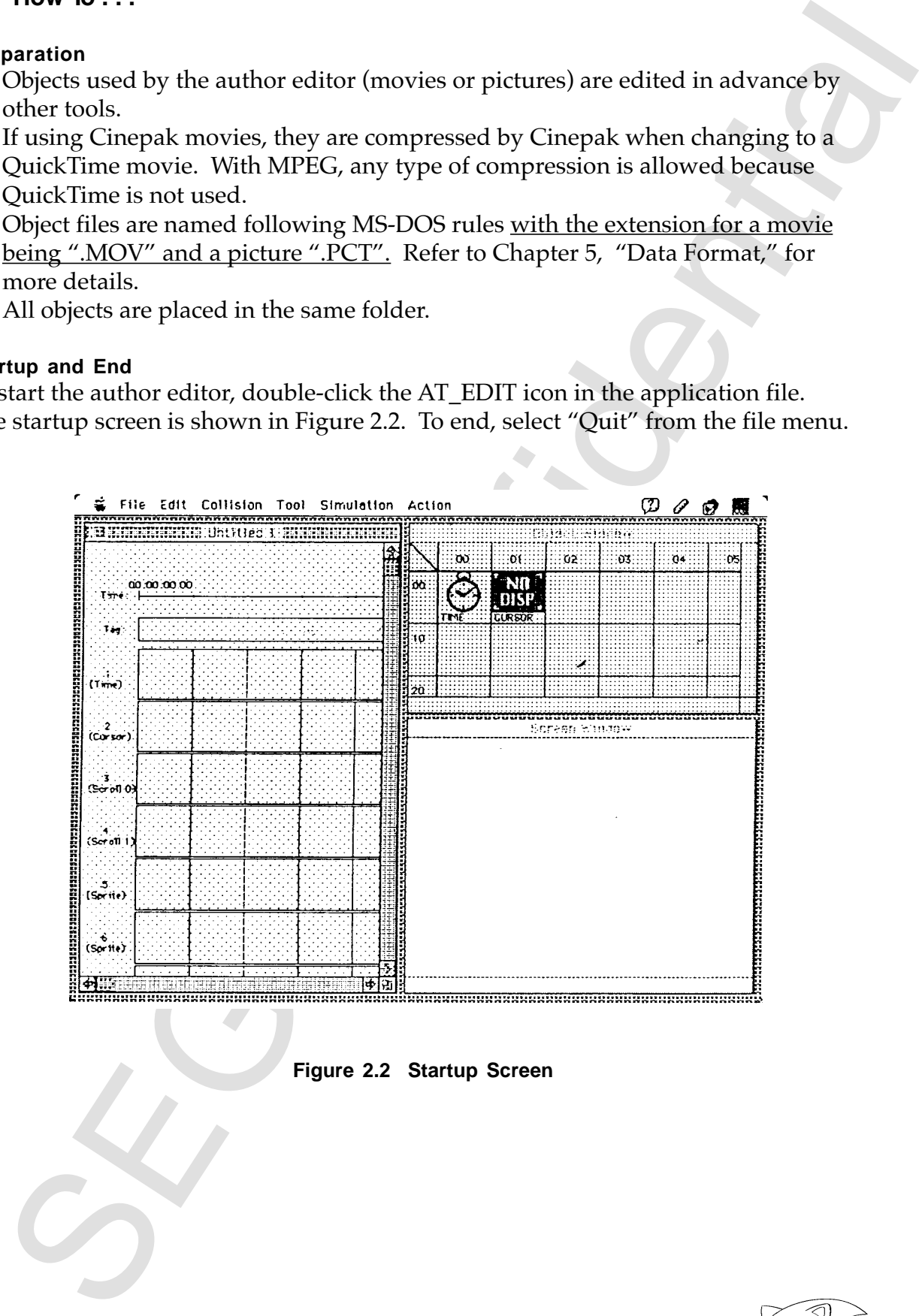

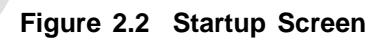

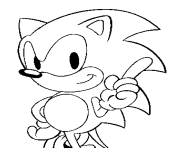

#### **Screen Explanation**

#### **Object Window**

Figure 2.3 shows the object window. The object window is an area where the object data (QuickTime movie or PICT files) that are required to create a scenario are loaded.

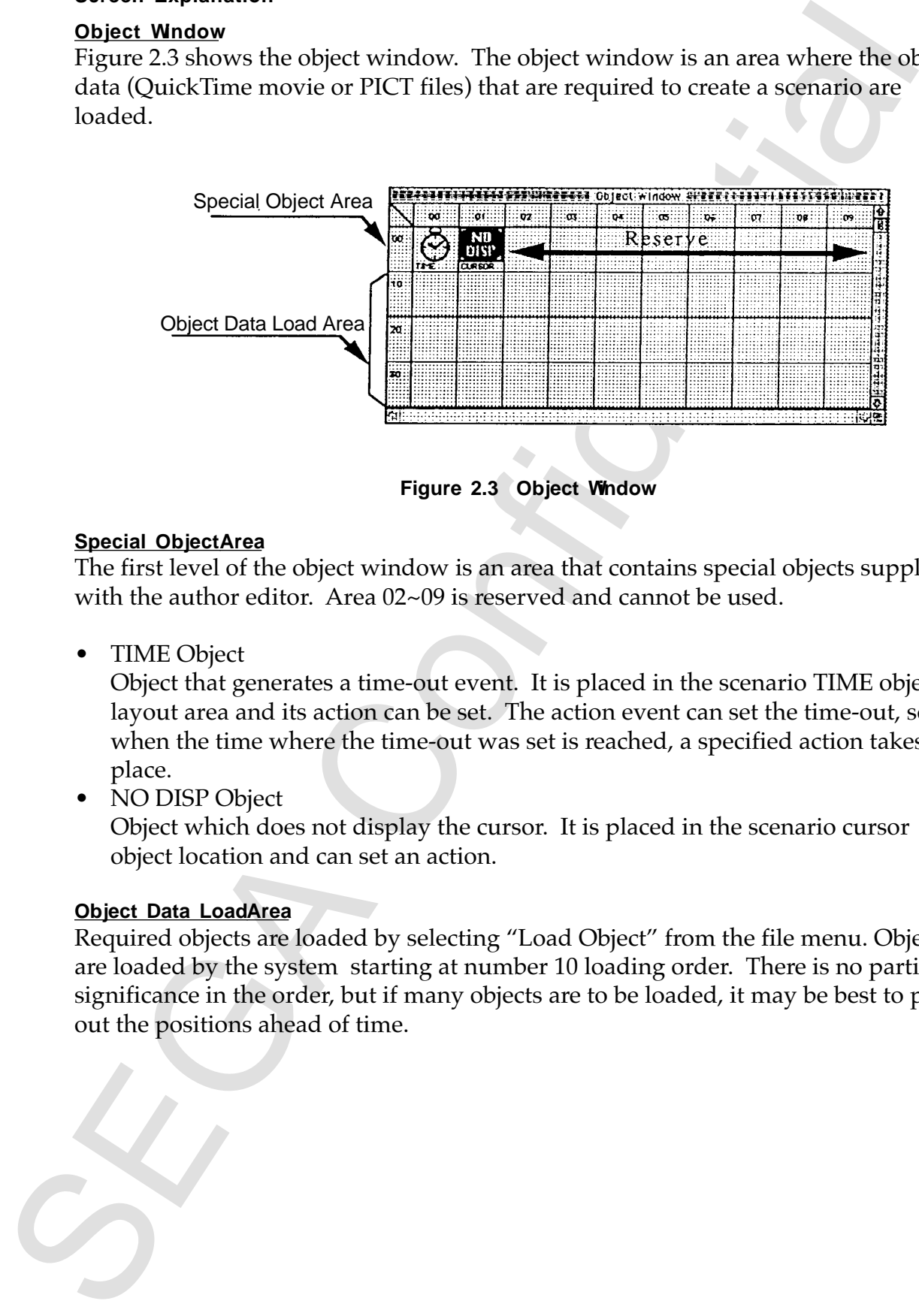

**Figure 2.3 Object Window**

#### **Special Object Area**

The first level of the object window is an area that contains special objects supplied with the author editor. Area 02~09 is reserved and cannot be used.

• TIME Object

Object that generates a time-out event. It is placed in the scenario TIME object layout area and its action can be set. The action event can set the time-out, so when the time where the time-out was set is reached, a specified action takes place.

• NO DISP Object

Object which does not display the cursor. It is placed in the scenario cursor object location and can set an action.

#### **Object Data LoadArea**

Required objects are loaded by selecting "Load Object" from the file menu. Objects are loaded by the system starting at number 10 loading order. There is no particular significance in the order, but if many objects are to be loaded, it may be best to plan out the positions ahead of time.

#### **Scenario Window**

Figure 2.4 shows the scenario window. The scenario window is used to layout special objects or registered objects on the object window, and to assemble a scenario.

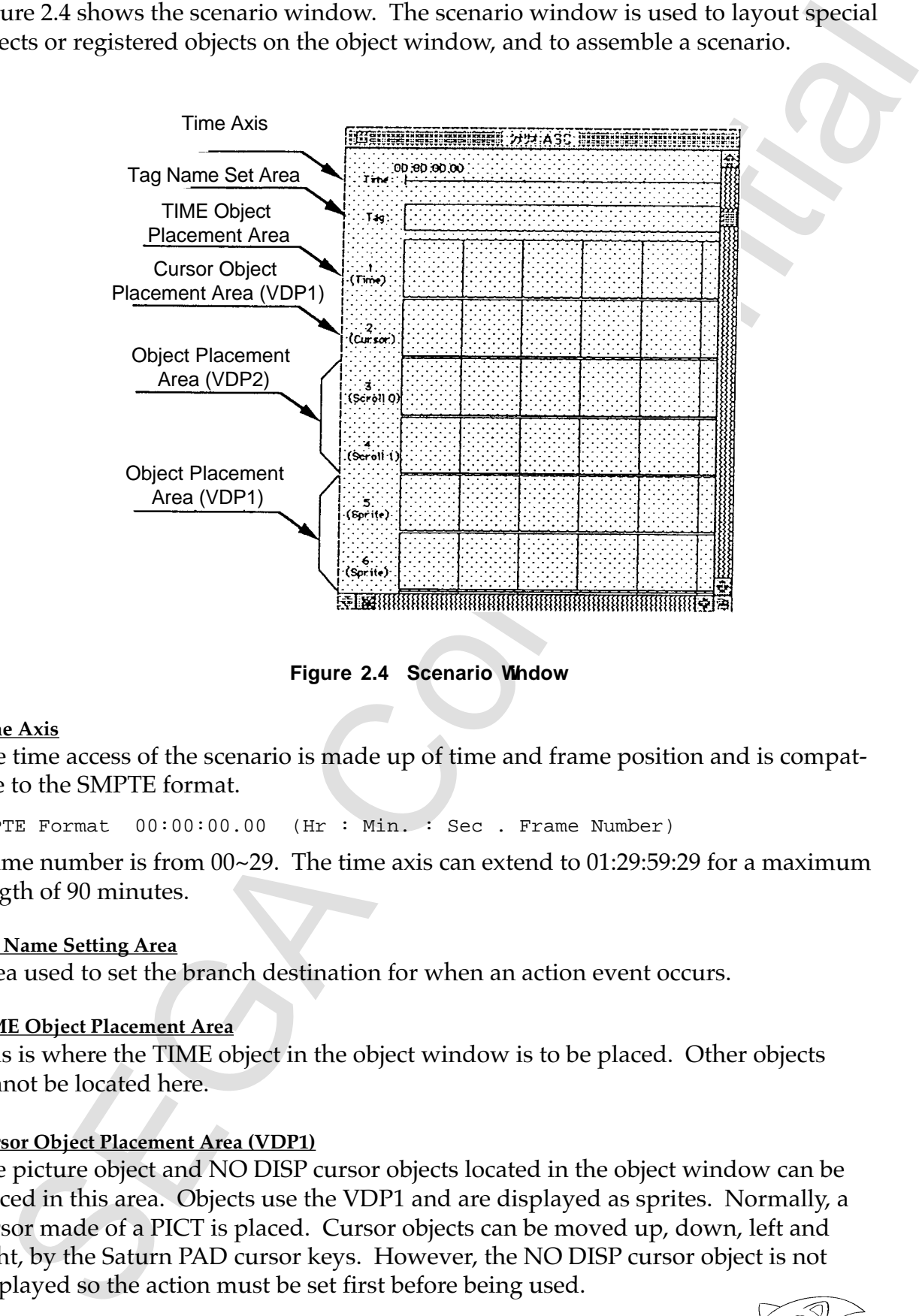

**Figure 2.4 Scenario Window**

#### **Time Axis**

The time access of the scenario is made up of time and frame position and is compatible to the SMPTE format.

SMPTE Format 00:00:00.00 (Hr : Min. : Sec . Frame Number)

Frame number is from 00~29. The time axis can extend to 01:29:59:29 for a maximum length of 90 minutes.

#### **Tag Name Setting Area**

Area used to set the branch destination for when an action event occurs.

#### **TIME Object Placement Area**

This is where the TIME object in the object window is to be placed. Other objects cannot be located here.

#### **Cursor Object Placement Area (VDP1)**

The picture object and NO DISP cursor objects located in the object window can be placed in this area. Objects use the VDP1 and are displayed as sprites. Normally, a cursor made of a PICT is placed. Cursor objects can be moved up, down, left and right, by the Saturn PAD cursor keys. However, the NO DISP cursor object is not displayed so the action must be set first before being used.

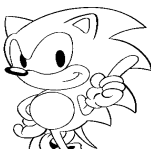

#### **Object Placement Area (VDP2)**

Movie and picture data registered in the object window are placed here. Objects are displayed using NBG0 and NBG1 on the VDP2 scroll screen. Scroll 0 (NBG0 of VDP2 ) can place movies or pictures. Scroll 1(NBG1 of VDP2) is set to display directly with the author player external input screen, so it is exclusive for MPEG movies.

#### **Object Placement Area (VDP1)**

Movies and pictures registered in the object window are placed here. Objects are displayed as sprites using the VDP1. Positioning is done in 32 levels (from 5~36); when picture objects displayed at the same time are different, the smaller number is displayed on the previous screen.

#### **Screen Window**

The screen window is shown in Figure 2.5. When simulating created scenarios, this window takes the place of the Saturn TV monitor.

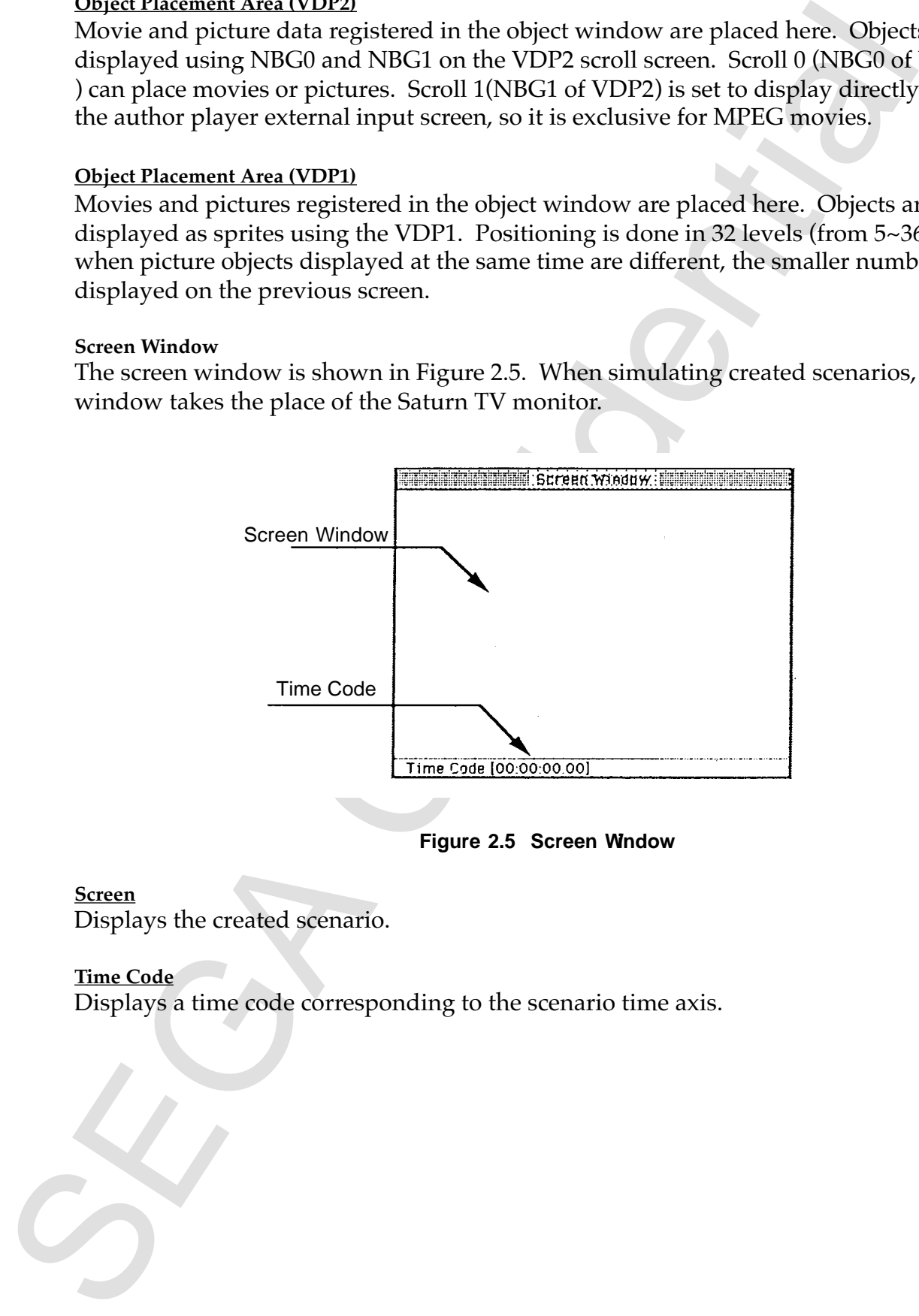

 **Figure 2.5 Screen Window**

#### **Screen**

Displays the created scenario.

#### **Time Code**

Displays a time code corresponding to the scenario time axis.

#### **Collision Editor Window**

Figure 2.6 shows the collision editor window. It is used to create collision frames in the object window.

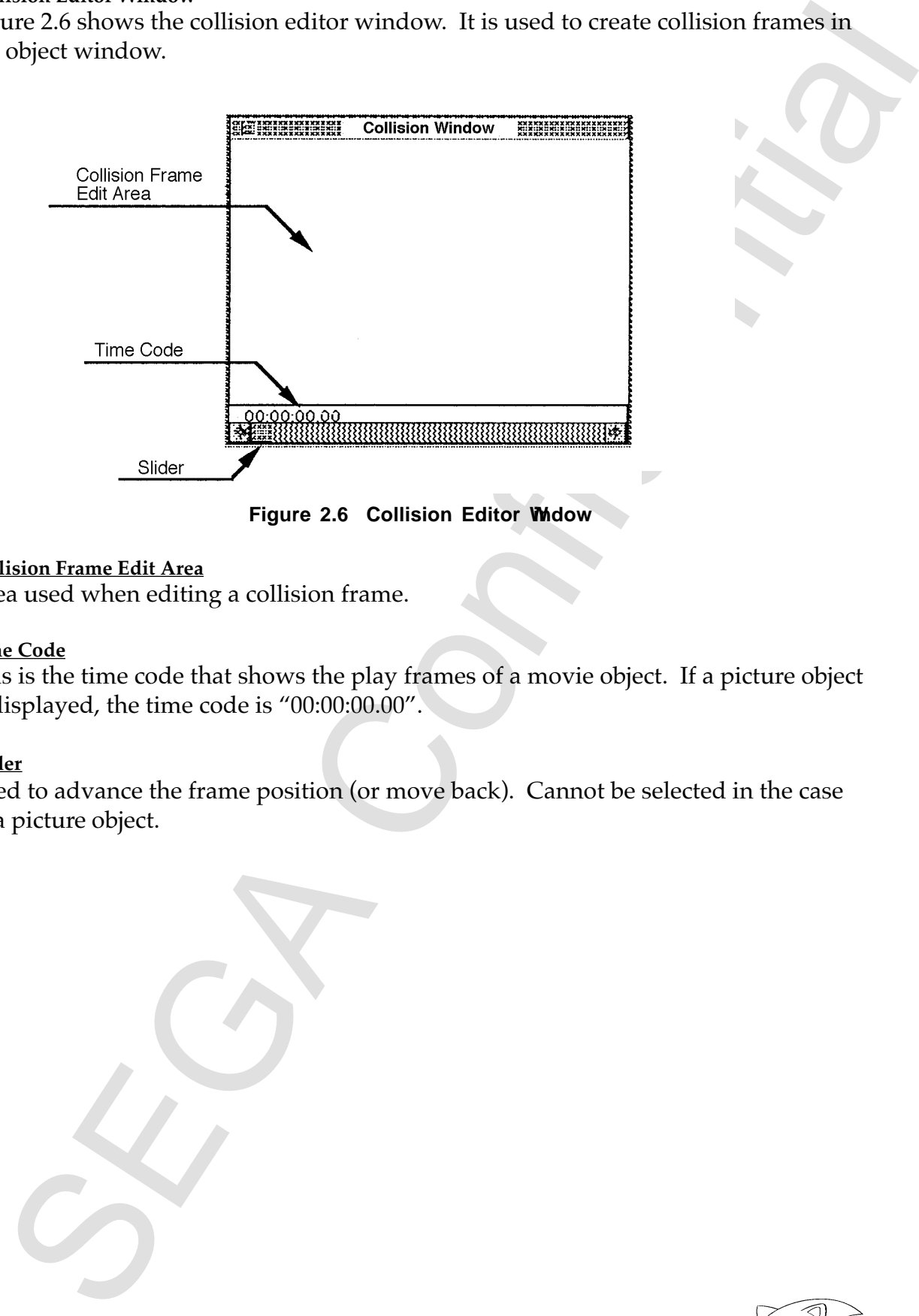

**Figure 2.6 Collision Editor Widow** 

#### **Collision Frame Edit Area**

Area used when editing a collision frame.

#### **Time Code**

This is the time code that shows the play frames of a movie object. If a picture object is displayed, the time code is "00:00:00.00".

#### **Slider**

Used to advance the frame position (or move back). Cannot be selected in the case of a picture object.

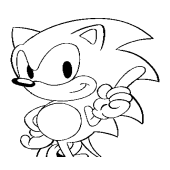

#### **Editing Procedure**

The procedure for using the author editor to create a scenario is shown below. Actual procedure will differ depending on the type of work being performed.

[1] Open Object Data

First read the object data into the object window. Object data are Quicktime or PICT data files that have already been edited with the extension ".MOV" or ".PCT".

When the author editor starts up, a new scenario window is automatically opened. Next, select "Load Object" from the file menu and read the necessary files. Object data can be added and deleted while editing a scenario.

[2] Position the Object

Pastes the loaded object data into the scenario window. Activate the object window and drag the desired object to the time axis of the scenario window and drop it. There is no need to worry about correct positioning of the object. Just double-click the object and the play dialog box will open; enter the start time and play time.

[3] Set Branch Destination (Tag Setting)

Sets the tag name that sets the branch destination. To set the tag name, doubleclick the appropriate time axis of the tag table in the scenario window. When the tag name setting dialog box appears, enter the correct time and tag name.

[4] Create Collision Frames

The protedure for using the author editor to create a scenario is shown below. A procedure for using the author distributed profession and the properties reach the distribution of the spin of the state of the Direct PIC d Collision frames are created for object data in the object window. Select the object data in the object window with the mouse; selecting "Start Collision Editor" from the Collision Editor Menu will activate the collision editor window. Collision frames are created by using tools in the tear-off menu under the Tools menu. Collision frames can be created in both movies and pictures; frames can also fill-in between frames in movies.

[5] Set Action

The collision frame corresponds to the Saturn pad and can be used to branch off to the branch destination set in the tag. In addition, other objects in the object window can be displayed (or played) or deleted.

To set an action, open the action dialog box from the Action menu by selecting "Action". Select the desired action to correspond to the event from the dialog box.

When finished setting actions for the collision frame, select "Quit" from the Collision Editor menu to close the collision editor window.

# [6] Save The File

That research is deeps [1] - [5] is all scenario data. If a new second these these states has the state of the state of the state of the state of the state of the state of the state of the state of the state of the state o Data created in steps  $[1]$  ~  $[5]$  is all scenario data. If a new scenario has been created, select "Save As" from the File menu and enter the file name to save. Scenario file names must have a file extension of ".ASC" according to the rules in Chapter 5, "Data Format." When editing an existing scenario whose file name need not be changed, save the file by selecting "Save." When a scenario is saved, the collision file, layout file, and environment file are all saved at the same time.

#### [7] Verify The Scenario

Verify the saved scenario with the simulator. Play the scenario in the simulation window by selecting "Start" from the Simulation menu. The Macintosh keyboard and mouse are used in place of the Saturn PAD.

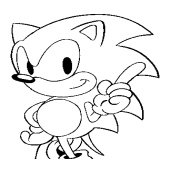

#### **2.4 Reference**

#### **Menu**

#### **File Menu**

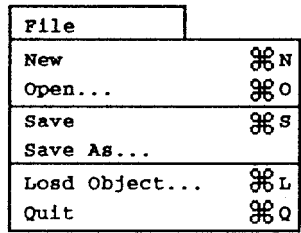

• New

Select "New" and a new untitled scenario will result. If there is already a scenario being edited, a dialog box for confirming a Save will open. Untitled scenarios can be given a name using the "Save As" command. When the author editor opens, a new scenario will automatically appear.

• Open

Select the "Open" command and a dialog box showing a list of scenario files that can be opened will appear. (Figure 2.7) When the scenario file name is opened, the layout file, collision file and environment file will also open at the same time.

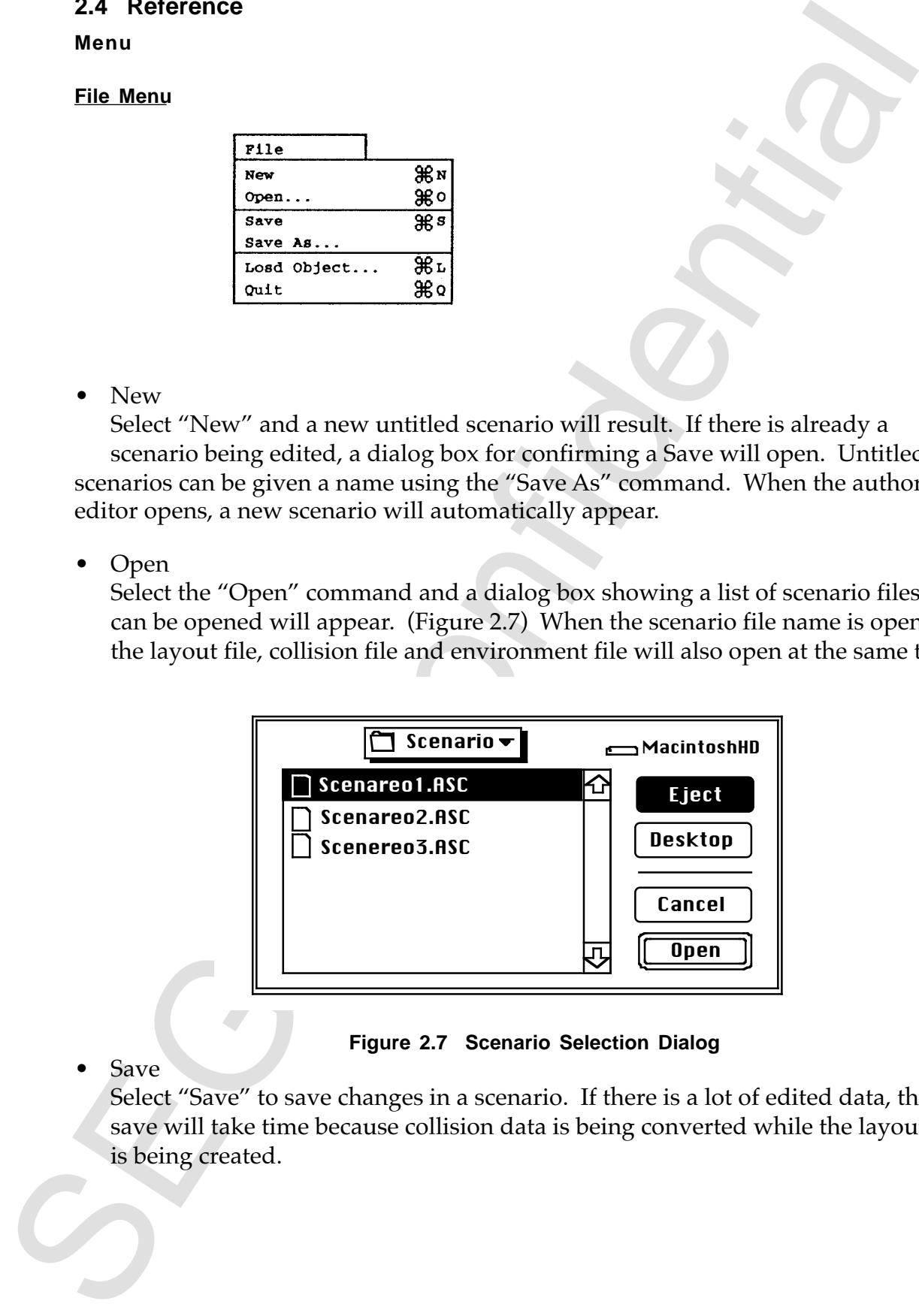

**Figure 2.7 Scenario Selection Dialog**

• Save

Select "Save" to save changes in a scenario. If there is a lot of edited data, the save will take time because collision data is being converted while the layout file is being created.

• Save As

Select "Save As" to save a scenario file under a different name. Enter the file name into the dialog box when it appears (Figure 2.8). The scenario file name must have the file extension ".ASC", according to MS-DOS file naming rules. As in the "Save" operation, collision file conversions and layout file creation are done during the save operation. When the scenario is saved, the files in Table 2.2 are created in the same folder. See Chapter 5, "Data Format" for more information.

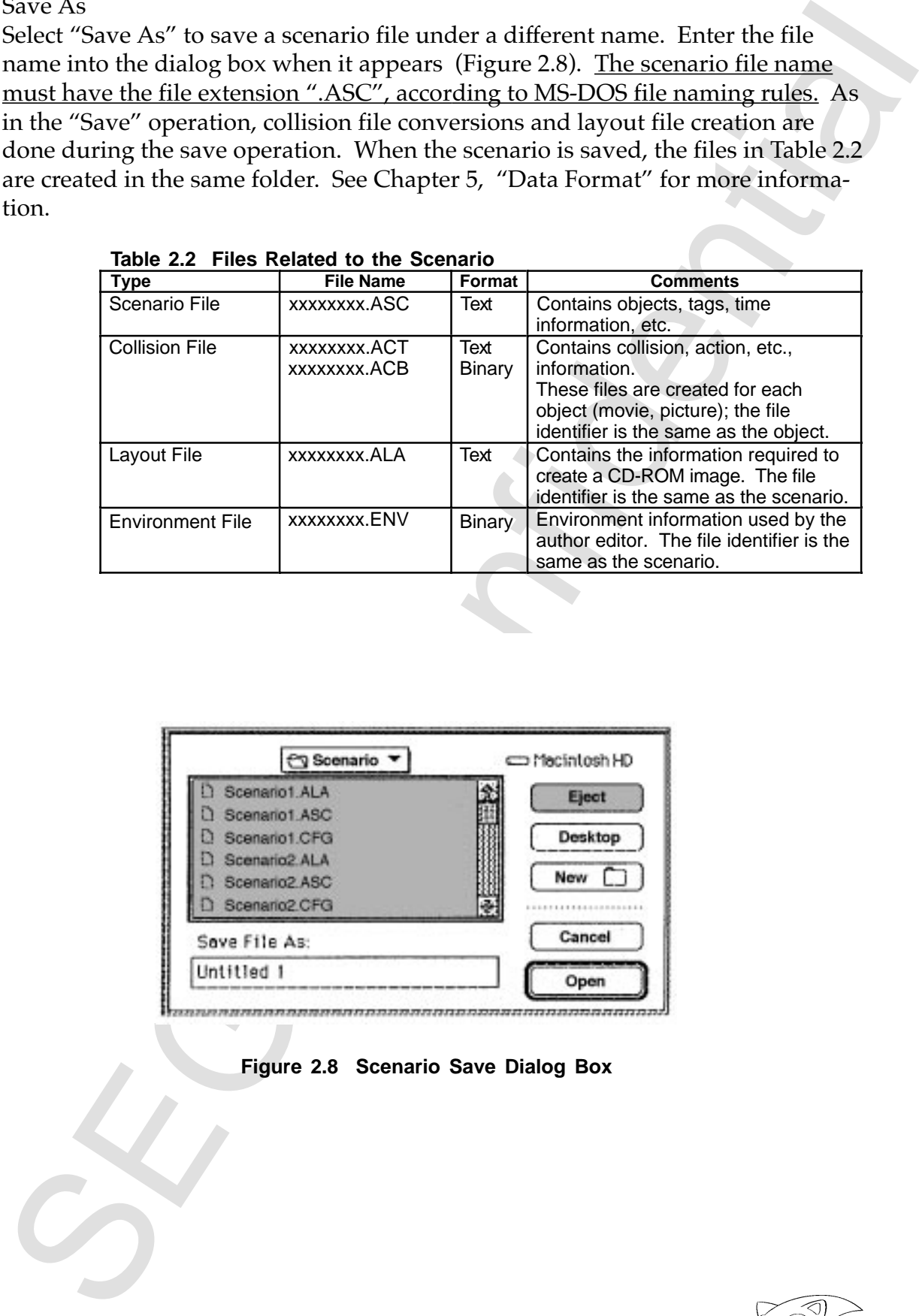

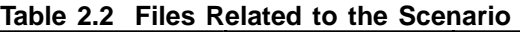

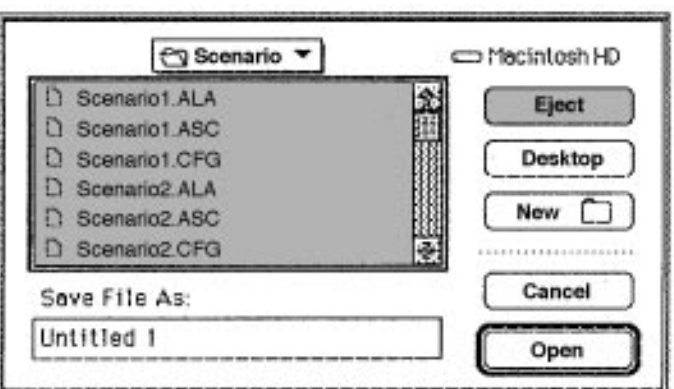

**Figure 2.8 Scenario Save Dialog Box**

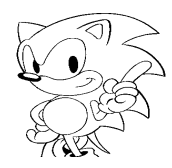

• Load Object

"Load Object" is used when reading objects into the object window. Object data is a file that has already been edited and has the file extension of ".MOV" or ".PCT" for QuickTime movies and PICT files.

Activate the object window and select "Load Object". A dialog box will be displayed showing a list of object data that can be loaded. (Figure 2.9) Select and open the necessary object data and the object image will be set into the object window starting at the 10th location. (Figure 2.10)

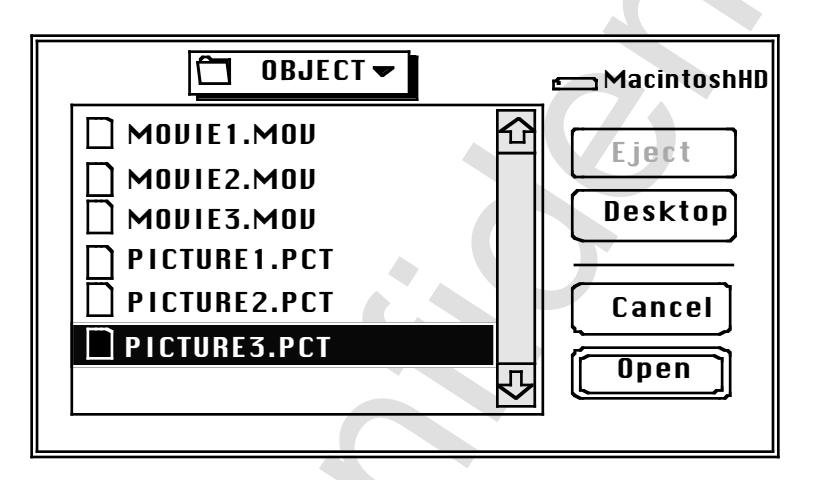

**Figure 2.9 Object File Select Dialog**

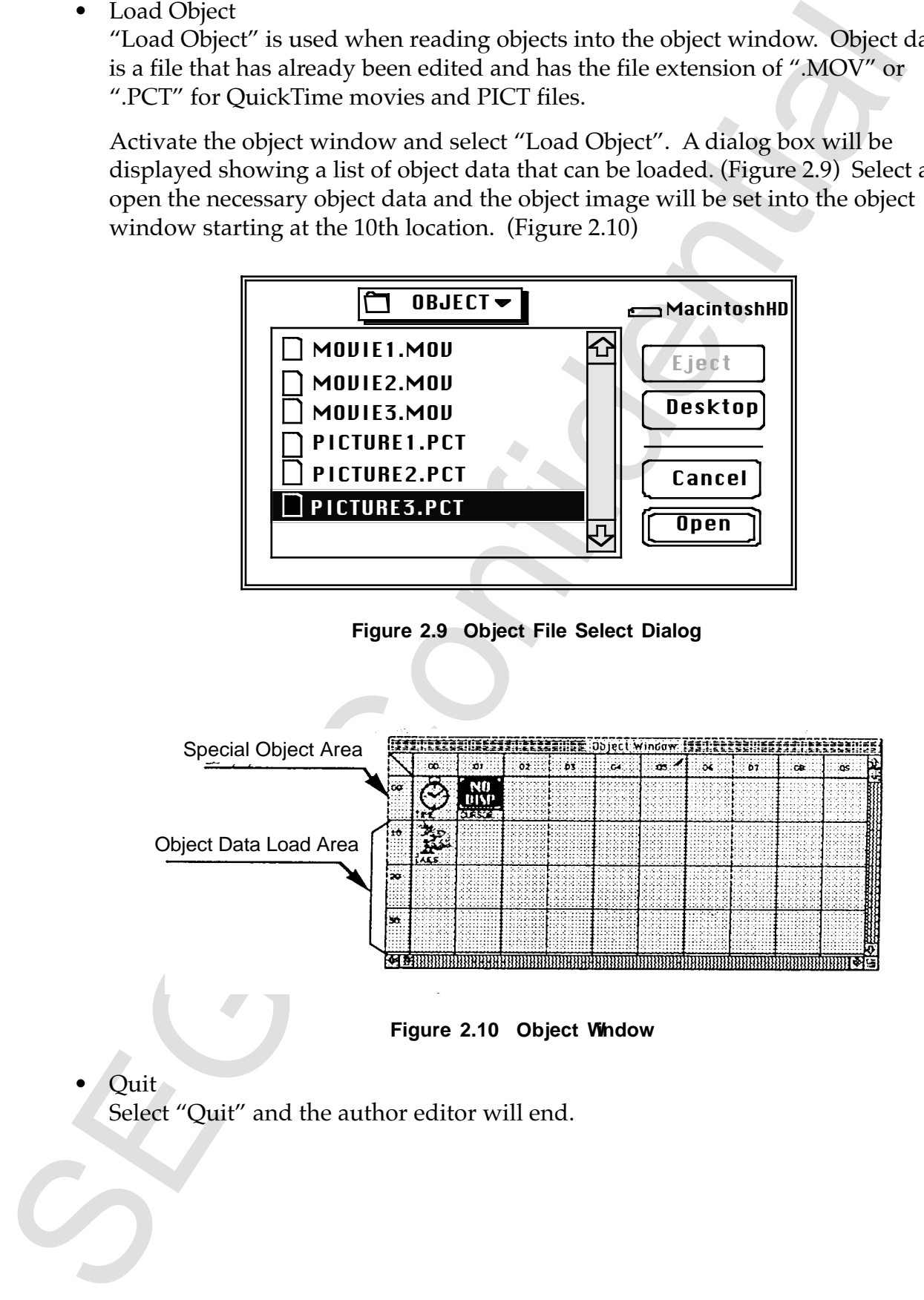

**Figure 2.10 Object Window**

• Quit

Select "Quit" and the author editor will end.

#### **Edit Menu**

The edit menu contains commands for editing object data and collision frames. When a collision frame is edited, the action set to that frame is edited at the same time. "Clear" is the only editing command that can be used for object data.

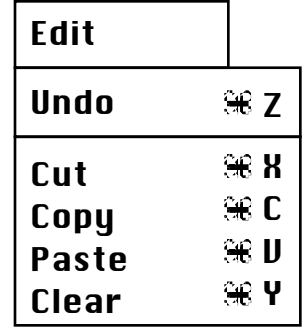

#### **Table 2.3 Edit Menu**

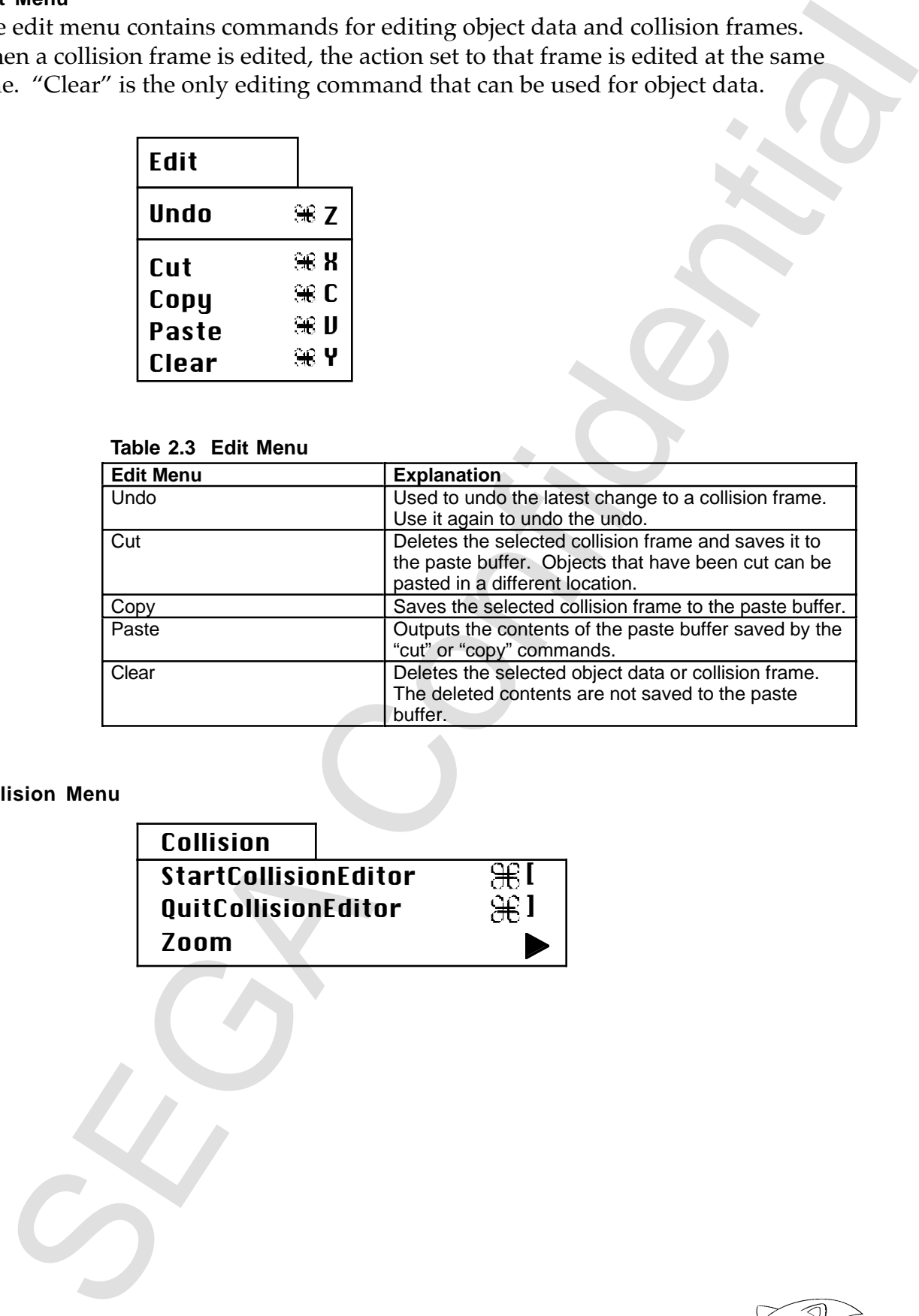

#### **Collision Menu**

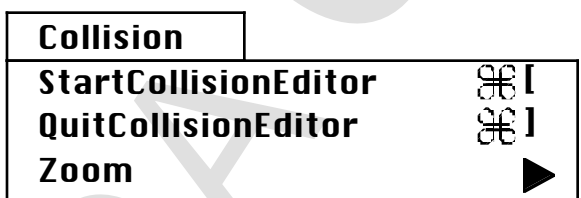

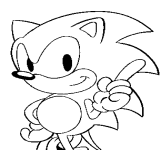

#### **Start Collision Editor**

To create collision frames, select an object from the object window and select "Start Collision Editor" from the collision menu. If a movie object is selected, the interval setting dialog box is opened, set the interval for creating collision frames. (Figure 2.11) The minimum interval setting is 1 frame; at this time collision frames can be created at intervals of 1/30 of a second. By setting the interval value to match the frame rate of the movie, a collision frame can be created for every frame of the movie.

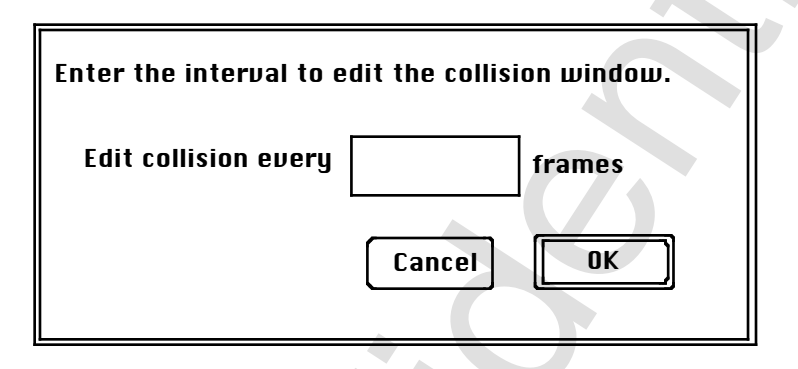

**Figure 2.11 Interval Set Dialog Box**

The collision editor window will open; use the Tool menu to create collision frames (see Figure 2.12).

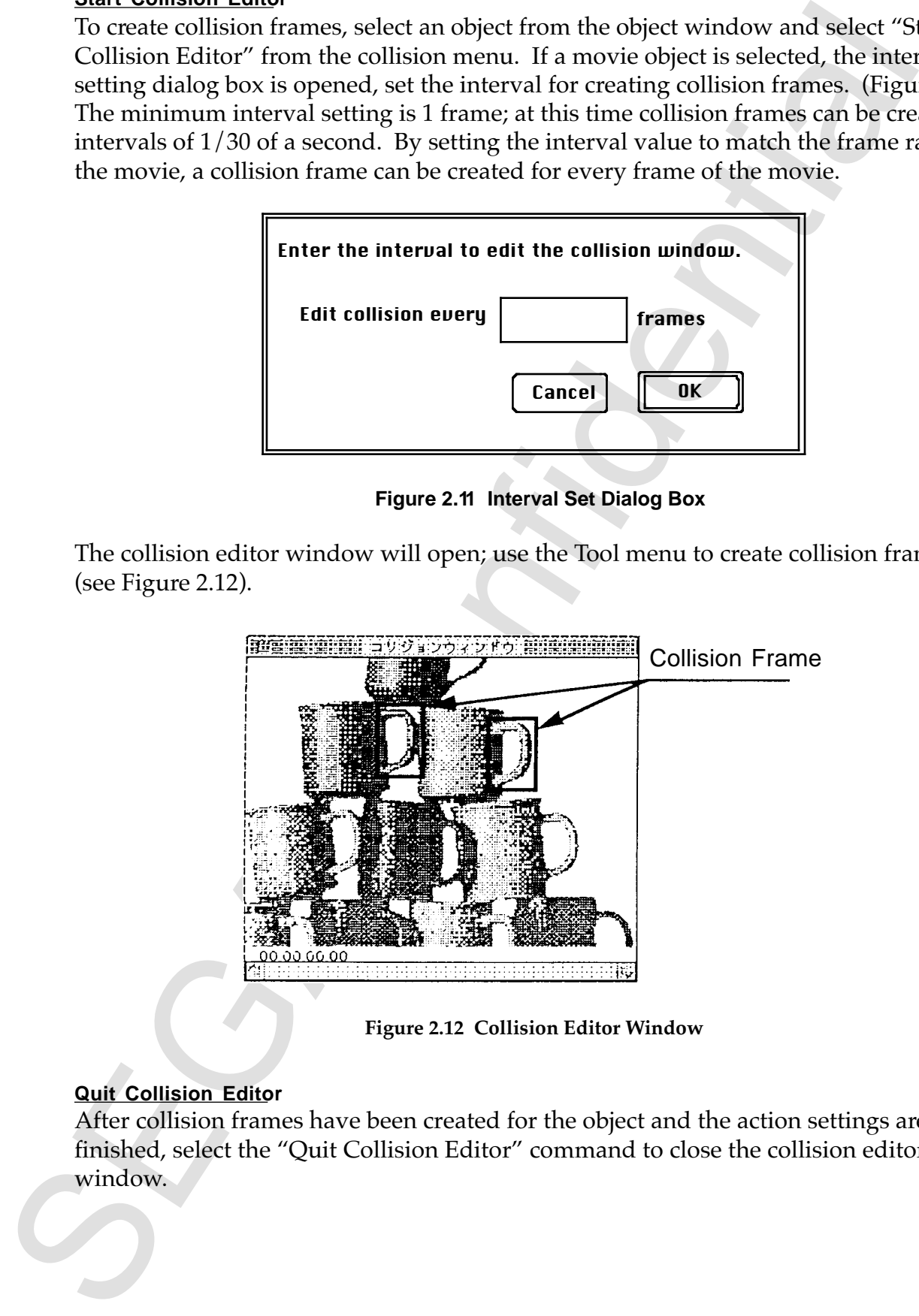

**Figure 2.12 Collision Editor Window**

#### **Quit Collision Editor**

After collision frames have been created for the object and the action settings are finished, select the "Quit Collision Editor" command to close the collision editor window.

#### **Zoom**

"Zoom" is used to change the magnification of the collision editor. When open, zoom factors are 1X, 2X, 3X, 4X window sizes can be selected.

#### **Tool Menu**

The tear-off menu of the Tool menu is used to create collision frames. Drag and drop the tear-off menu somewhere near the collision editor window. Figure 2.13 shows the functions of the Tool menu.

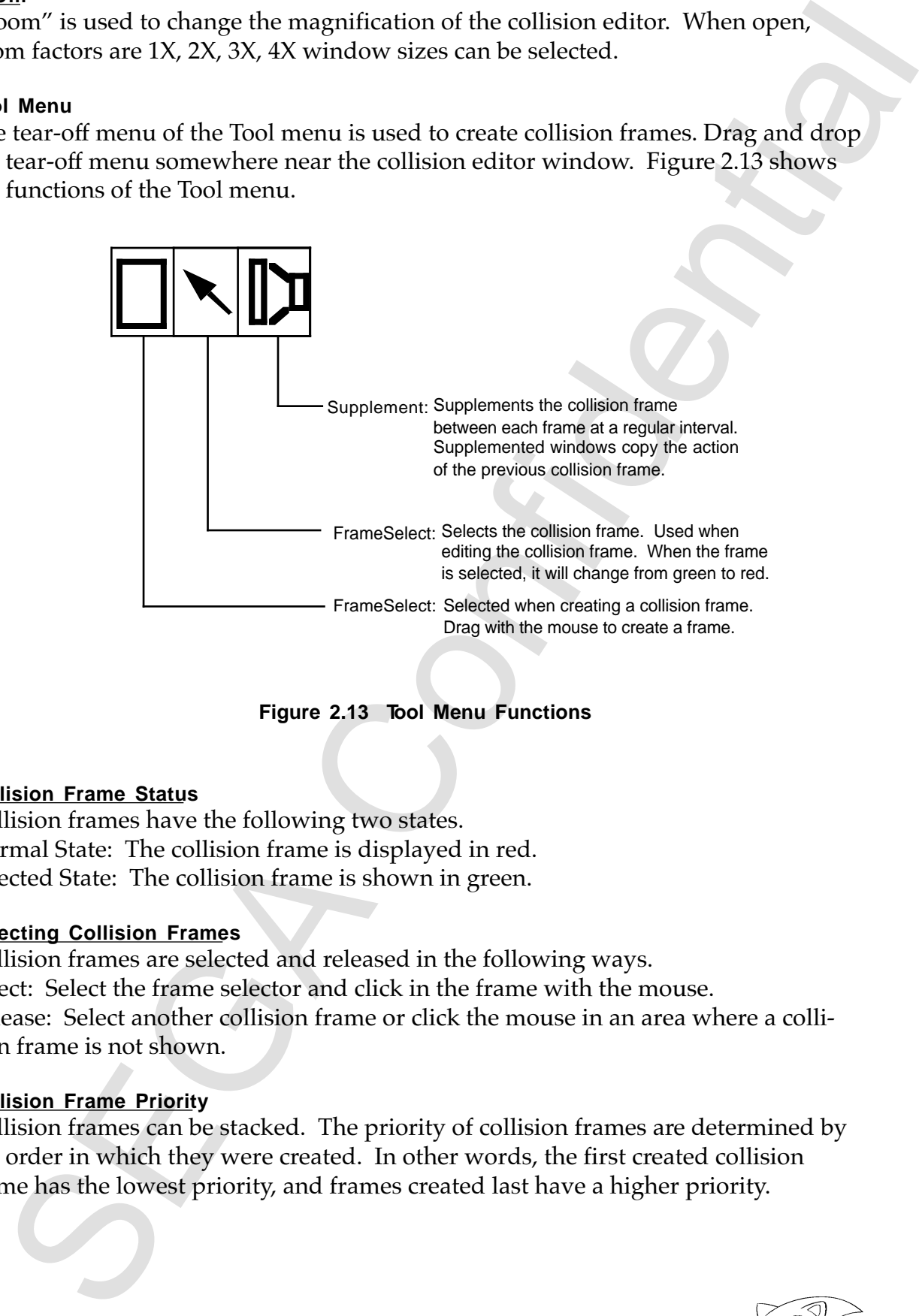

**Figure 2.13 Tool Menu Functions**

#### **Collision Frame Status**

Collision frames have the following two states. Normal State: The collision frame is displayed in red. Selected State: The collision frame is shown in green.

#### **Selecting Collision Frames**

Collision frames are selected and released in the following ways. Select: Select the frame selector and click in the frame with the mouse. Release: Select another collision frame or click the mouse in an area where a collision frame is not shown.

#### **Collision Frame Priority**

Collision frames can be stacked. The priority of collision frames are determined by the order in which they were created. In other words, the first created collision frame has the lowest priority, and frames created last have a higher priority.

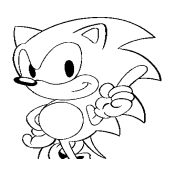

#### **Collision Frame Information**

Double-click inside the collision frame and the collision information dialog box will open (see Figure 2.14).

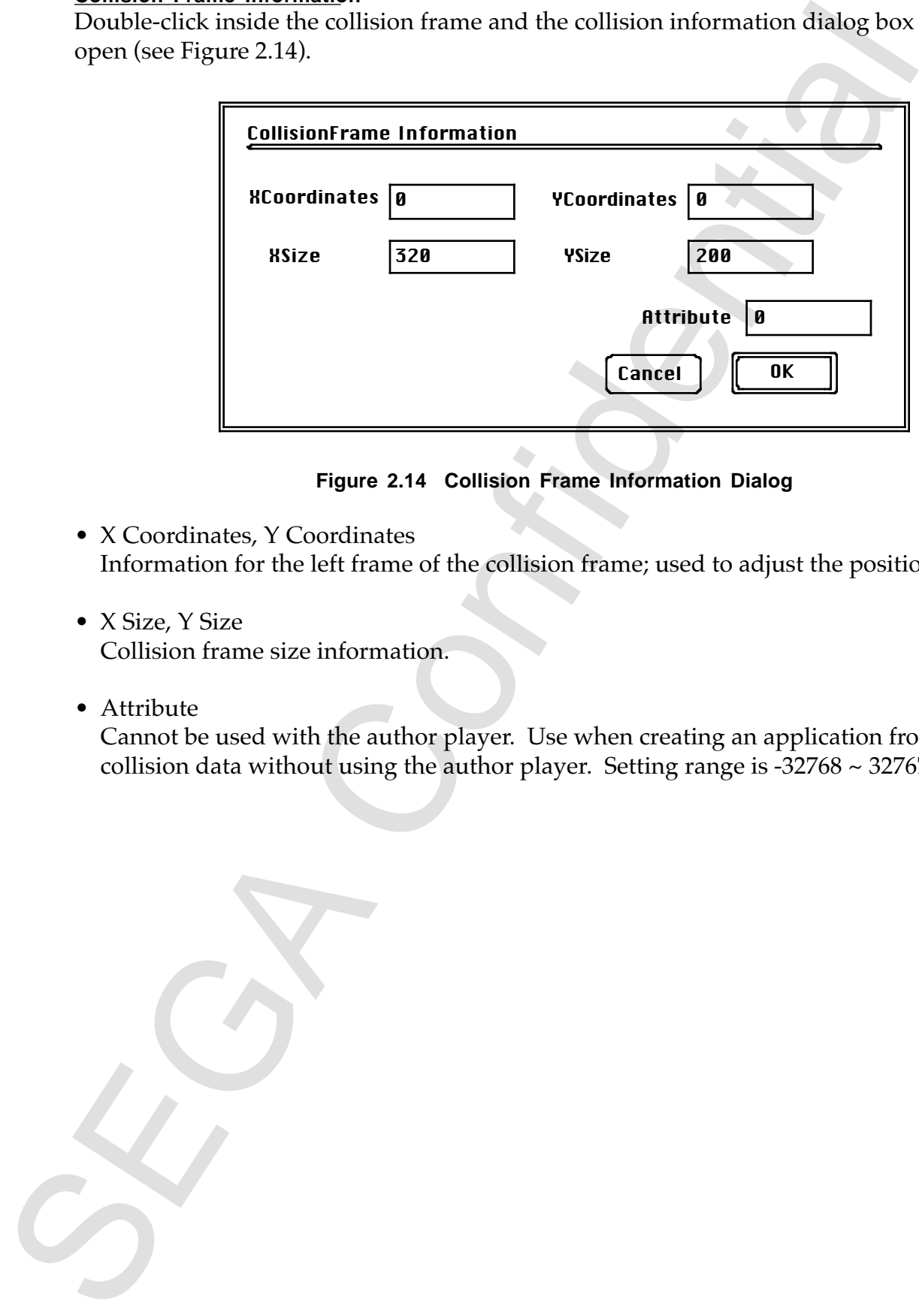

**Figure 2.14 Collision Frame Information Dialog**

- X Coordinates, Y Coordinates Information for the left frame of the collision frame; used to adjust the positioning.
- X Size, Y Size Collision frame size information.
- Attribute

Cannot be used with the author player. Use when creating an application from collision data without using the author player. Setting range is  $-32768 \sim 32767$ .

#### **Interpolate**

Once chosen, select two collision frames on different frames. All collision frames between the two are automatically complimented. At the same time, the action value set in the previous frame is also copied. The size and position of the complimented collision frame is divided at even intervals between the two specified collision frames. Figure 2.15 shows an interpolated image.

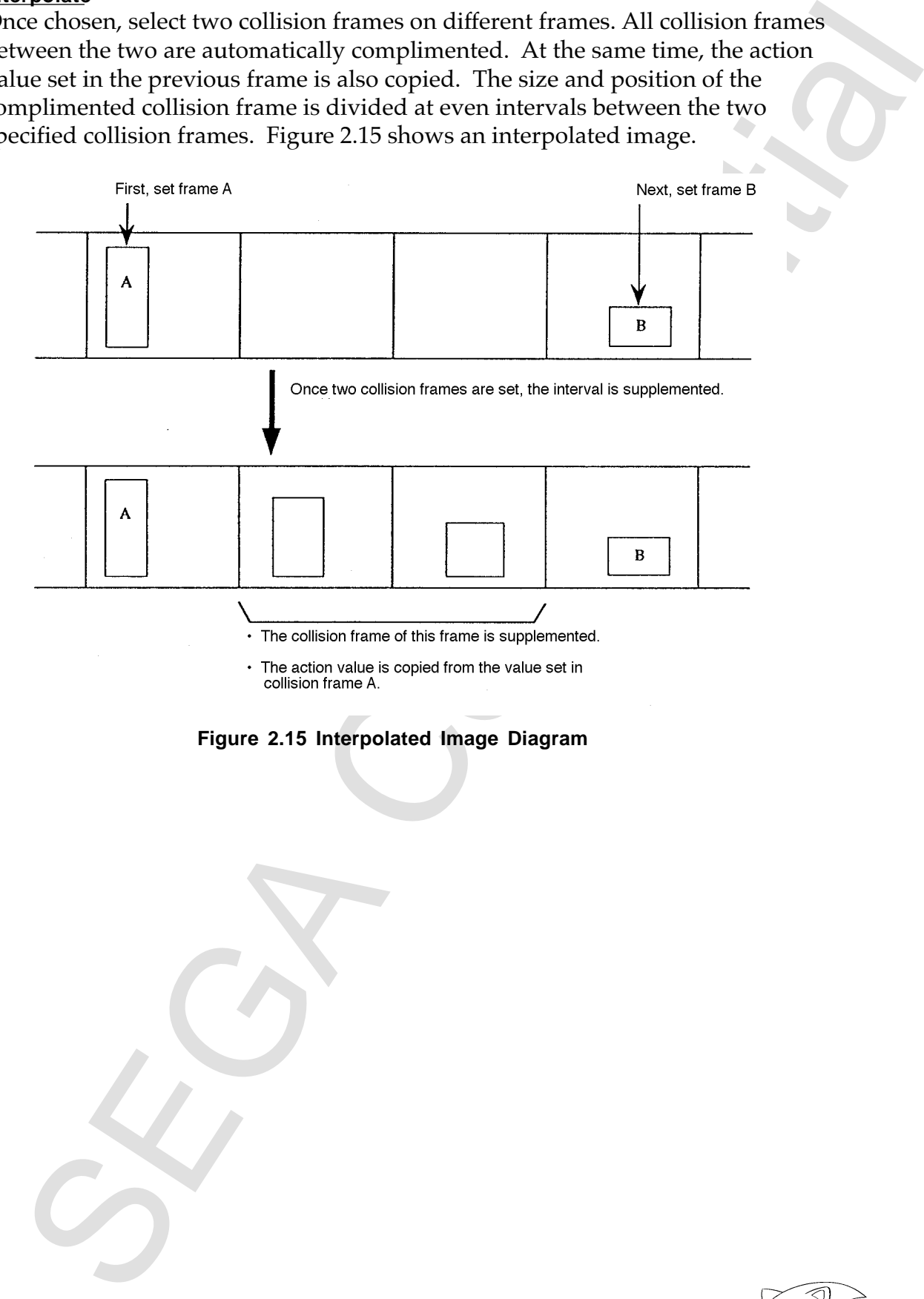

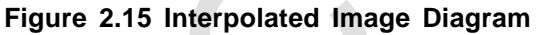

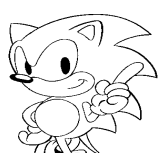

#### **Action Menu**

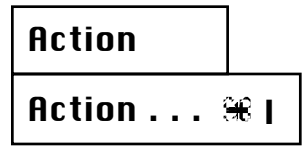

#### **Action**

Action can be set for cursor objects or time objects placed within collision frames or scenarios. Select the object to be set and choose the "Action" command to display the action dialog box. Set the contents to be executed. Events that are conditions for actions are different depending on the action as shown below.

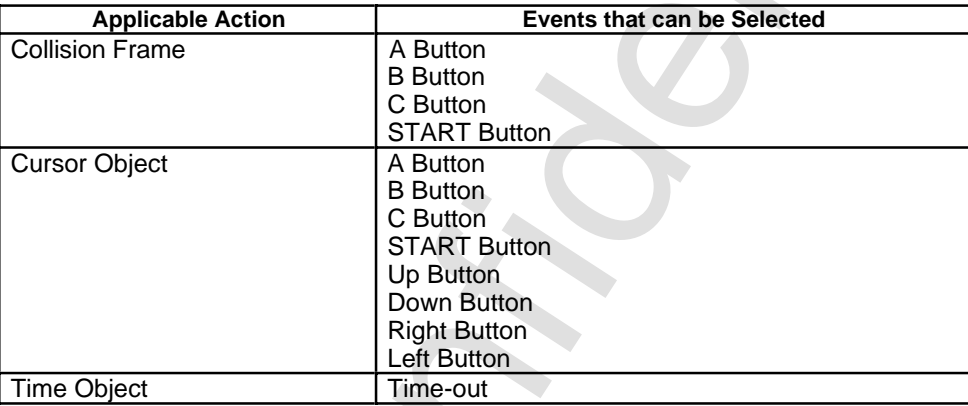

To set an action, select the event radio button and choose the type of action button to open a list of tag names and objects, then choose the destination of the object. Figure 2.16 shows the action dialog and Table 2.4 describes an explanation of the action buttons.

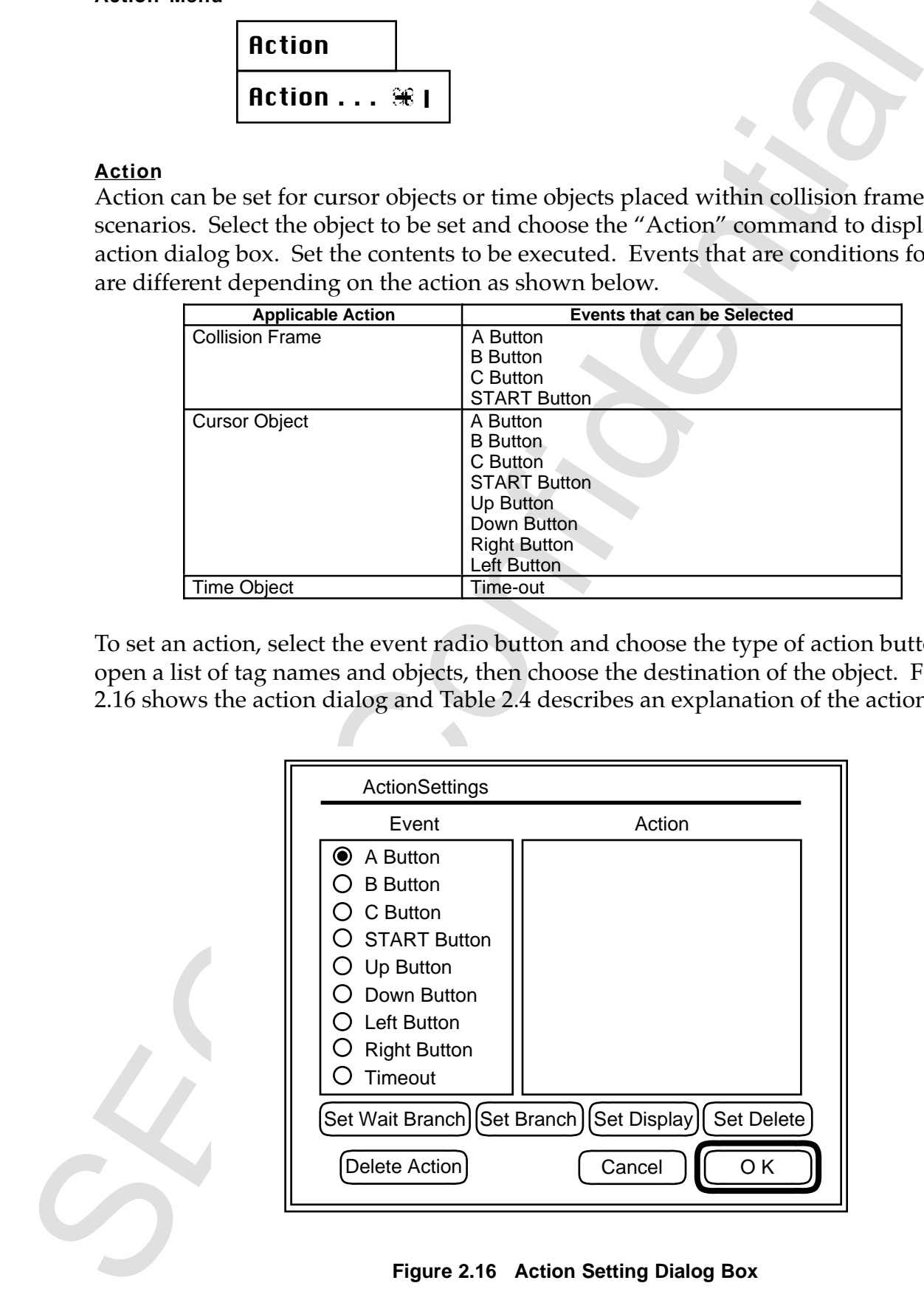

**Table 2.4 Action Buttons**

| Table 2.4 Action Buttons |                                                                              |                    |
|--------------------------|------------------------------------------------------------------------------|--------------------|
| <b>Command Button</b>    | <b>Contents</b>                                                              | <b>Action List</b> |
| <b>Branch Setting</b>    | Sets the branch for when an event occurs.                                    | Branch (tag name)  |
|                          | Branches at the same time the event occurs.                                  |                    |
|                          | Press the button and a list of tags set in the                               |                    |
|                          | scenario window will appear; select the tag                                  |                    |
|                          | name of the desired branch.                                                  |                    |
| Wait Branch              | Sets the branch for when an event occurs.                                    | WaitBranch (tag    |
| Setting                  | After an event, it waits for the object to finish                            | name)              |
|                          | playing. Select the tag for the desired                                      |                    |
|                          | branch the same as in branch setting.                                        |                    |
| <b>Display Setting</b>   | Sets the object to be displayed when the                                     | Show (object       |
|                          | event occurs. Press the button to display a                                  | name)              |
|                          | list of objects listed in the object window;                                 |                    |
| <b>Delete Setting</b>    | select the object to be displayed.<br>Deletes the object being shown when an | Hide (object name) |
|                          | event occurs. Select an object from the list                                 |                    |
|                          | the same as the display setting.                                             |                    |
| <b>Action Delete</b>     | Deletes the action set in the action list.                                   |                    |
|                          | Select the action from the list and press                                    |                    |
|                          | this button to delete.                                                       |                    |
|                          |                                                                              |                    |
|                          |                                                                              |                    |
|                          |                                                                              |                    |
|                          |                                                                              |                    |
|                          |                                                                              |                    |
|                          |                                                                              |                    |
|                          |                                                                              |                    |
|                          |                                                                              |                    |
|                          |                                                                              |                    |
|                          |                                                                              |                    |
|                          |                                                                              |                    |
|                          |                                                                              |                    |
|                          |                                                                              |                    |
|                          |                                                                              |                    |
|                          |                                                                              |                    |
|                          |                                                                              |                    |
|                          |                                                                              |                    |
|                          |                                                                              |                    |
|                          |                                                                              |                    |
|                          |                                                                              |                    |
|                          |                                                                              |                    |
|                          |                                                                              |                    |
|                          |                                                                              |                    |
|                          |                                                                              |                    |
|                          |                                                                              |                    |
|                          |                                                                              |                    |
|                          |                                                                              |                    |
|                          |                                                                              |                    |
|                          |                                                                              |                    |
|                          |                                                                              |                    |
|                          |                                                                              |                    |
|                          |                                                                              |                    |
|                          |                                                                              |                    |
|                          |                                                                              |                    |
|                          |                                                                              |                    |

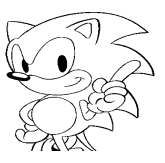

#### **Simulation Menu**

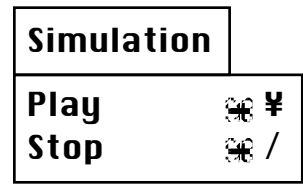

#### **Play**

The simulation menu is used to verify scenarios once they are created. Select "Play" and the saved scenario will be played in the screen window. To confirm the set actions, use the Macintosh keyboard and mouse in place of the Saturn PAD. The relationship is shown below.

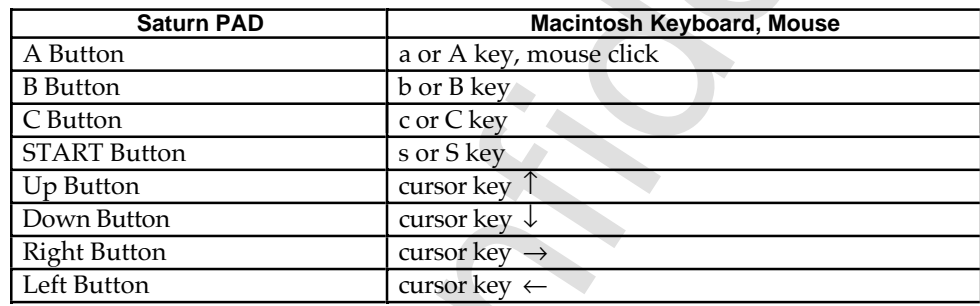

**Note:** The  $\uparrow, \downarrow, \rightarrow, \leftarrow$  are only for action events. The cursor is moved with the mouse.

#### **Stop**

Use the "Stop" command to stop a scenario that is currently being played.

**Example 10**<br> **SEGARE CONFIDENCIAL SECOND ACTES**<br>
The simulation mean is used to verify scenarios once they are considered. Second The set and the saved second will be played in the second virilous increments once the Mar

#### **Object Placement**

To place registered object data into the scenario window:

- [1] Activate the object window and select the object.
- [2] Drag the selected object and the object frame will appear in the scenario window; drag the object to the appropriate time axis and drop. (Figure 2.17)
- [3] Open the play dialog box by double-clicking the object.
- [4] Enter in play start time and play time and any other needed items.

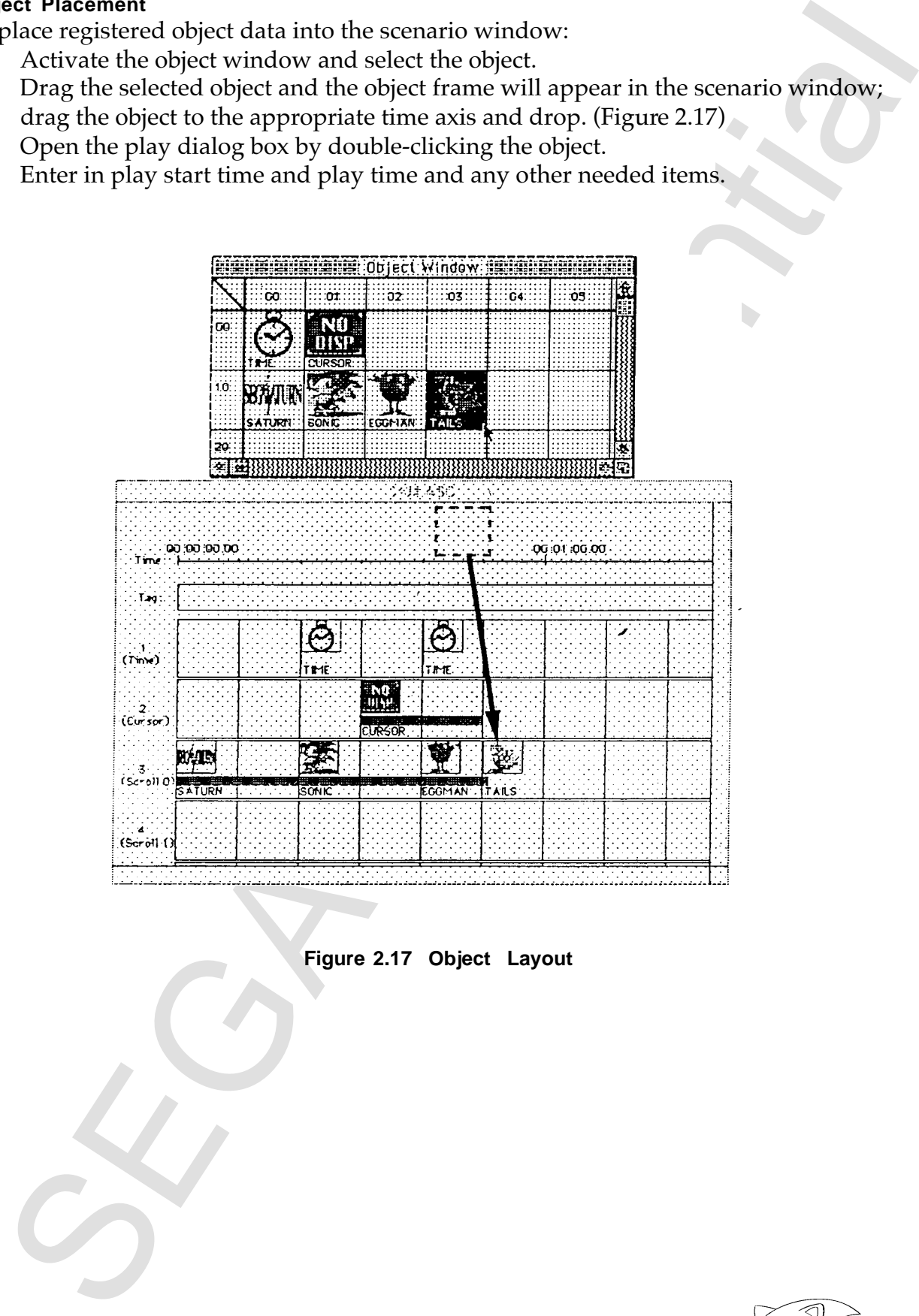

**Figure 2.17 Object Layout**

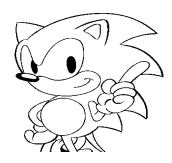

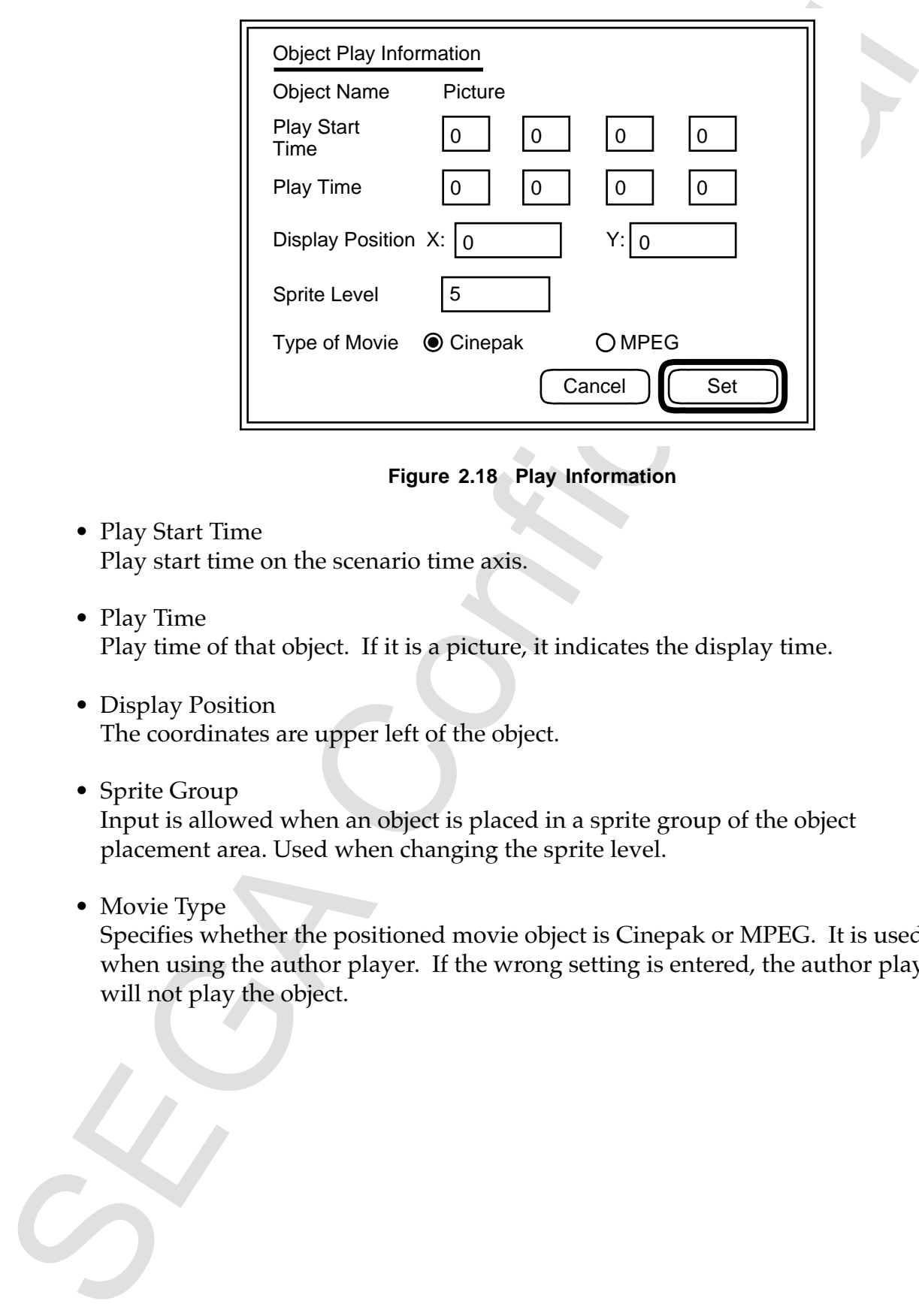

**Figure 2.18 Play Information**

- Play Start Time Play start time on the scenario time axis.
- Play Time Play time of that object. If it is a picture, it indicates the display time.
- Display Position The coordinates are upper left of the object.
- Sprite Group

Input is allowed when an object is placed in a sprite group of the object placement area. Used when changing the sprite level.

• Movie Type

Specifies whether the positioned movie object is Cinepak or MPEG. It is used when using the author player. If the wrong setting is entered, the author player will not play the object.

#### **Tag Setting**

To set the tag to indicate the branch destination:

- [1] Double-click in the appropriate time of the tag name set area in the scenario window. (Figure 2.19)
- [2] Enter the tag name when the tag name setting dialog box opens. (Figure 2.20)
- [3] Enter the correct time of the branch destination.

**Note:** The object will not play if the start time of the object data is before the tag set time.

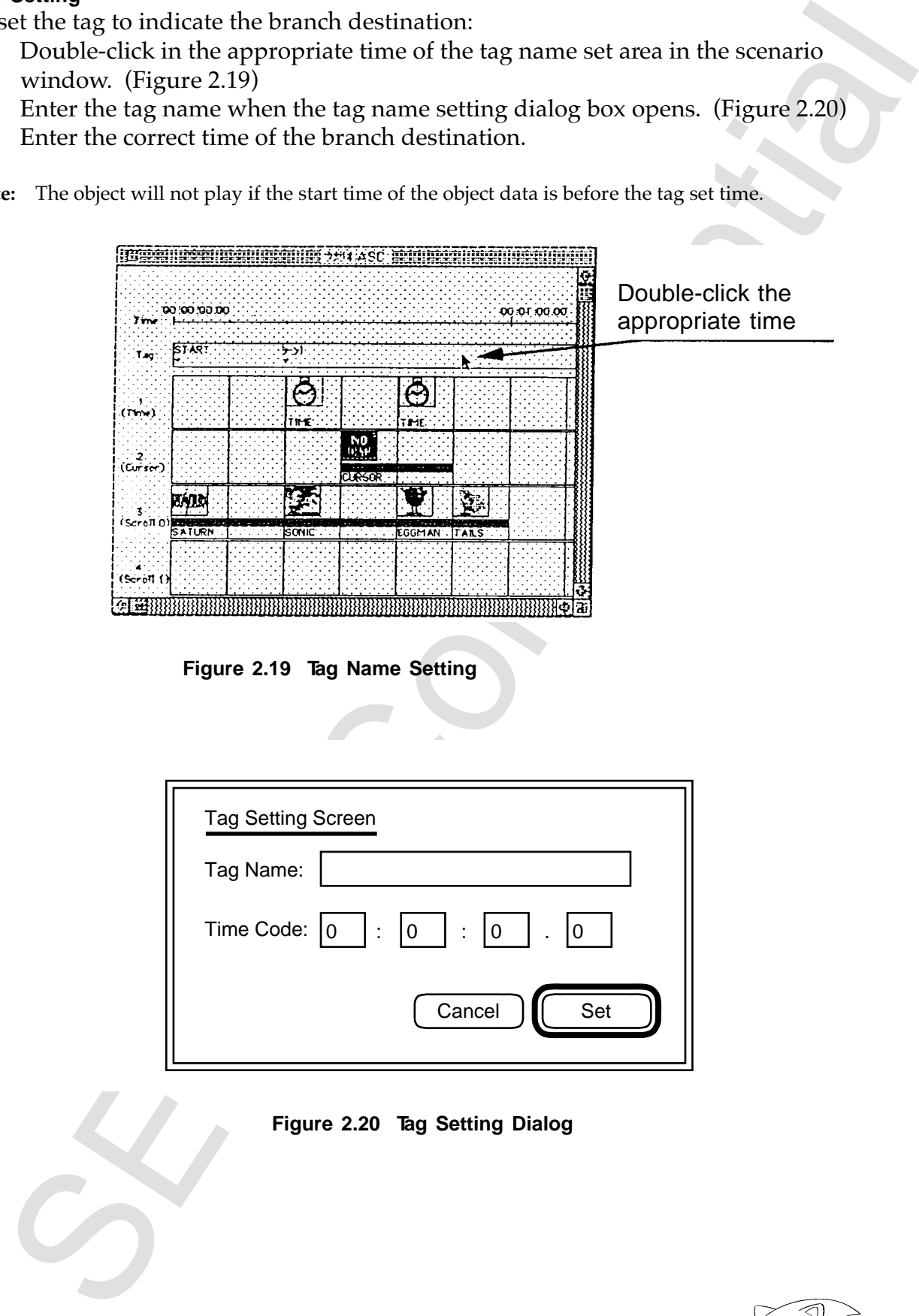

**Figure 2.19 Tag Name Setting**

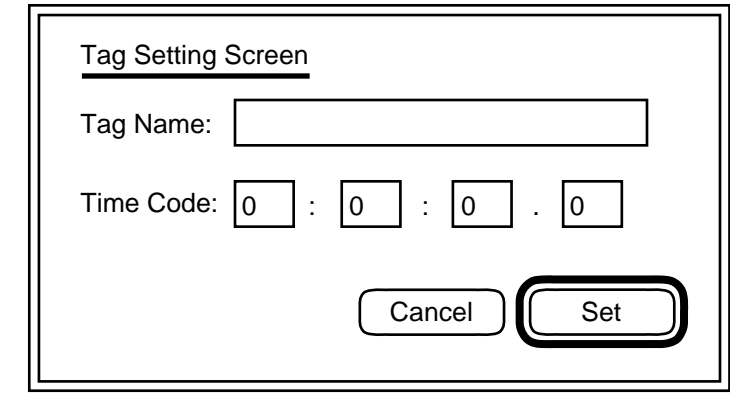

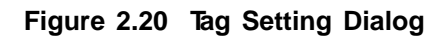

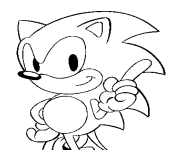

# **3. Author Converter**

# **3.1 Overview**

In this chapter, the Saturn author converter (author converter heareafter) functions and method of operation will be explained.

The author converter converts the file output by the author editor for the author player to use. See Chapter 5, "Data Format" for the types of data that can be used in the author converter.

# **3.2 System Configuration**

#### **Function Overview**

An overview of the functions in this system is outlined below.

- Makes an animation file and a collision file into an interleave file. The actual conversion to interleave is done by the virtual CD. The author converter creates an interleave definition file.
- Outputs a script file used to create CD-ROM images. Based on this script file, the virtual CD creates a CD-ROM image.

A system image of the auto converter is shown in Figure 3.1 below.

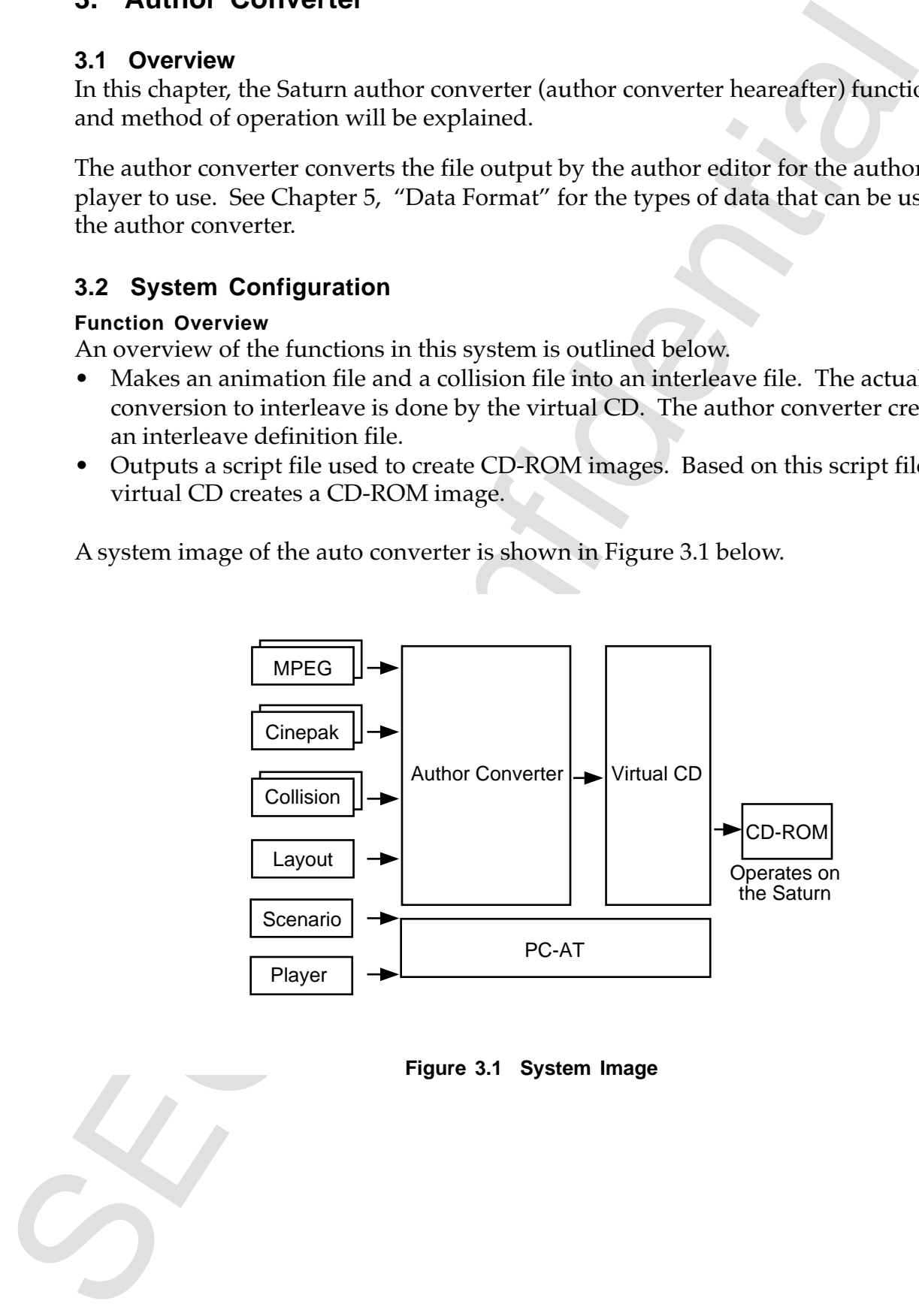

**Figure 3.1 System Image**

#### **Function Configuration**

Function configuration of the Saturn author is shown in Figure 3.2 below.

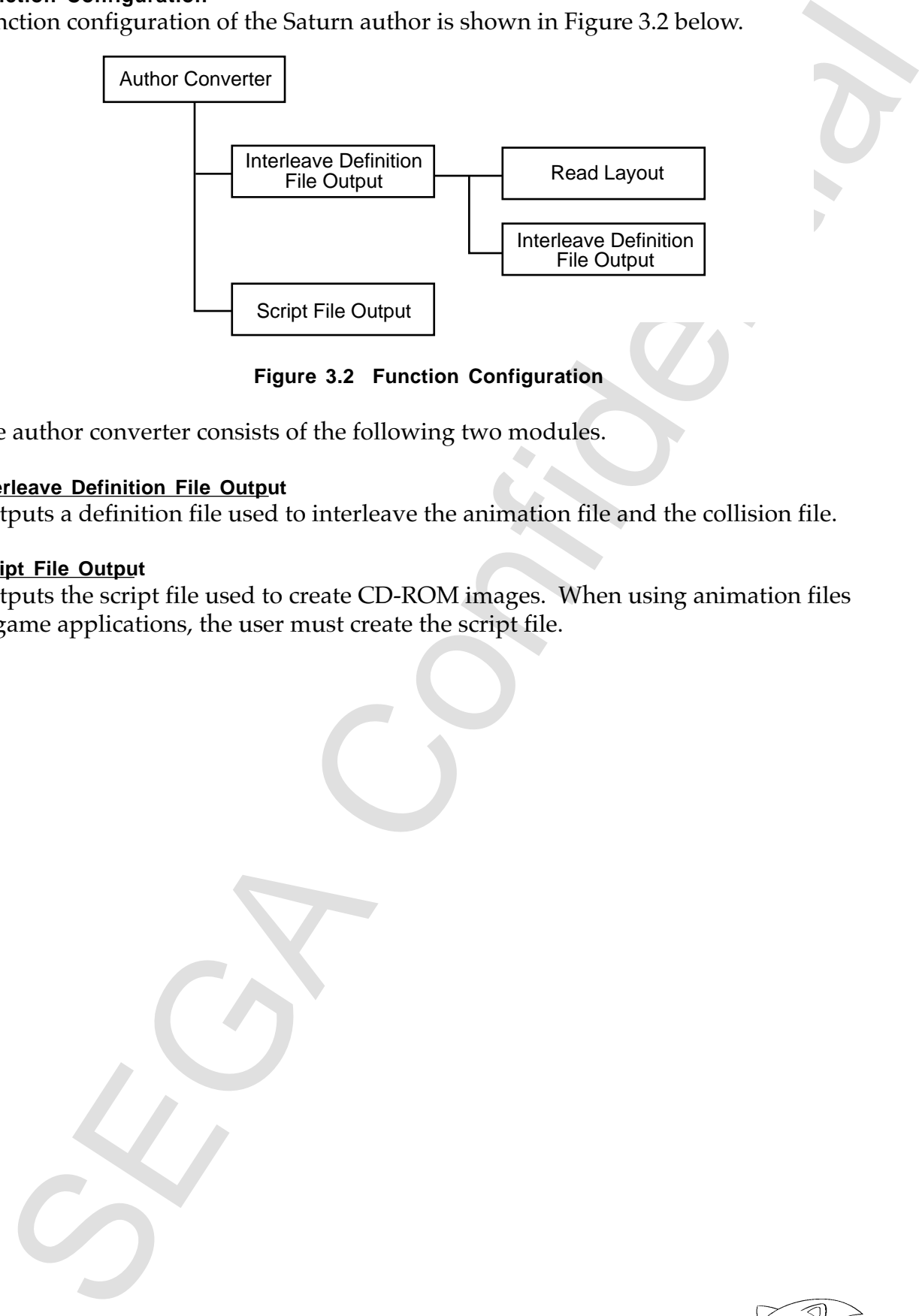

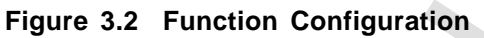

The author converter consists of the following two modules.

#### **Interleave Definition File Output**

Outputs a definition file used to interleave the animation file and the collision file.

#### **Script File Output**

Outputs the script file used to create CD-ROM images. When using animation files in game applications, the user must create the script file.

#### **Date Flow**

The data flow of the auto converter is shown in Figure 3.3.

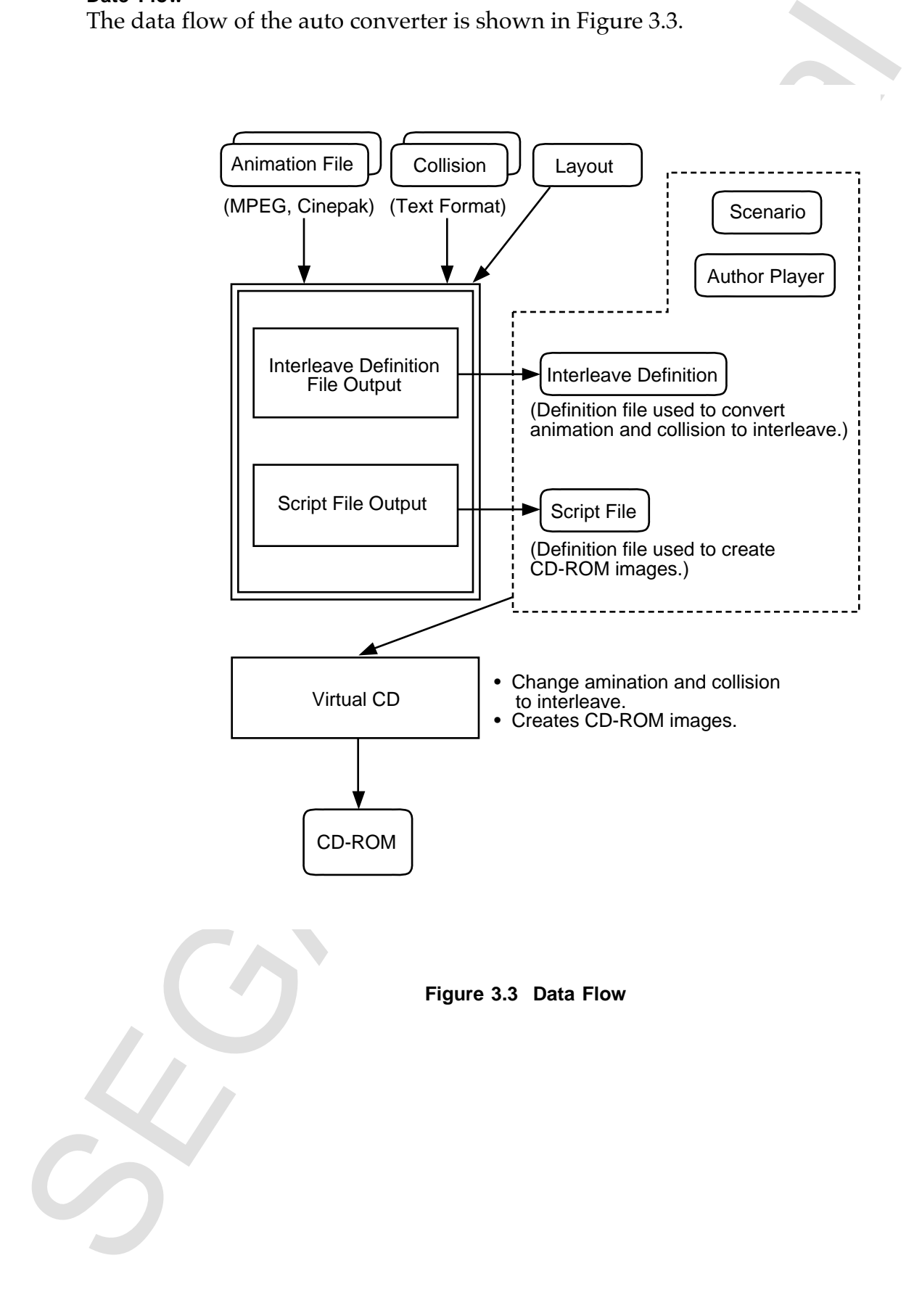

# **3.3 How To . . .**

#### **Operation Procedure**

The procedure for creating a CD-ROM image using the auto converter and virtual CD. (See Table 3.1 for the directory.)

- 1. Copy the following files created by the author editor to the IBM PC-AT. (See Table 3.1 for the directory.)
	- Scenario File
	- Collision File
	- Layout File
- 2. Copy a Cinepak or MPEG animation file to the IBM PC-AT. Verify that the file extension is ".CPK" for the Cinepak files and ".MPG" for the MPEG files. If a file has a different file extension, rename the file extension.
- 3. Execute the author converter. (See page 33, "Startup Method") The author converter executes the following conversion processed based on the animation file name and collision file name described in the layout file.
	- Outputs the Interleave Definition file.
	- Outputs the Script file.
- 4. When using with a game application, the user creates the script file separately. The interleave definition file output by the author converter must be incorporated into the script file.
- 5. The CD-ROM image is created with the virtual CD.
- **Note:** The files used by the author converter are stored in the following directories.

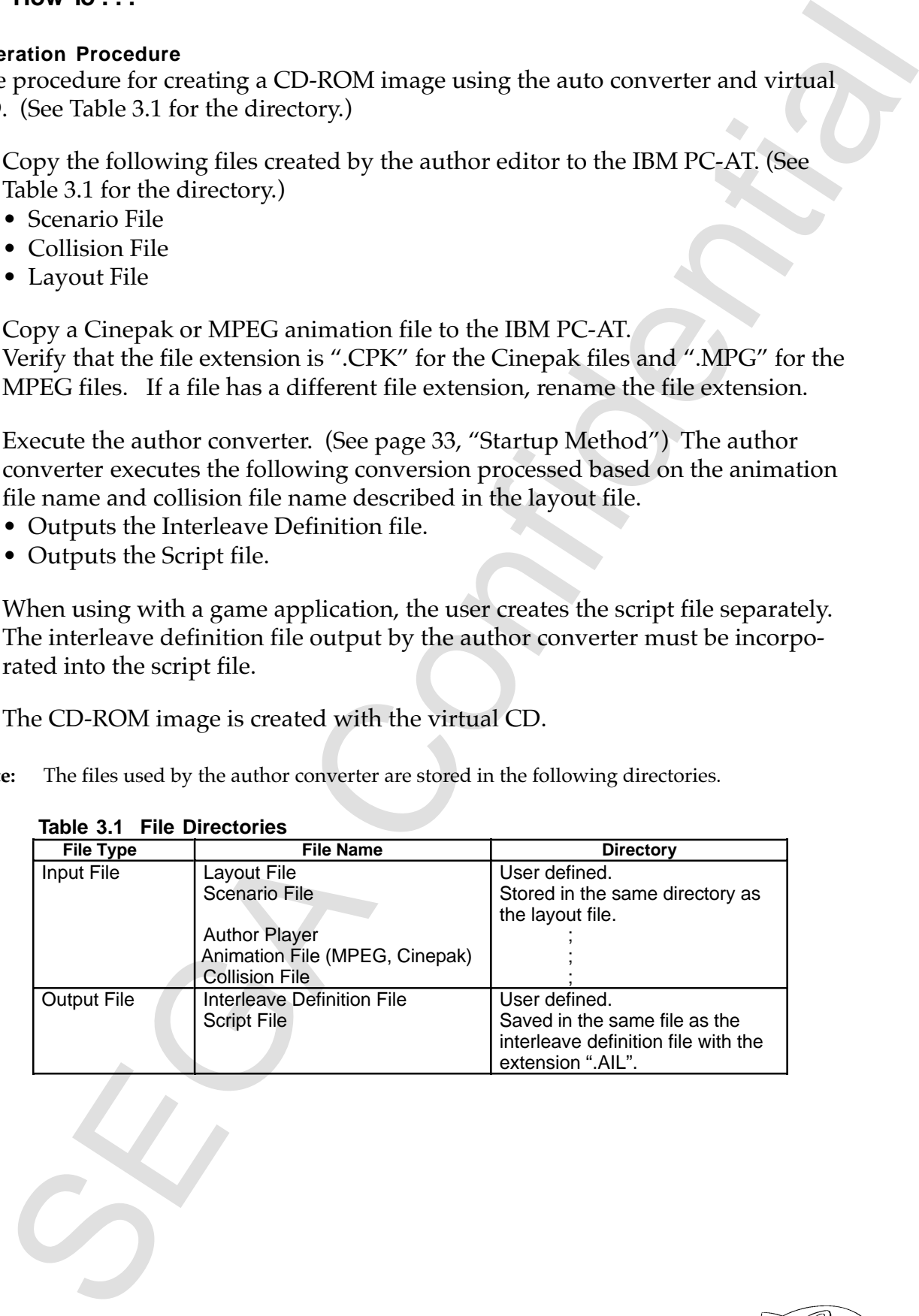

#### **Table 3.1 File Directories**

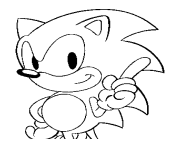

#### **Startup Method**

Launch the program from the MS-DOS prompt.

- Format AT\_CNV layout file name, split file name (Example) AT\_CNV CRI.ALA CRI.ASP
- After conversion, a VCD file is created. (Example) File that the layout file for CRI.ALA can be converted to. CRI\_ASP, CRI.PRE, CRI.AIL

#### **3.4 Interleave File**

The interleave definition file is used by including it in the script file created by the user. Virtual CD creates the CD-ROM image based on the script file. The interleave file is an alternate lineup of the collision data and animation data according to the time specified by the user.

The figure below shows the interleave method for animation files and collision data.

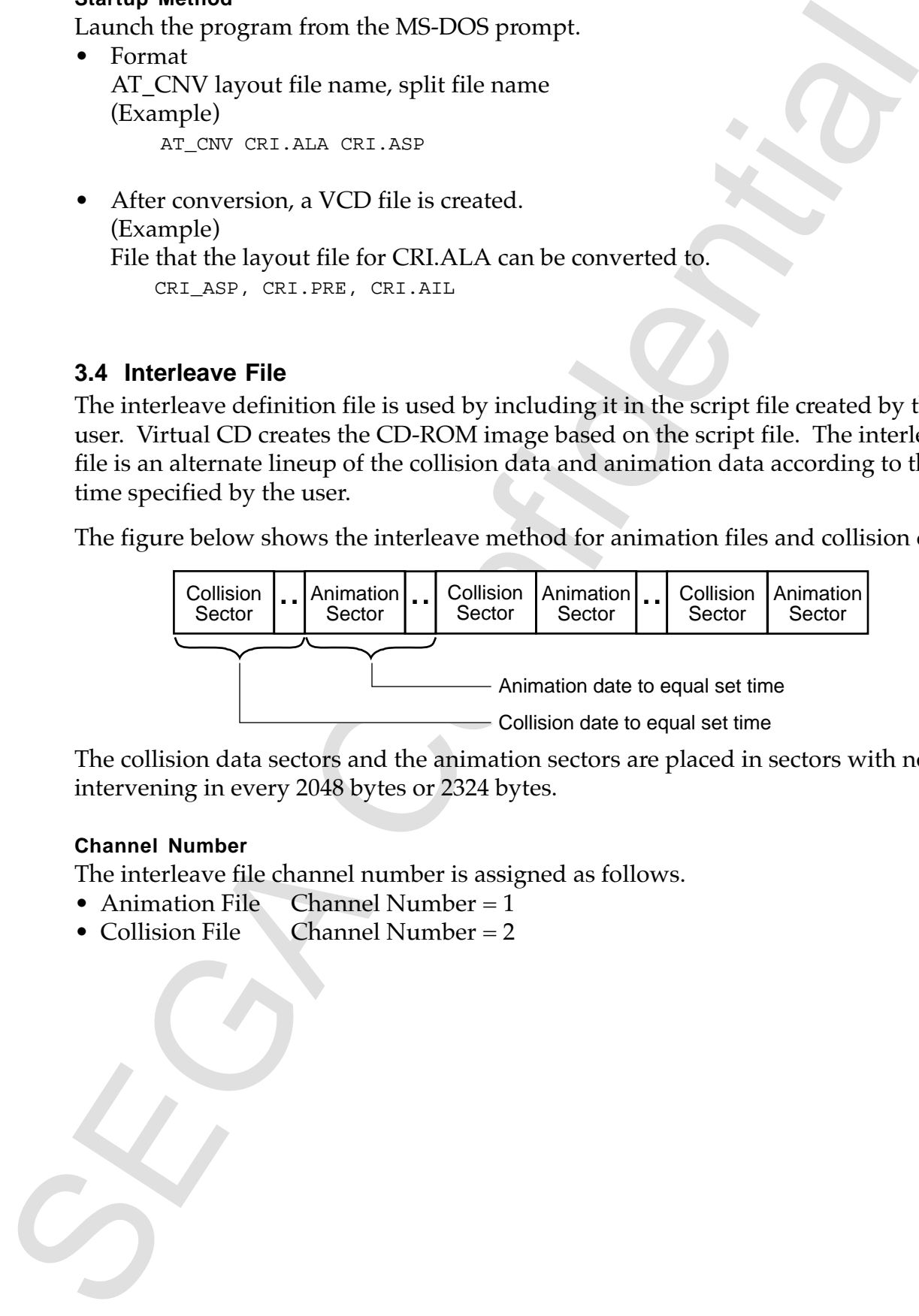

The collision data sectors and the animation sectors are placed in sectors with no intervening in every 2048 bytes or 2324 bytes.

#### **Channel Number**

The interleave file channel number is assigned as follows.

- Animation File Channel Number = 1
- Collision File Channel Number =  $2 \cdot$

An output example of the interleave definition file is shown below.

# **<Example>**

- In MPEG animation, the data speed is 150 KB/S and the animation file play time is 2 seconds.
- The MPEG animation file is MOV.MPG, the collision file is COLI.ACB, and the interleave file is MOV.AMI.
- Animation and collision will interleave each 1 second.

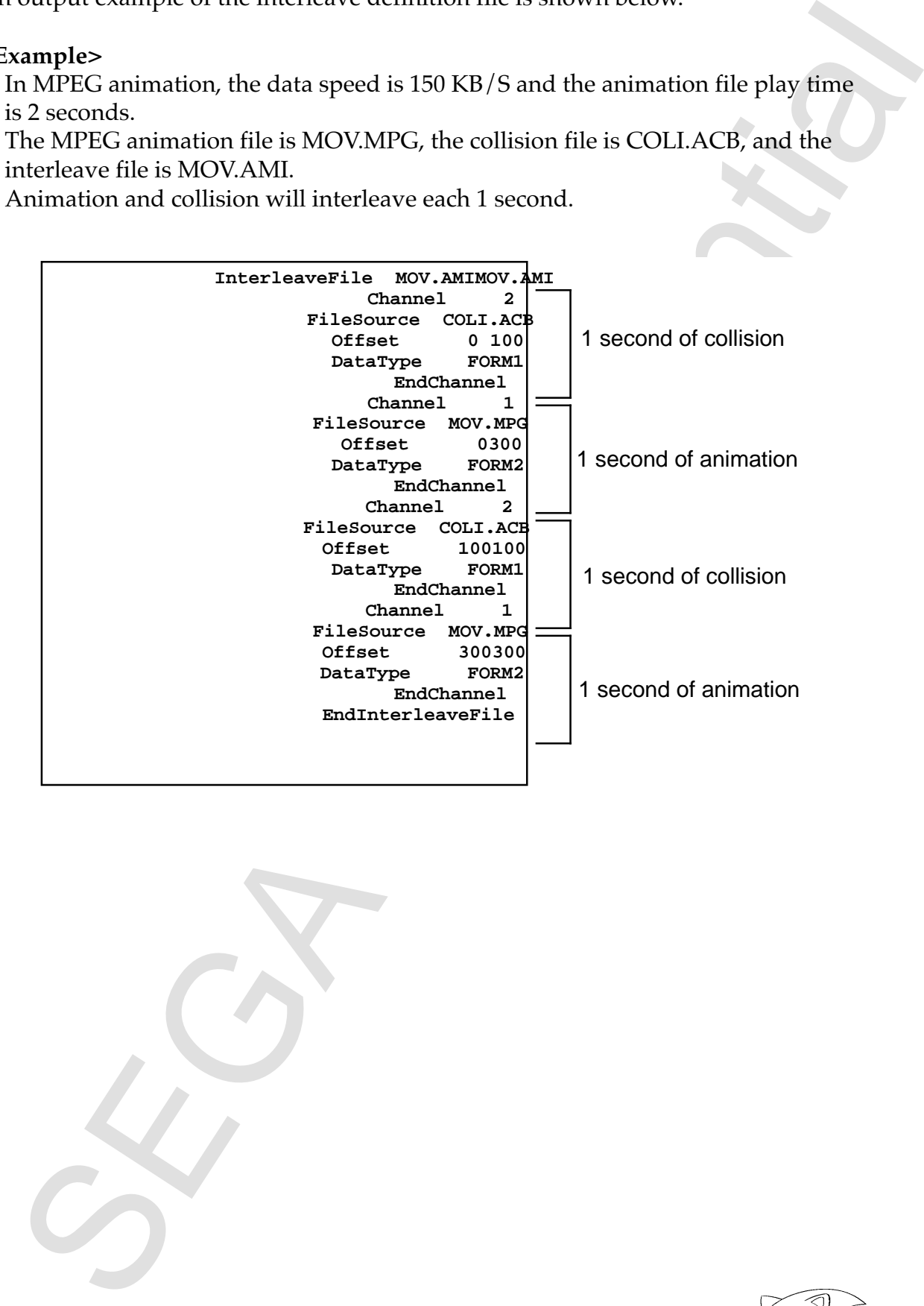

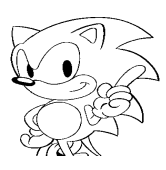

# **4. Author Player**

# **4.1 Overview**

The functions of the Saturn author player is explained below. The Saturn author player will be referred to in this manual as "author player hereafter".

The author player is a tool used to play interactive movies on the Saturn based on files created with the author editor.

# **4.2 System Configuration**

# **Function Overview**

The functions of this system are shown below.

- Plays interactive movies based on the scenario file and collision file created by the author editor.
- If a collision frame that has been added to a still picture or movie is selected, a separate still picture or movie is played.

The system image of the author player is shown in Figure 4.1.

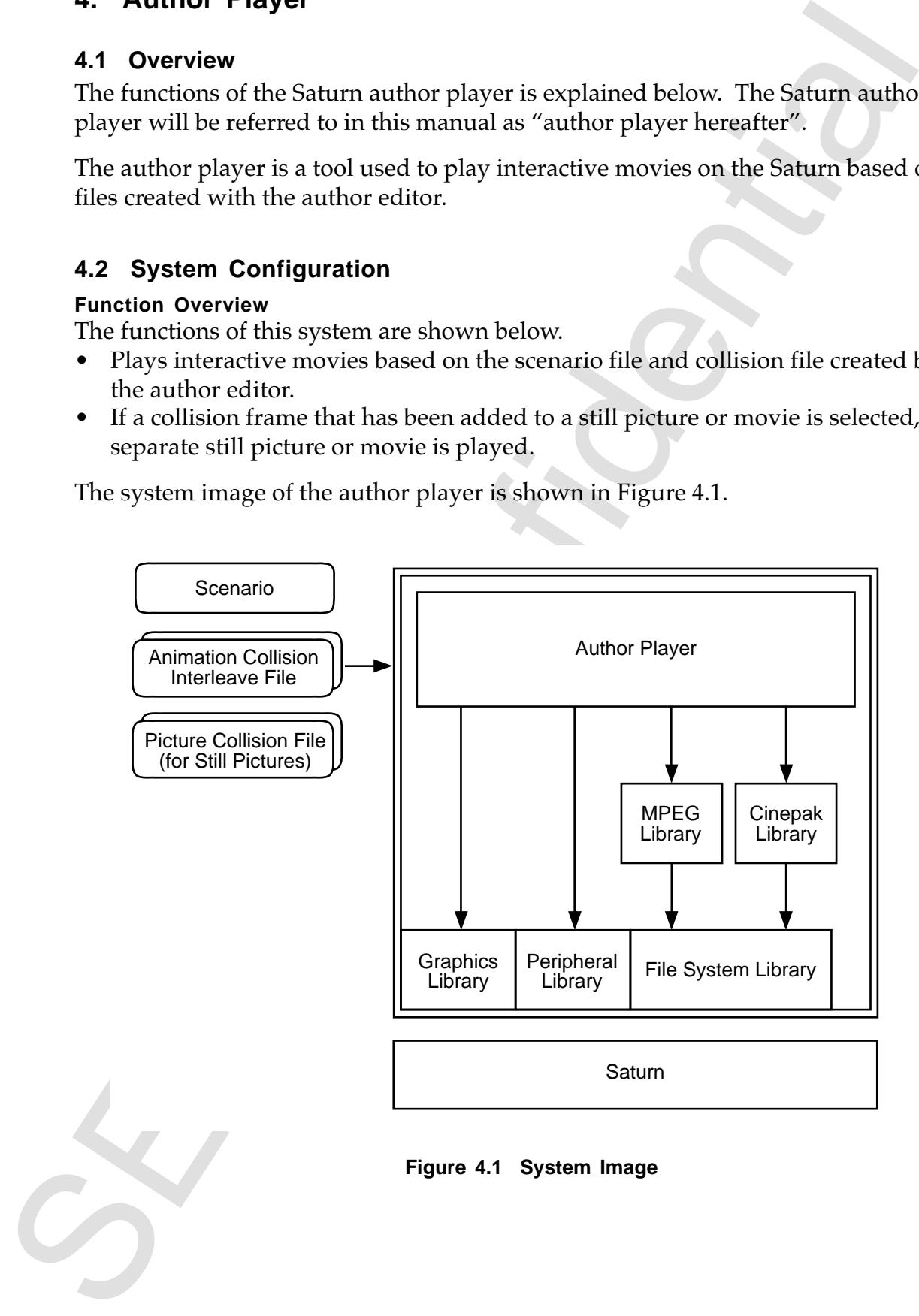

**Figure 4.1 System Image**

#### **Function Configuration**

Figure 4.2 shows the configuration of this system.

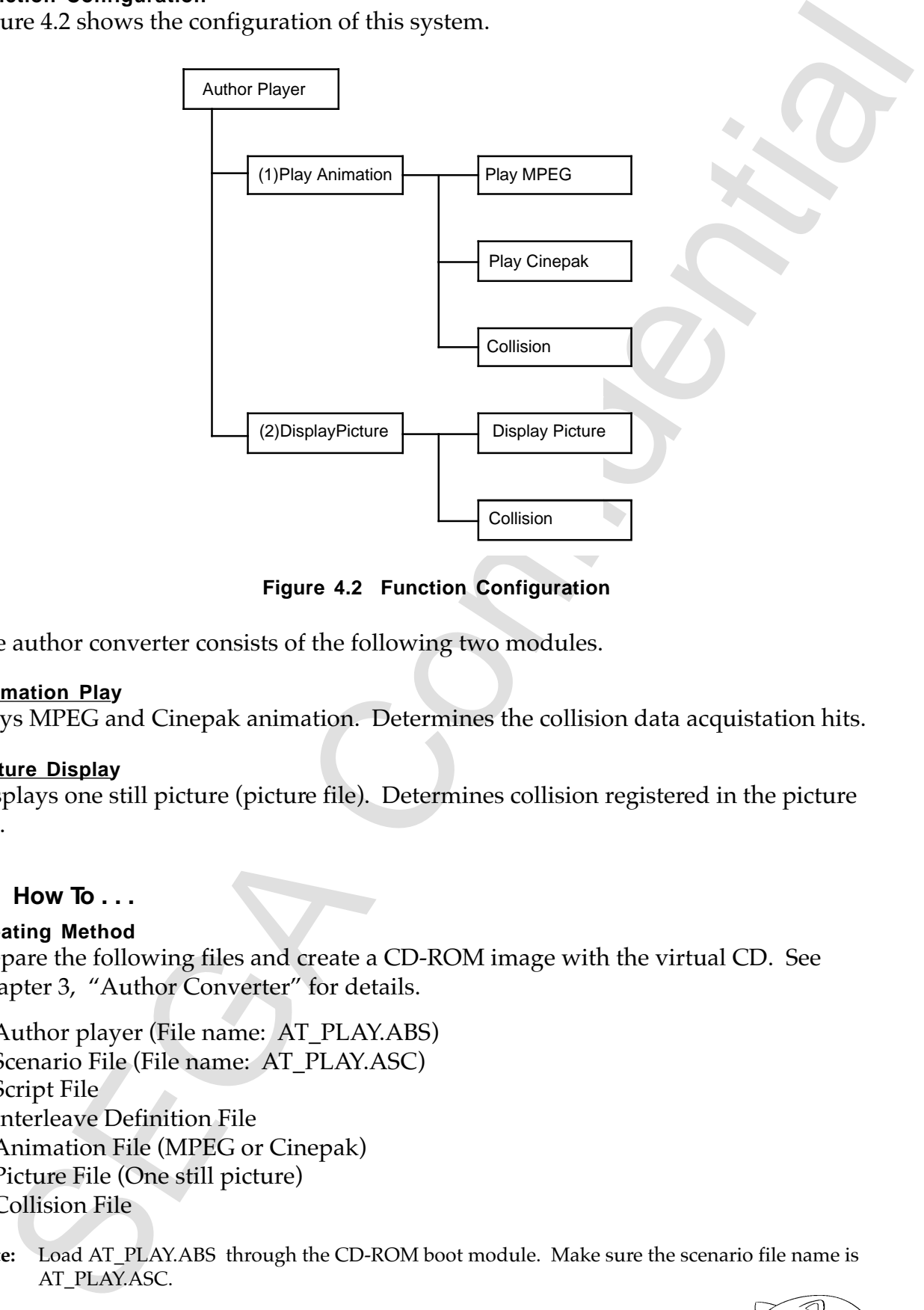

**Figure 4.2 Function Configuration**

The author converter consists of the following two modules.

#### **Animation Play**

Plays MPEG and Cinepak animation. Determines the collision data acquistation hits.

#### **Picture Display**

Displays one still picture (picture file). Determines collision registered in the picture file.

#### **4.3 How To . . .**

#### **Creating Method**

Prepare the following files and create a CD-ROM image with the virtual CD. See Chapter 3, "Author Converter" for details.

- Author player (File name: AT\_PLAY.ABS)
- Scenario File (File name: AT\_PLAY.ASC)
- Script File
- Interleave Definition File
- Animation File (MPEG or Cinepak)
- Picture File (One still picture)
- Collision File

**Note:** Load AT\_PLAY.ABS through the CD-ROM boot module. Make sure the scenario file name is AT\_PLAY.ASC.

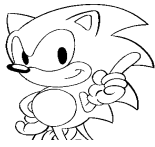

#### **Application Image**

Figures 4.3 and 4.4 show application images of the author player. The opening screen is shown. The cursor indicates scene 1.

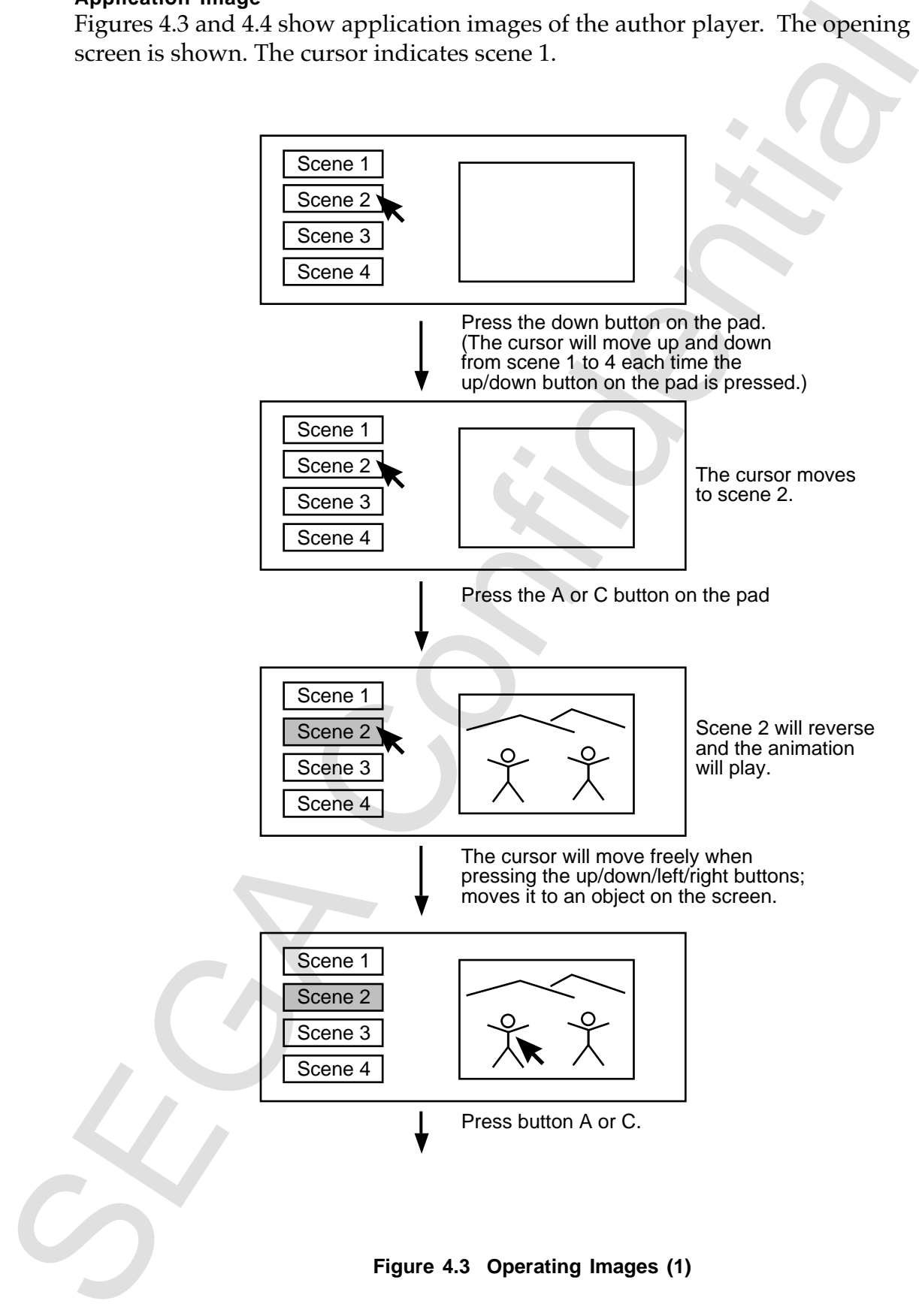

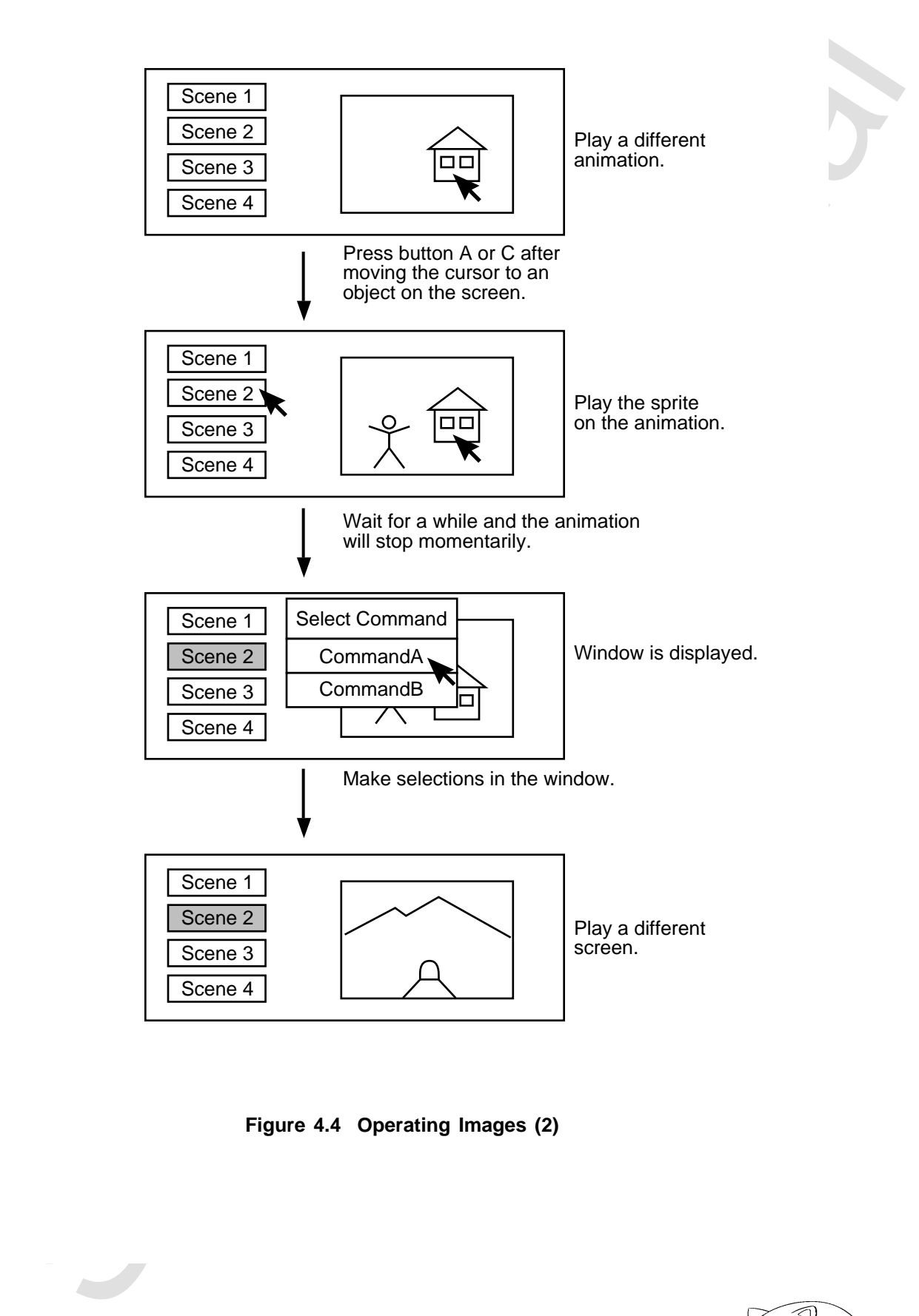

**Figure 4.4 Operating Images (2)**

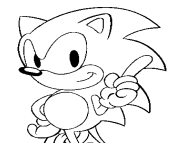

# **4.4 Functions**

#### **Process Flow**

Figure 4.5 shows the process flow of the author player; Figure 4.6 shows the event process flow.

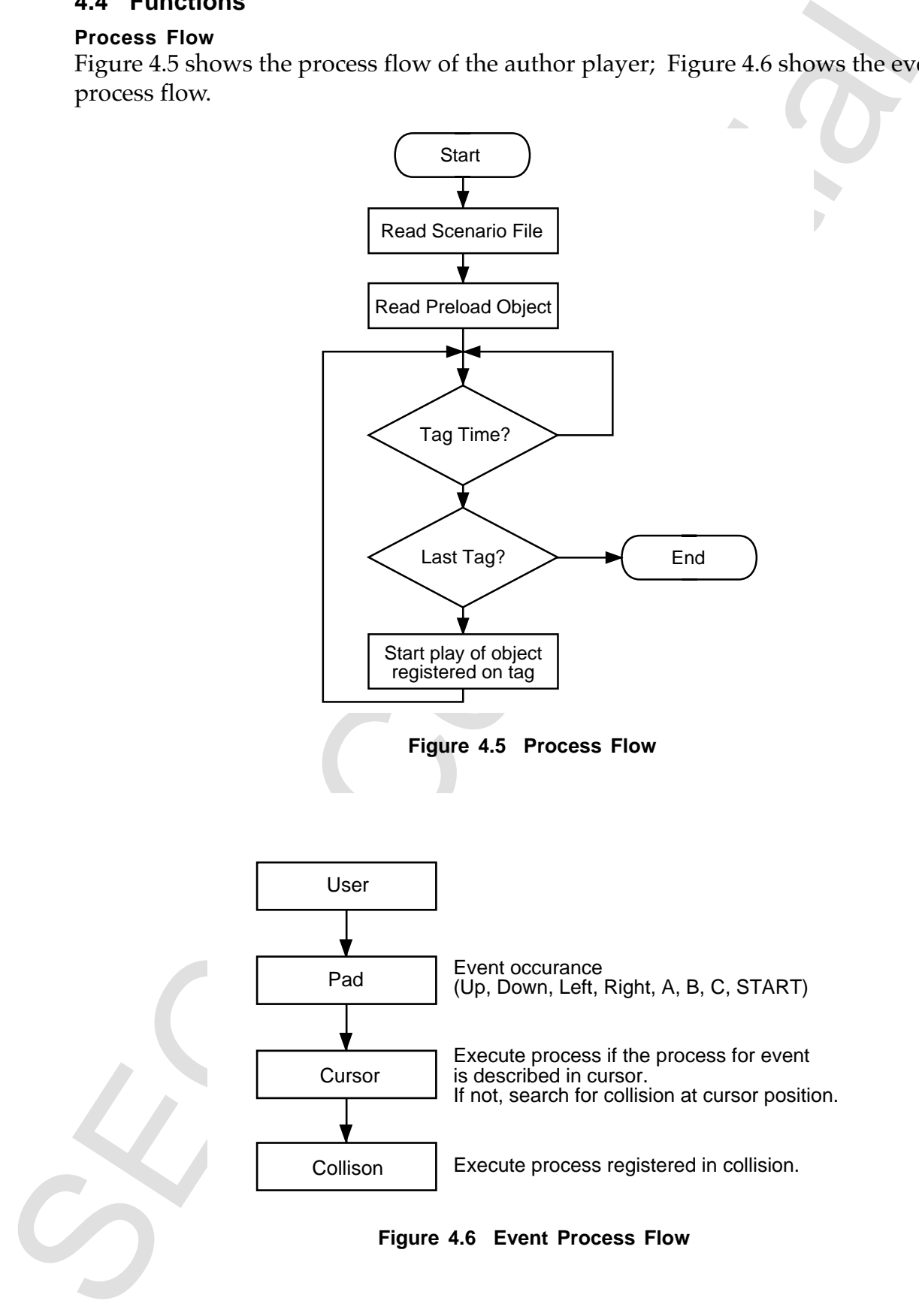

#### **Pre-Load**

Preload is a function that loads the specified objects (pictures) from files into memory when the author player starts up.

This is used when a video is to be displayed momentarily as a response to a user action.

If objects are not preloaded, there is a time-lag while the file is read from the CD-ROM. For this reason, all objects other than videos should be preloaded to allow instantaneous display.

The number of objects that can be preloaded is limited by the Saturn RAM. The following is an approximation.

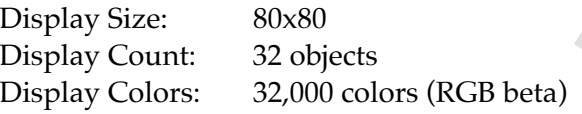

#### **Screen Mode**

The author player operates with the following screen modes. The screen mode cannot be changed during operation.

#### **Table 4.1 Screen Mode**

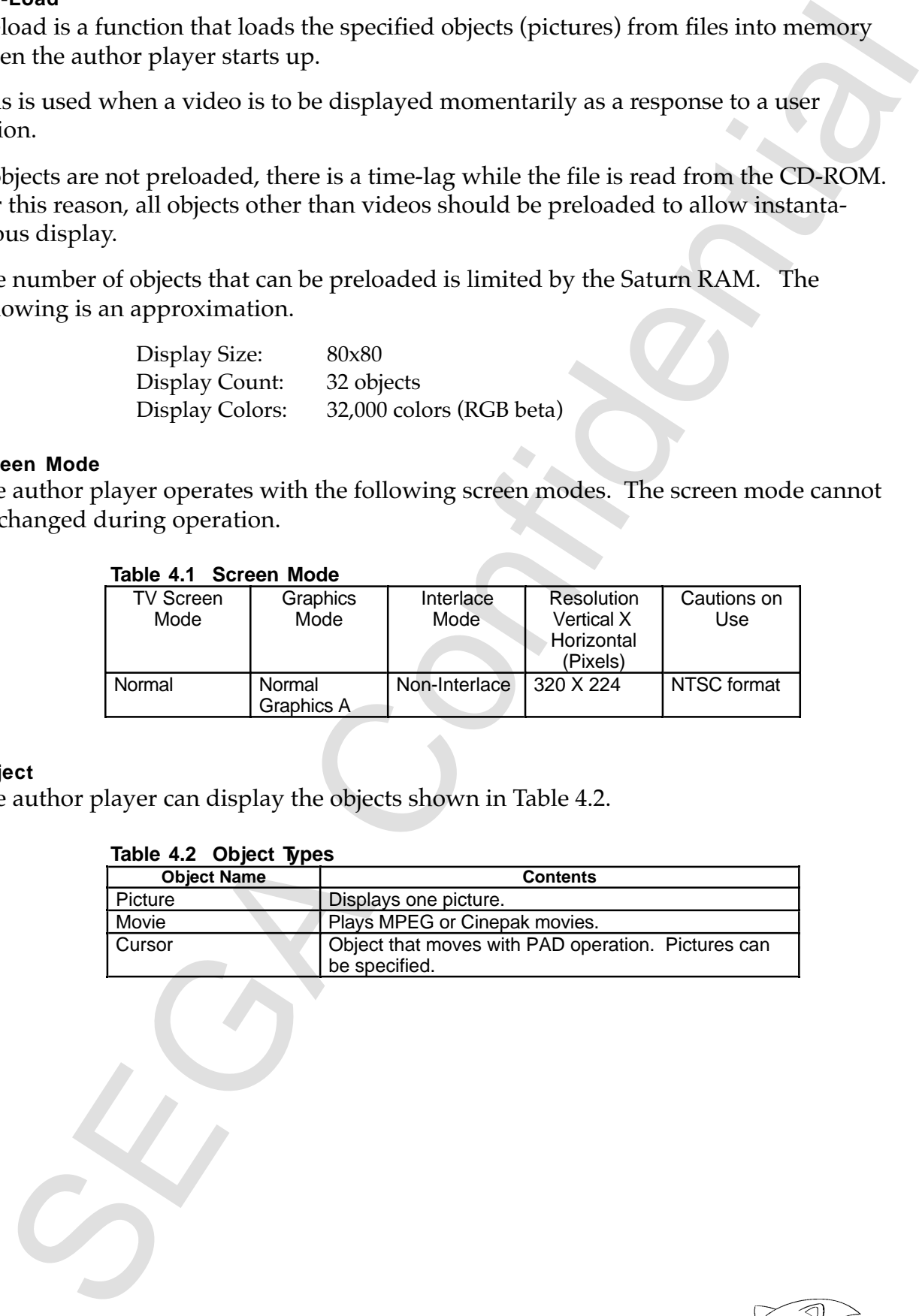

#### **Object**

The author player can display the objects shown in Table 4.2.

#### **Table 4.2 Object Types**

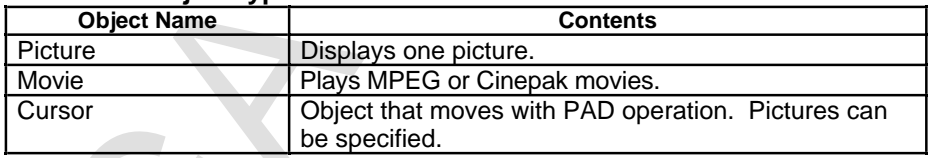

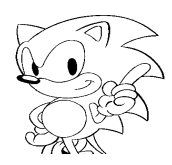

#### **Display**

Objects automatically disappear when the specified time elapses. Special Saturn sprite functions (deformation, etc.) or scroll screen control (rotate, scroll, etc.) cannot be done.

The maximum number of objects that can be displayed in the TV mode at the same time is 32. However, the display limit is based on Saturn VRAM.

#### **Priority**

The display priority is as follows.

Scroll Screen < MPEG Direct Play Screen < Sprite Screen

#### **Collision**

Collisions can be set for pictures, animation and movies.

Because collision determines if the cursor hits a frame, processing for when pad up, down, left, right, A, B, C, START buttons are pressed can be set. For example, if button A were pressed, the display could branch to a different animation.

Below is a simple explanation about each type of object.

#### **Picture**

Picture indicates how long to display a still picture.

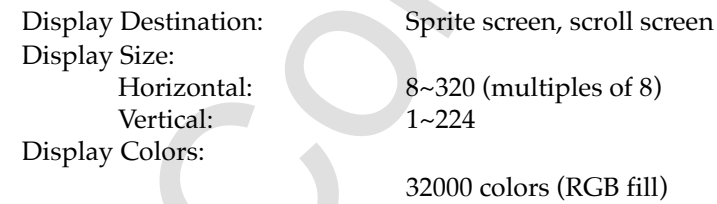

#### **Movie**

Movie plays MPEG and Cinepak. Multiple movies cannot be played at the same time.

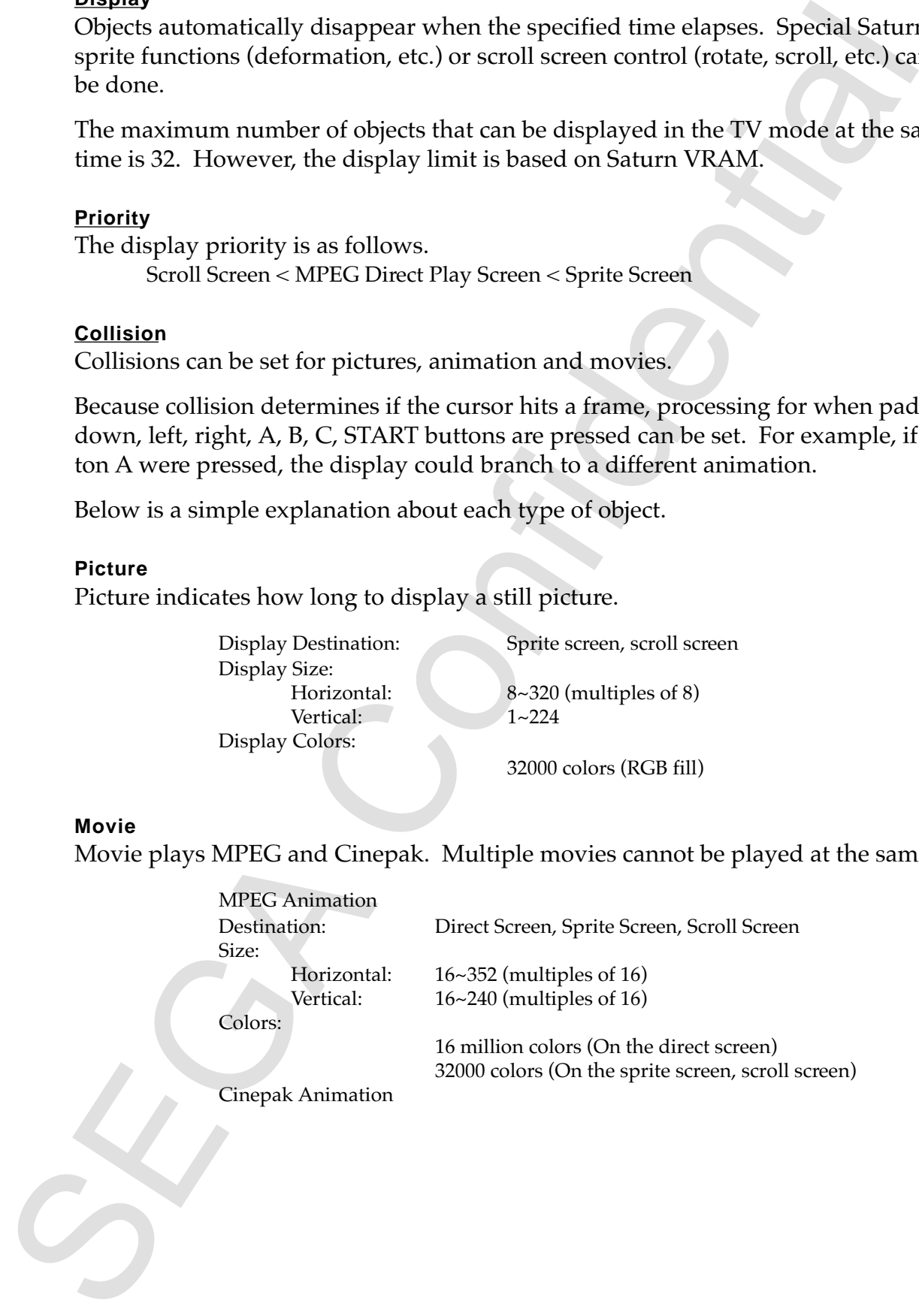

#### **Cursor**

The cursor is an object that moves with pad operation; only one can be displayed in the screen at any given time.

#### **Operation**

Table 4.3 shows the basic operation of the author player.

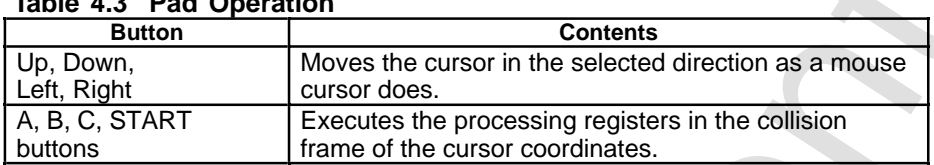

# **Table 4.3 Pad Operation**

#### **Display**

The cursor displays a picture created by the user on the sprite screen. If not specified, a cursor is not shown.

#### **Action**

Processing for events can be specified for collisions. This processing is called action. Table 4.4 shows different types of actions.

#### **Table 4.4 Types of Actions**

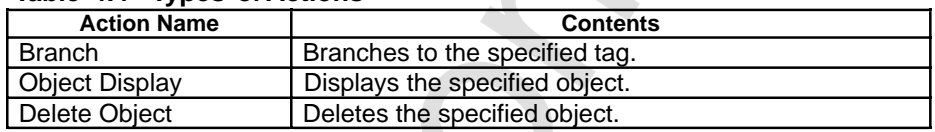

screen at may given that moves with pad operation; only one can be displayed in<br>
screen at may given time.<br>
SEGA Shows the basic operation of the author player.<br>
SEGA Shows the basic operation of the author player.<br>
The co

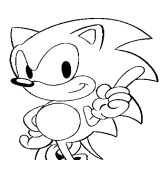

# **5. Data Format**

# **5.1 Overview**

#### **Output Data File**

| <b>Dala I VIIIIal</b>   |                       |                                                                                                    |
|-------------------------|-----------------------|----------------------------------------------------------------------------------------------------|
| <b>Overview</b><br>5.1  |                       |                                                                                                    |
|                         |                       | This section explains the different file formats output by the Saturn author.                                                                                                    |
|                         |                       |                                                                                                    |
| <b>Output Data File</b> |                       |                                                                                                    |
|                         |                       | Table 5.1 shows the data files output by the Saturn author.                                                                                                    |
|                         | Table 5.1             | Files Output by the SaturnAuthor                                                                                                    |
|                         | <b>Name</b>           | <b>Explanation</b>                                                                                                    |
|                         | <b>Scenario File</b>  | Describes the animation and static picture file names<br>to be displayed in a given time. Text format.                                                                                                   |
|                         | <b>Collision File</b> | Animation and static picture collision information,<br>branch destinations, and display coordinate data are<br>described. Text or binary format.                                                         |
|                         | <b>Layout File</b>    | Describes allocation information to allow real-time<br>continuous play of the animation file. Text format.<br>Internal file that allows data exchange between the<br>author editor and author converter. |
|                         |                       | The text format data file consists of the command token and the set value above                                                                                                    |
|                         |                       | that follows. If there are multiple settings of each value, use a tab or space to se                                                                                                    |
|                         |                       | rate and set them. Tabs and spaces at the beginning are ignored.                                                                                                    |
|                         |                       |                                                                                                    |
|                         |                       |                                                                                                    |
|                         |                       |                                                                                                    |
|                         |                       |                                                                                                    |
|                         |                       |                                                                                                    |
|                         |                       |                                                                                                    |
|                         |                       |                                                                                                    |
|                         |                       |                                                                                                    |
|                         |                       |                                                                                                    |
|                         |                       |                                                                                                    |
|                         |                       |                                                                                                    |
|                         |                       |                                                                                                    |
|                         |                       |                                                                                                    |
|                         |                       |                                                                                                    |
|                         |                       |                                                                                                    |
|                         |                       |                                                                                                    |
|                         |                       |                                                                                                    |
|                         |                       |                                                                                                    |
|                         |                       |                                                                                                    |
|                         |                       |                                                                                                    |
|                         |                       |                                                                                                    |
|                         |                       |                                                                                                    |
|                         |                       |                                                                                                    |
|                         |                       |                                                                                                    |
|                         |                       |                                                                                                    |
|                         |                       |                                                                                                    |
|                         |                       |                                                                                                    |
|                         |                       |                                                                                                    |

Table 5.1 Files Output by the Saturn Author

#### **Data Files Used**

Table 5.2 shows a list of data files used.

| <b>PICT</b>                                          | <b>Extension</b> | <b>Explanation</b>                                                                                                    |
|------------------------------------------------------|------------------|----------------------------------------------------------------------------------------------------|
|                                                      | .PCT             | Static picture data file. (Macintosh standard)<br>format)                                                                                           |
| QuickTime                                            | VOM.             | Movie data file. (Macintosh standard format)                                                                                                    |
| Scenario File                                        | .ASC             | Object data and time information data file. (Output<br>by the author editor)                                                                        |
| <b>Collision File</b>                                | .ACT             | File that contains collision, action and course<br>data. (Output by the author editor)                                                              |
| <b>Layout File</b>                                   | ALA              | Placement information of the files on the CD.<br>(Saturn author internal file)                                                                      |
| <b>Binary Collision File</b>                         | .ACB             | A collision file that has been conformed to an<br>animation data format and converted to<br>binary format. (File for the author player)             |
| Interleave Definition<br>File                        | AIL              | Definition file used to interleave an<br>animation file and binary collision file to create a<br>file with the virtual CD. (Virtual CD script file) |
| <b>Script File</b>                                   | .ASP             | Required when using author player. Definition file<br>for creating a CD image with the virtual CD.<br>(Virtual CD script file)                      |
| Startup File                                         | .PRE             | Used when starting the VCD. Startup file for the<br>VCD pre-processing program.                                                                     |
| Picture                                              | .APT             | Static picture data file used by the author player.                                                                                                 |
| <b>MPEG Collision</b>                                | <b>AMI</b>       | MPEG movie file on the Saturn. A file where a                                                                                                    |
| Interleave File                                      |                  | movie file and collision file are interleaved.                                                                                                    |
| <b>Cinepak Collision</b><br>Interleave File          | .ACI             | Cinepak movie file on the Saturn. A file where a<br>movie file and collision file are interleaved.                                                  |
| <b>MPEG</b> animation file<br>Cinepak animation file | .MPG<br>.CPK     | <b>MPEG</b> animation file<br>Cinepak animation file                                                                                                |
|                                                      |                  |                                                                                                    |
|                                                      |                  |                                                                                                    |

Table 5.2 List of Files used by the Satur Author

#### **5.2 File Names**

In this section, the rules for assigning file names used by the Saturn author are explained.

The naming rules for animation files and collision data files are as shown below. Each file is saved with the same extension and in the same directory. See "5.5 File Specification" for the file format.

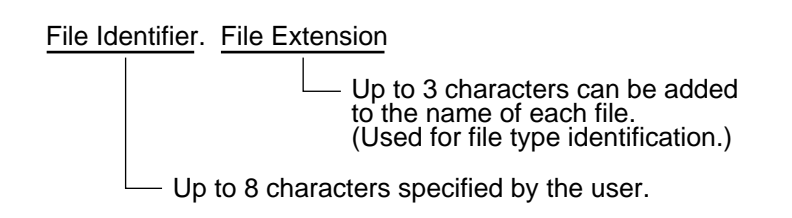

#### **Data File Relationships**

Figures 5.1 and 5.2 show the relationship between scenario files and collision files.

Scenario File

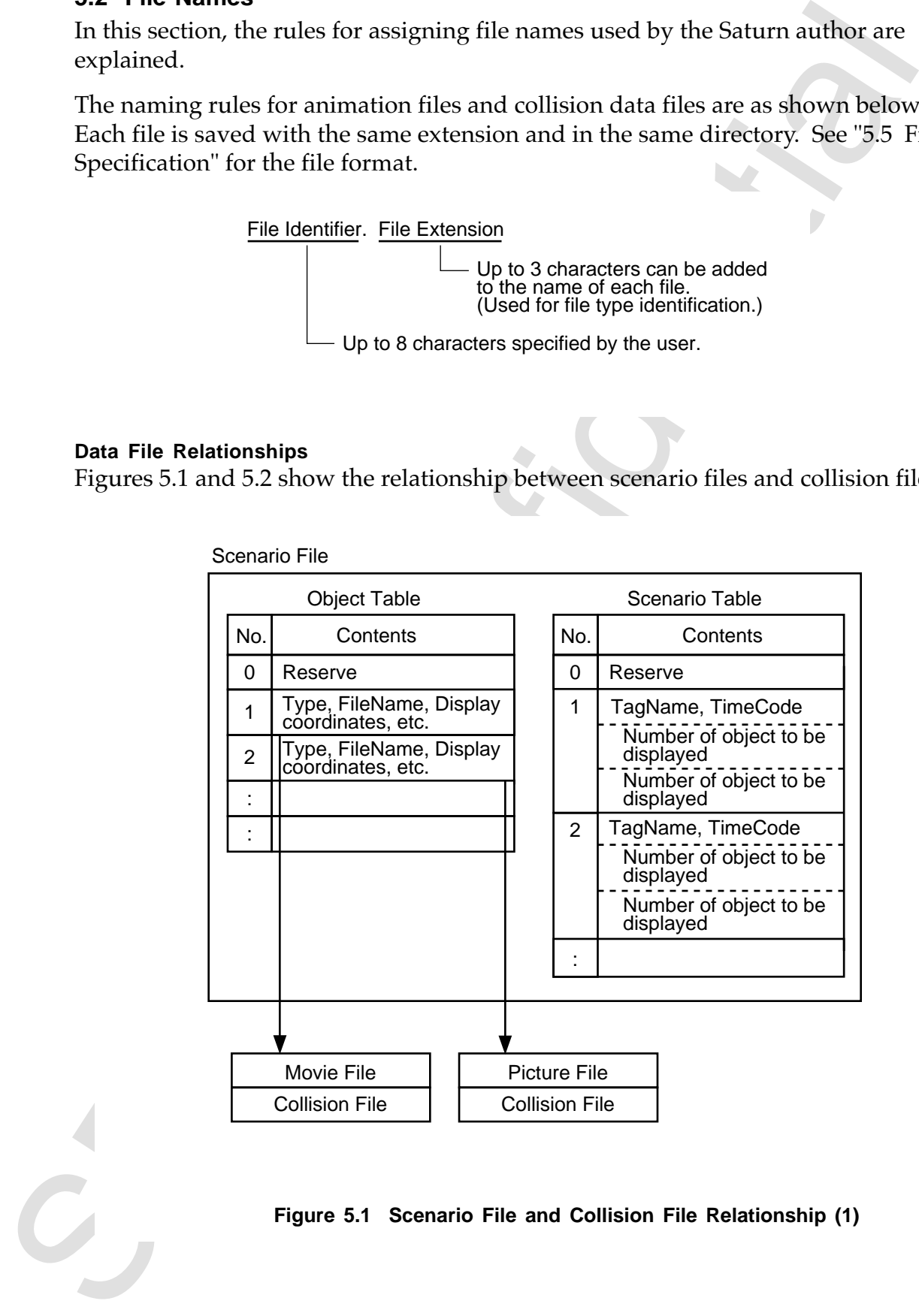

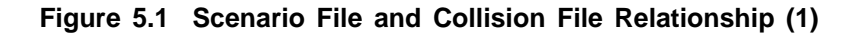

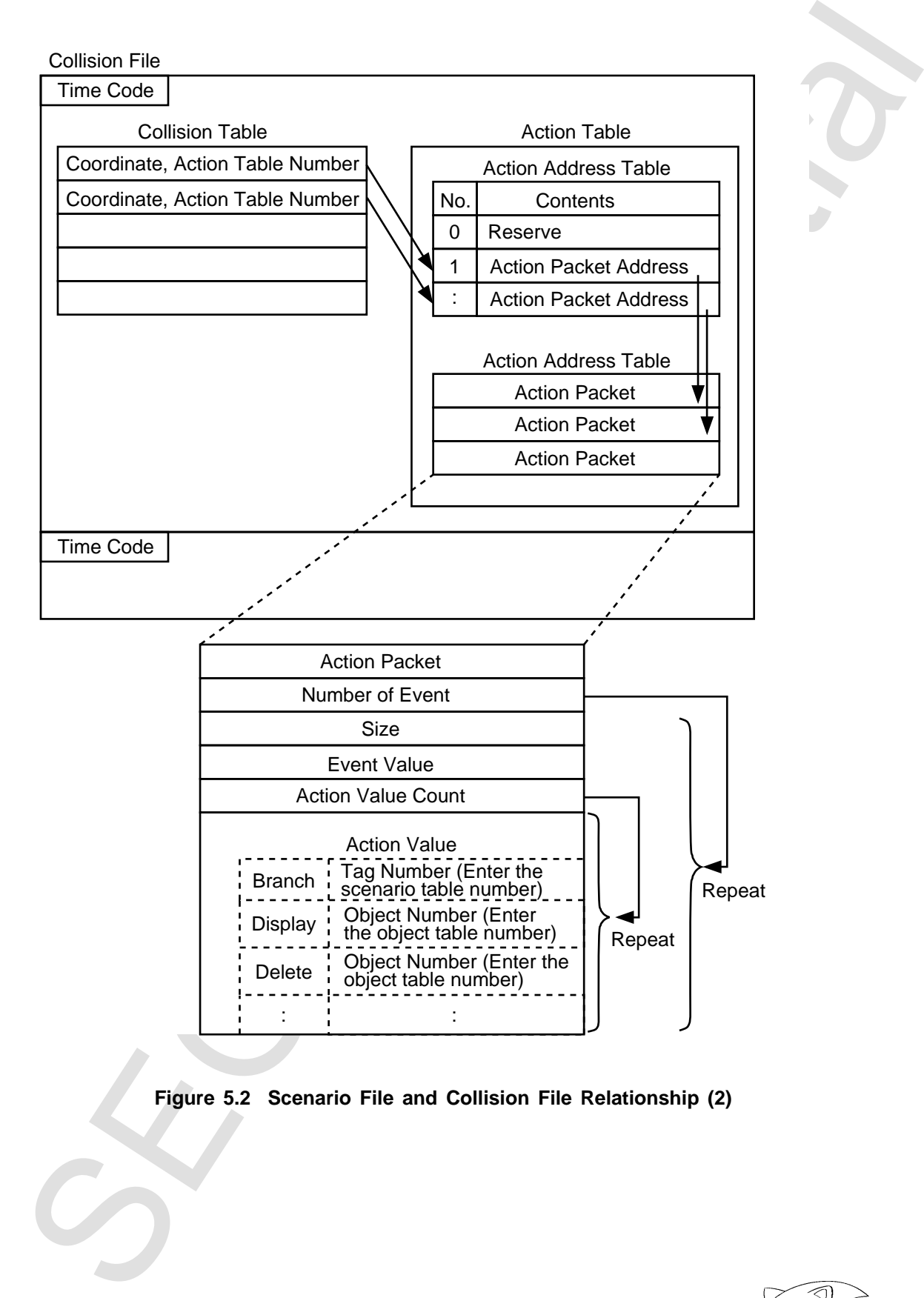

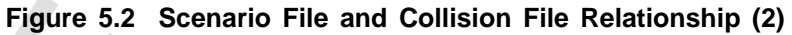

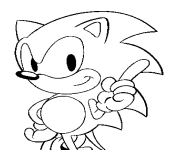

# **5.3 Scenario File**

The format of the scenario file is shown in Figure 5.3. See Table 5.3 for details on each item.

```
SUCTION THE SECTION TO THE RELEASE SECTION CONTINUES AND SECTION CONFIDENCIAL CONFIDENCIAL CONFIDENCIAL CONFIDENCIAL CONFIDENCIAL CONFIDENCIAL CONFIDENCIAL CONFIDENCIAL CONFIDENCIAL CONFIDENCIAL CONFIDENCIAL CONFIDENCIAL C
               Format Format Name↓
               Version Version Number↓
               Option
                    ObjectDirectory Directory Name↓
               EndOption
                ObjectBody
Total Number of Objects bodies ↓
                    ObjectBodyTotal 
                 ObjectBodyData Object Body Number↓
                 FileName File Name↓
                        CollisionFrameStep Frame Interval ↓
                    EndObjectBodyData
                <i>;
                EndObjectBody
               Object
                    ObjectTotal Total Number of Objects ↓
                    ObjectData Object Number, Object Type ↓
                        (Contents of the object goes here)
                   EndObjectData
                <i>;
               EndObject
               Scenario
                    TagTotal Total Number of Tags ↓
                 Tag Tag Number Time Code Tag Name↓
                 ObjectNoTotal Object Number Count↓
                        ObjectNo Object Number↓
                \mathbf{r} EndTag
                <i>;
               EndScenario
```
**Figure 5.3 Scenario File Format**

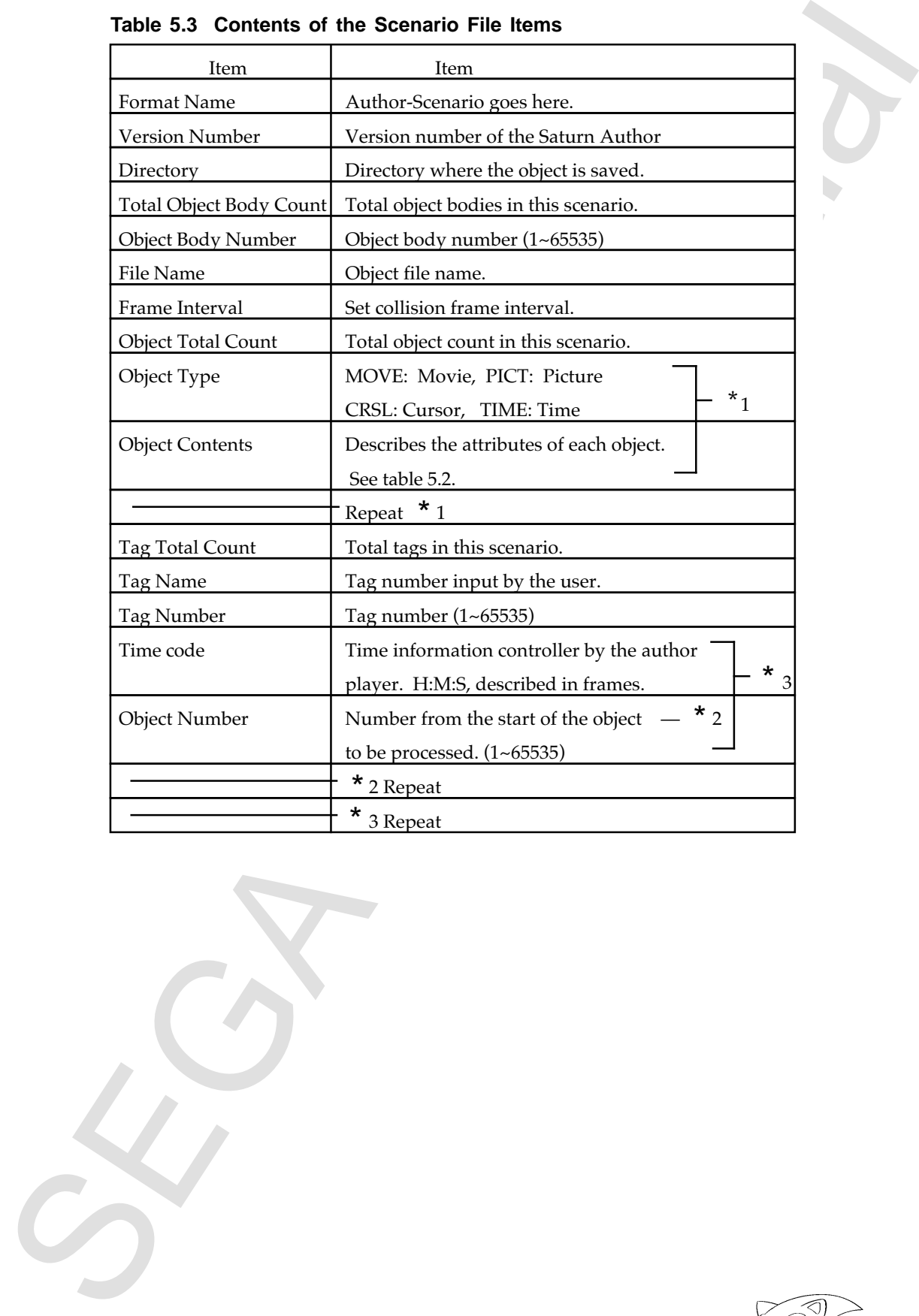

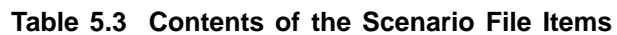

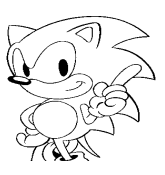

#### **Object**

| item.                                                                                       | The object format is shown in Figures 5.4 and 5.5; see Table 5.4 for details on each                                                                                                    |
|---------------------------------------------------------------------------------------------|----------------------------------------------------------------------------------------------------|
|                                                                                             |                                                                                                    |
| (If Movie)<br>ObjectData<br>Type<br>Duration<br>ObjectBodyNo<br>Size<br>DataPos<br>DataSize | Object Type $\downarrow$<br>Object Number<br>Type of Movie $\downarrow$<br>Movie Play Time $\downarrow$<br>Object Body Number +<br>Movie Y Size $\downarrow$<br>Movie X Size<br>Data Y Coord. $\downarrow$<br>Data X Coord.<br>Data Y Size $\downarrow$<br>Data X Size |
| DispPos<br>DispSize<br>DispPlane<br>Priority<br>EndObjectData                               | Display Y Coord. $\downarrow$<br>Display X Coord.<br>Display Y Size $\downarrow$<br>Display XSize<br>Display Plane $\downarrow$<br>Priority $\downarrow$                                                                                                    |
| (If Picture)<br>ObjectData<br>Type<br>Duration                                              | Object Type $\downarrow$<br>Object Number<br>Type of Picture $\downarrow$<br>Picture Play Time $\downarrow$                                                                                                    |
| ObjectBodyNo<br>Size<br>DataPos<br>DataSize                                                 | Object Body Number $\downarrow$<br>Picture Y Size↓<br>Picture X Size<br>Data Y Coord. $\downarrow$<br>Data X Coord.<br>Data Y Size↓<br>Data X Size                                                                                                    |
| DispPos<br>DispPlane<br>Priority<br>EndObjectData                                           | Display Y Coord. $\downarrow$<br>Display X Coord.<br>Display Plane $\downarrow$<br>Priority $\downarrow$                                                                                                    |
| (If Cursor)<br>ObjectData<br>Type<br>Duration<br>ObjectNo<br>$Action\downarrow$             | Object Type $\downarrow$<br>Object Number<br>Type of $Cursor\downarrow$<br>Cursor Play Time $\downarrow$<br>Object Number $\downarrow$                                                                                                    |
| EventNum<br>ActionTotal<br>$ActionData \downarrow$<br>EventVal<br>ActionNum                 | Event Count<br>Total Action Count↓<br>Event Value $\downarrow$<br>Action Count $\downarrow$                                                                                                    |
| ActionVal<br>EndActionData                                                                  | Action Value $\downarrow$                                                                                                    |
| $EndAction\downarrow$<br>EndObjectData                                                      |                                                                                                    |
|                                                                                             |                                                                                                    |
|                                                                                             | Figure 5.4 Object Format (1)                                                                                                    |

**Figure 5.4 Object Format (1)**

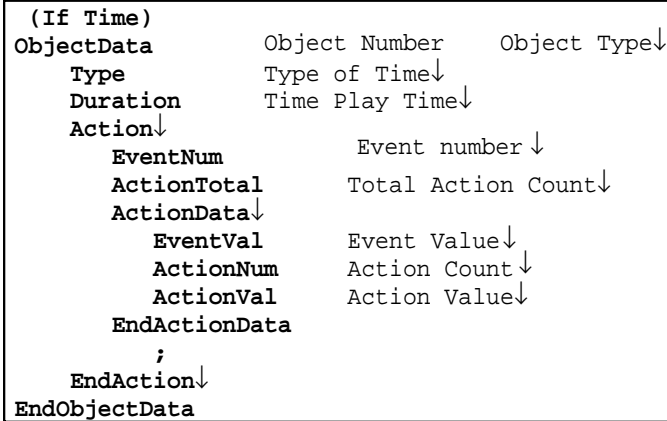

# **Figure 5.5 Object Format (2)**

# **Table 5.4 Object Contents (1)**

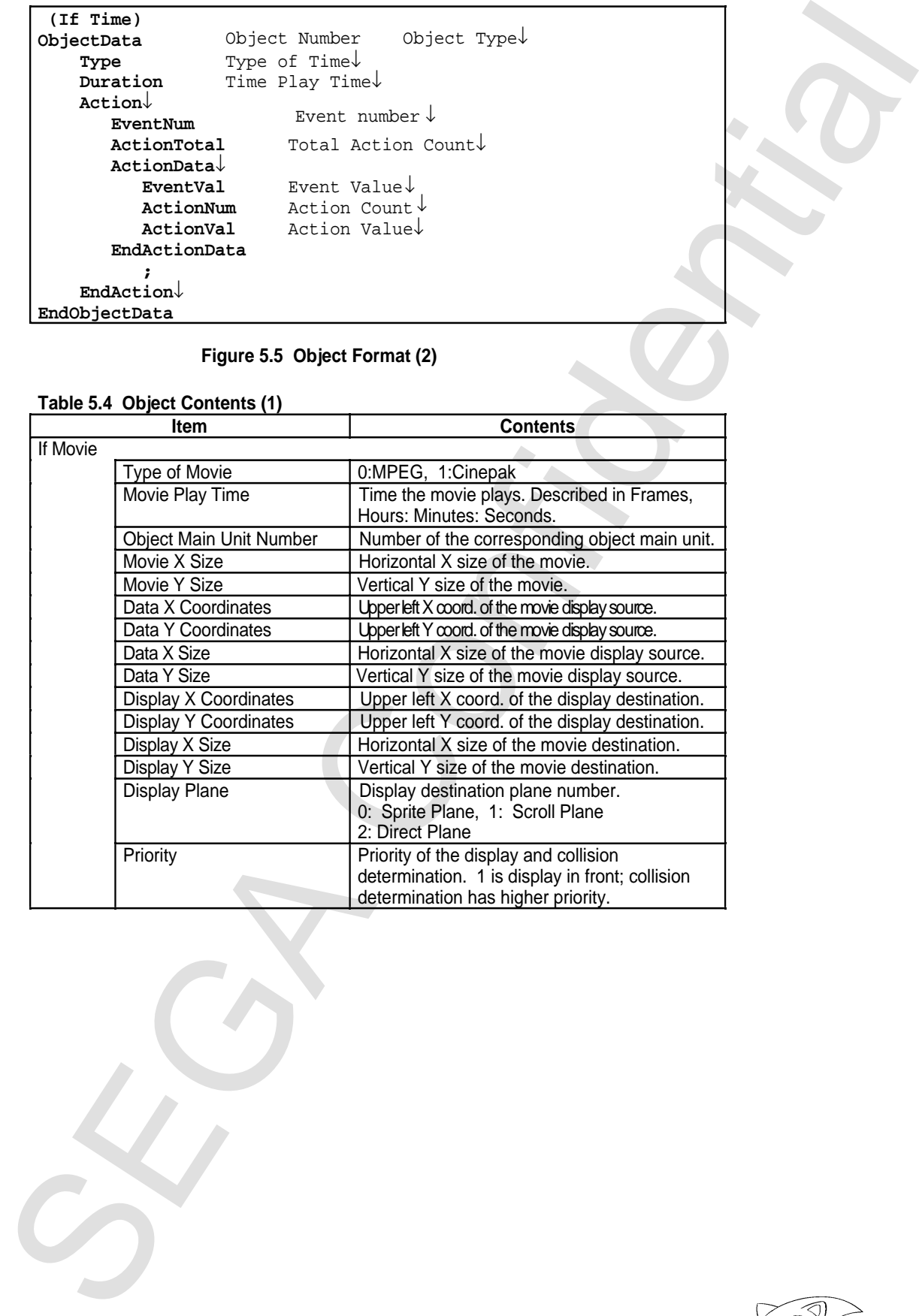

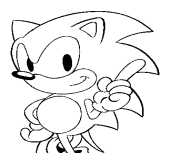

| Item                          |  | <b>Contents</b>                                                                        |         |
|-------------------------------|--|----------------------------------------------------------------------------------------|---------|
| If Picture                    |  |                                                                                        |         |
| Type of picture               |  | 0:RGB                                                                                  |         |
| Picture display time          |  | Time the cursor is displayed<br>Described in Frames, Hours: Minutes: Seconds           |         |
| Object number                 |  | Number of the corresponding object                                                     |         |
| Picture X size                |  | Horizontal size of the picture                                                         |         |
| Picture Y size                |  | Vertical size of the picture                                                           |         |
| Data X coordinates            |  | Upper left base display coordinate                                                     |         |
| Data Y coordinates            |  | Lower right base display coordinate                                                    |         |
| Data X size                   |  | Original horizontal size of the picture                                                |         |
| Data Y size                   |  | Original vertical size of the picture                                                  |         |
| Display plane number          |  | Display destination frame number<br>0: Sprite plane, 1:Scroll plane                    |         |
| Display X coordinates         |  | Display destination upper left X coordinate                                            |         |
| Display Y coordinates         |  | Display destination upper left Y coordinate                                            |         |
| Display X size                |  | Display destination horizontal size                                                    |         |
| <b>DisplayYsize</b>           |  | Display destination vertical size                                                      |         |
| Priority                      |  | Display and collision priority<br>1 is display in front, collision is higher priority. |         |
| If Cursor                     |  |                                                                                        |         |
| Type of cursor                |  | 0: Normal                                                                              |         |
| Cursor play time              |  | Time the cursor is displayed                                                           |         |
|                               |  | Described in Frames, Hours: Minutes: Seconds                                           |         |
| Number of object              |  | Number of object to be displayed as the cursor.                                        |         |
| Number of event               |  | <b>Number of Event Values</b>                                                          |         |
| <b>Total Number of Action</b> |  | <b>Total Number of Action Values</b>                                                   |         |
| <b>Event Value</b>            |  | Value to show the event type                                                           |         |
| Number of Action              |  | Number of Actions                                                                      |         |
| <b>Action Value</b>           |  | $*1$<br>Action value to be processed                                                   | $*_{2}$ |
|                               |  | * Repeat 1                                                                             |         |
|                               |  | * Repeat 2                                                                             |         |

**Table 5.5 Object Contents (2)**

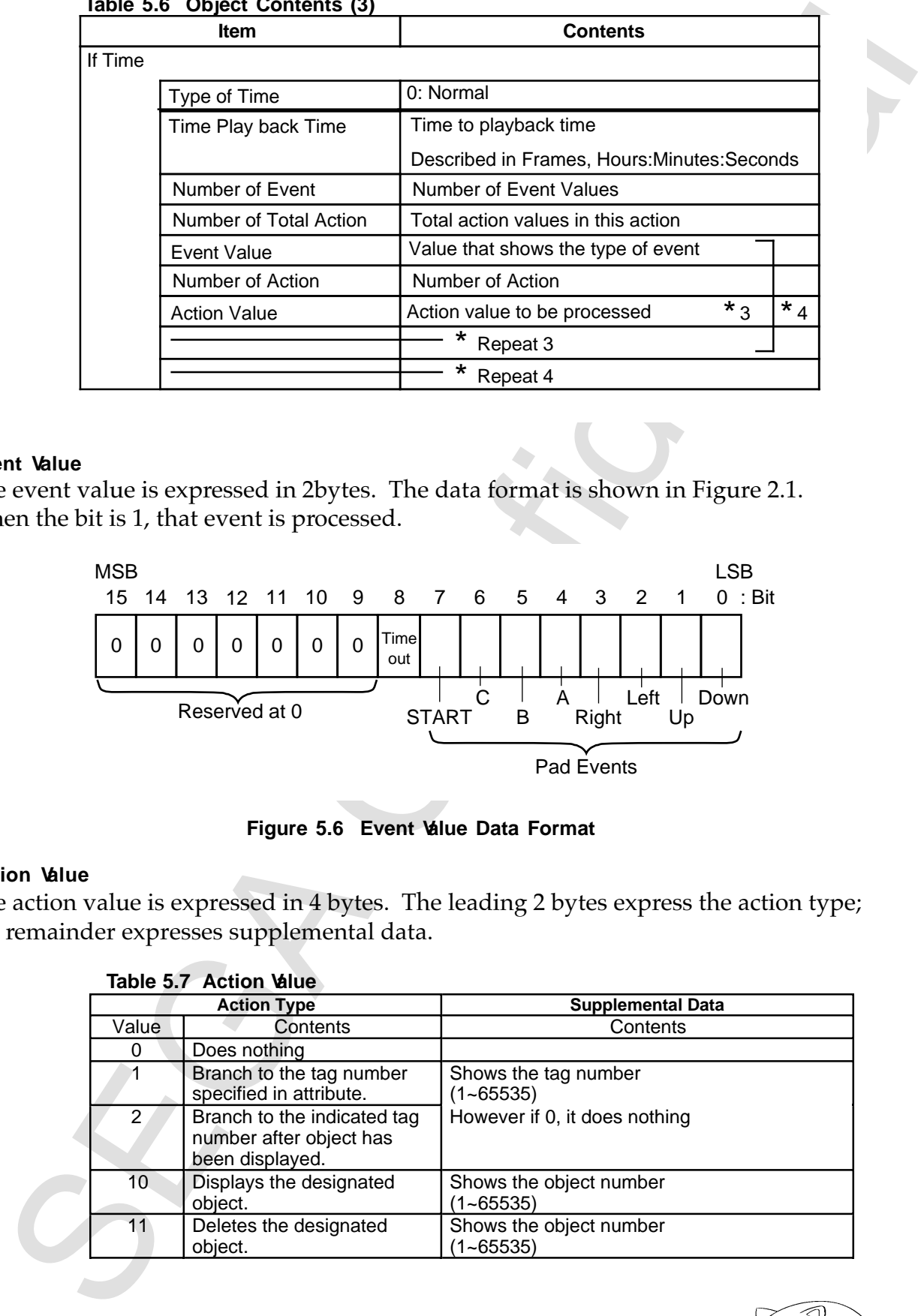

#### **Table 5.6 Object Contents (3)**

#### **Event Value**

The event value is expressed in 2bytes. The data format is shown in Figure 2.1. When the bit is 1, that event is processed.

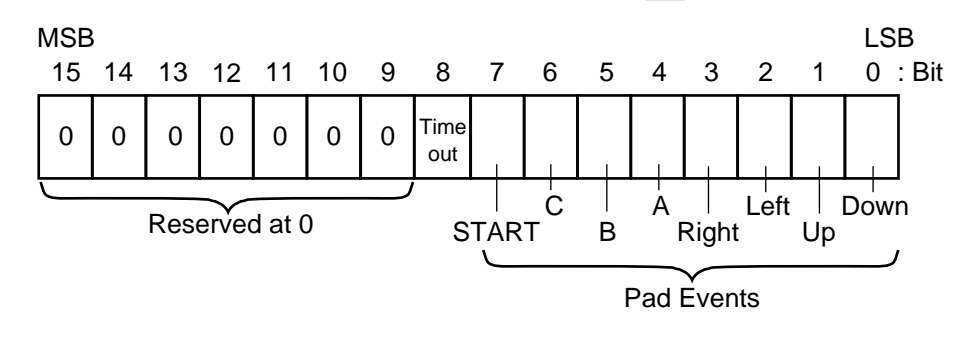

**Figure 5.6 Event Value Data Format**

#### **Action Value**

The action value is expressed in 4 bytes. The leading 2 bytes express the action type; the remainder expresses supplemental data.

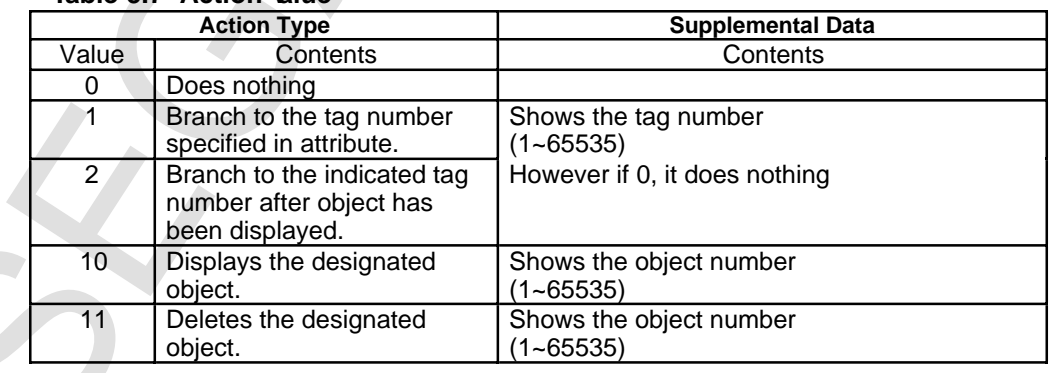

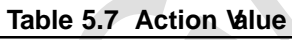

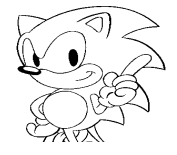

# **5.4 Text Format Collision File**

Collision files are created for each animation file and picture file. They contain hit determination coordinate data and processing data for when there is a hit. The format image is shown in Figure 5.7 and the format in Figure 5.8; the details of each item are shown in Table 5.8.

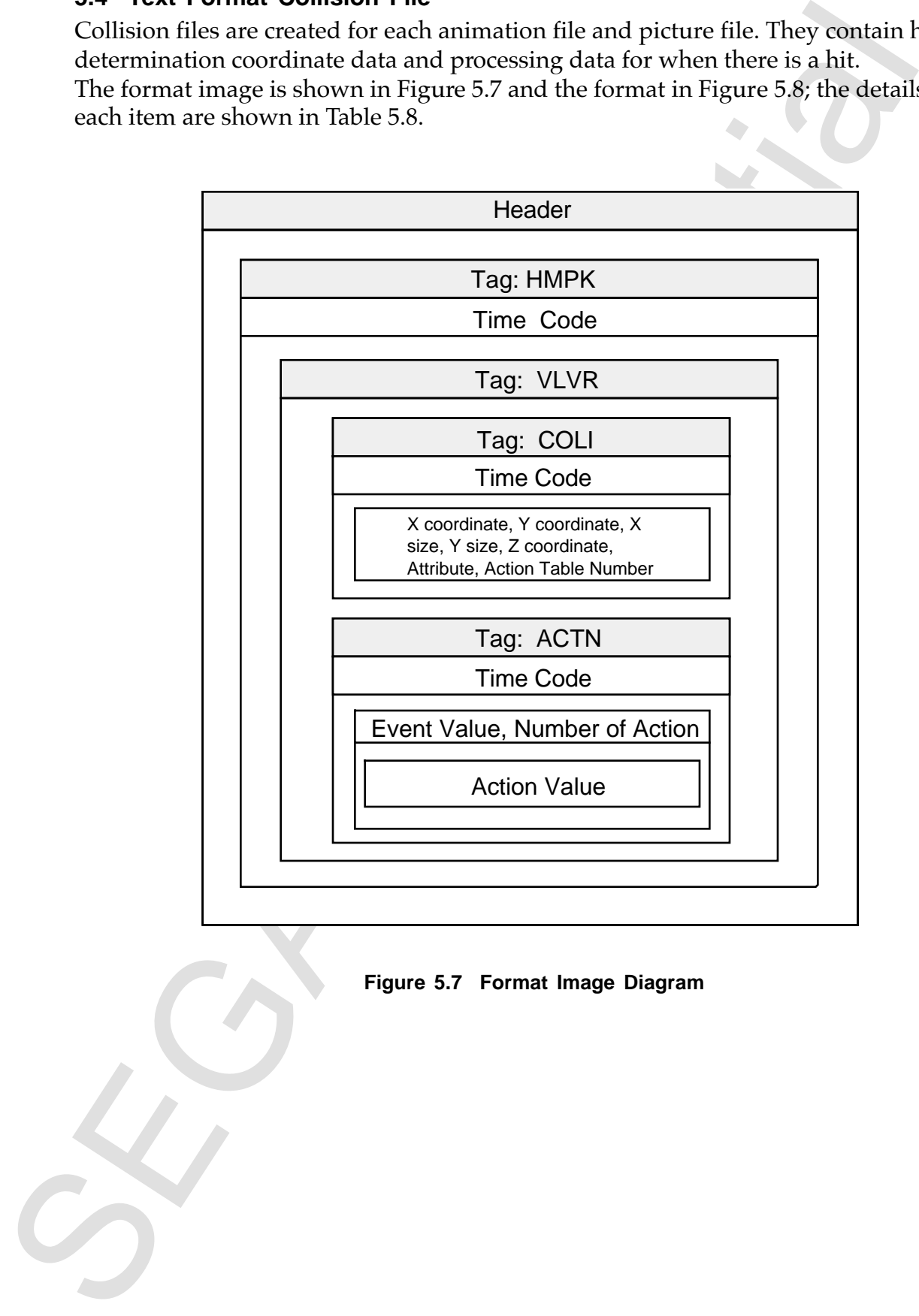

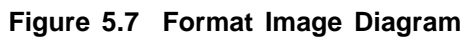

```
From Figure 1<br>
Figure 5.8 Confidential Figure 1<br>
The Confidential Figure 1<br>
The Confidential Figure 1<br>
The Confidential Figure 1<br>
The Confidential Figure 5.8 Confidential<br>
Section Figure 5.8 Confidential Figure 5.8 Collisi
   Format Format Name↓
   Version Version Number↓
   Tag HMPK↓
         TimeCode Time Code↓
         Tag VLVR↓
              Tag COLI↓
                   TimeCode Time Code↓
                    Collision↓
                         Pos X Coord. Y Coord.↓
                         Size X Size, Y Size↓
                         PosZ Z coordinates↓
                         Attribute Attribute↓
                         ActionTblNo Action Table Number↓
                    EndCollsion↓
   <i>x \frac{1}{2} ;
              EndTag↓
              Tag ACTN↓
                    TimeCode Time Code↓
                    Action↓
                         ActionTotal Total Number of Action↓
                         ActionData↓
    EventVal Event Value↓
    ActionNum Number of Action↓
                              ActionVal Action Value↓
   <i>;
                         EndActionData↓
   <i>x
    EndAction↓
   \mathbf{r} ; \mathbf{r} ; \mathbf{r} ; \mathbf{r} ; \mathbf{r} ; \mathbf{r} ; \mathbf{r} ; \mathbf{r} ; \mathbf{r} EndTag↓
         EndTag↓
   EndTag↓
         ;
```
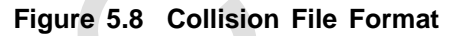

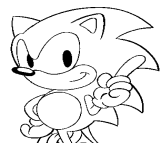

| Format Name<br>Version Number                                                                                                    | <b>Contents</b>                               |  |                  |
|----------------------------------------------------------------------------------------------------|-----------------------------------------------|--|------------------|
|                                                                                                    | Enter Author-Collision                        |  |                  |
|                                                                                                    | Saturn Author Version number                  |  |                  |
| Tag                                                                                                    | HMPK: Frame Packet                            |  |                  |
| <b>Time Code</b>                                                                                                    | Time code of the corresponding animation file |  |                  |
| Tag                                                                                                    |                                               |  |                  |
| Described in Frames, Hours: Minutes: Seconds<br>Tag<br>VLVR: Volatile Variable Data<br>If Collision<br>COLI: Collision, ACTN: Action<br>Collision count of this time code<br>Collision count<br>Collision frame X coordinate<br>X coordinates<br>Collision frame Y coordinate<br>Y coordinates<br>Collision frame horizontal width<br>X size<br>$\overline{\ast}_1$<br>Collision frame vertical height<br>Y size<br>Collision frame Z coordinate<br>Z coordinates<br>Attribute value<br>Attributes value<br>Action table number<br>Action table number<br>$1 - 65535$ .<br>Repeat 1<br>If Action<br>Total action count<br>Total number of action values in this action<br>Event value<br>Event value<br>Number of Action in this event value<br>Number of Action<br>$ \mathbf{x}_3 $<br>$\overline{\star_2}$<br>$\overline{\star_4}$<br>Action value<br>Value of action being processed<br>* Repeat 2<br>Repeat 3<br>$\star$ |                                               |  |                  |
|                                                                                                    |                                               |  |                  |
|                                                                                                    |                                               |  |                  |
|                                                                                                    |                                               |  |                  |
|                                                                                                    |                                               |  |                  |
|                                                                                                    |                                               |  |                  |
|                                                                                                    |                                               |  |                  |
|                                                                                                    |                                               |  |                  |
|                                                                                                    |                                               |  |                  |
|                                                                                                    |                                               |  |                  |
|                                                                                                    |                                               |  |                  |
|                                                                                                    |                                               |  |                  |
|                                                                                                    |                                               |  |                  |
|                                                                                                    |                                               |  |                  |
|                                                                                                    |                                               |  |                  |
|                                                                                                    |                                               |  |                  |
|                                                                                                    |                                               |  |                  |
|                                                                                                    |                                               |  | $\mathbf{r}_{5}$ |
|                                                                                                    |                                               |  |                  |
|                                                                                                    |                                               |  |                  |
|                                                                                                    | * Repeat 4                                    |  |                  |
| Tag                                                                                                    | VLFX: Volatile Fixed Length Data              |  |                  |
|                                                                                                    | $\star$<br>Repeat 5                           |  |                  |

**Table 5.8 Contents of Collision File Items**

# **5.5 Binary Format Collision File**

| Table 5.9 Contents of Binary Format Collision File Items (1)<br>Item | <b>Bytes</b>   | Contents                                                   |
|----------------------------------------------------------------------|----------------|------------------------------------------------------------|
| <b>Tag Name</b>                                                      | 4              | <b>HMVD</b>                                                |
| Data Size                                                            | 4              | Data bytes of the current tag                              |
| <b>Time Code</b>                                                     | 4              | Time code of the corresponding animation file              |
|                                                                      |                | H:M:S:Frame are each shown with one byte                   |
| <b>Tag Name</b>                                                      | 4              | <b>VLVR</b>                                                |
| Data Size                                                            | 4              | Data bytes of the current tag                              |
| If Collision                                                         |                |                                                            |
| <b>Tag Name</b>                                                      | 4              | <b>COLI</b>                                                |
| Data Size                                                            | 4              | Data bytes of the current tag                              |
| <b>Time Code</b>                                                     | 4              | Time code of the corresponding animation file              |
|                                                                      |                | H:M:S:Frame are each shown with one byte                   |
| Extra                                                                | 4              | Extra                                                      |
| <b>Collision Count</b>                                               | $\overline{2}$ | Collision count of this time code                          |
| X coordinate                                                         | $\overline{2}$ | Collision frame X coordinate                               |
| Y coordinate                                                         | $\overline{2}$ | Collision frame Y coordinate                               |
| X size                                                               | $\overline{c}$ | $\overline{\star}_{1}$<br>Collision frame horizontal width |
| Y size                                                               | $\overline{2}$ | Collision frame vertical height                            |
| Z coordinate                                                         | $\overline{2}$ | Collision frame Z coordinate                               |
| Attribute value                                                      | $\overline{c}$ | Attribute value                                            |
| Action table number                                                  | $\overline{2}$ | Action table number                                        |
|                                                                      |                | *1 Repeat                                                  |
|                                                                      |                |                                                            |
|                                                                      |                |                                                            |

**Table 5.9 Contents of Binary Format Collision File Items (1)**

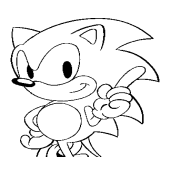

| Item                            | <b>Byte</b>    | <b>Contents</b>                                            |             |
|---------------------------------|----------------|------------------------------------------------------------|-------------|
| <b>If Action</b>                |                |                                                            |             |
| Tag Name                        | $\overline{4}$ | <b>ACTN</b>                                                |             |
| Data Size                       | 4              | Data bytes of the current tag.                             |             |
| <b>Time Code</b>                | 4              | Time code of the corrresponding animation.                 |             |
|                                 |                | file H:M:S: Frames are shown with one byte                 |             |
| Extra                           | 4              | Extra                                                      |             |
| Number of Action                | $\overline{2}$ | Number of action packets for this time code.               |             |
| <b>Action Packet</b><br>Address | $\overline{2}$ | Offset bytes from the action table<br>lead ----- 2         |             |
|                                 |                | Repeat 2                                                   |             |
| Number of Event                 | $\overline{c}$ | Number of Event from this action packet.                   |             |
| Size                            | $\overline{2}$ | Action value bytes registered in this event.               |             |
| <b>Event Value</b>              | $\overline{c}$ | Event value                                                |             |
| Number of Action<br>value       | $\overline{c}$ | Number of Actions regestered<br>$\star$ 4<br>in this event | $\cdot * 5$ |
| Action value                    | 4              | Action value to be processed.                              |             |
| —3                              |                | $\star$<br>Repeat                                          |             |
| 4                               |                | $\star$<br>Repeat                                          |             |
| 5                               |                | *<br>Repeat                                                |             |
|                                 |                |                                                            |             |
|                                 |                |                                                            |             |

**Table 5.10 Contents of Binary Format Collision File Items (2)**

Chercisnopege Sin the original Japanese document)<br>
Chicago Confidential Supposes to Comments (There is no page 58 in the original Japanese document.)

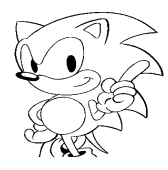

# **Index**

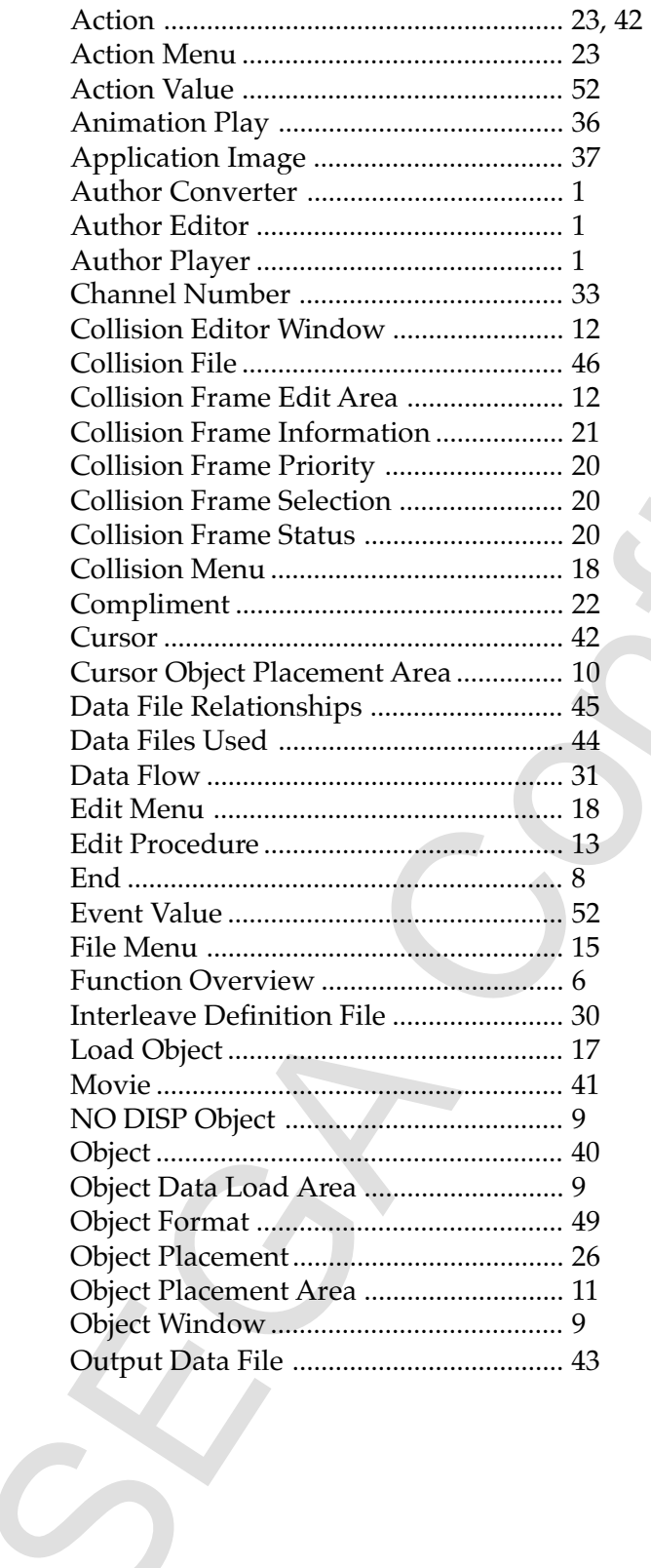

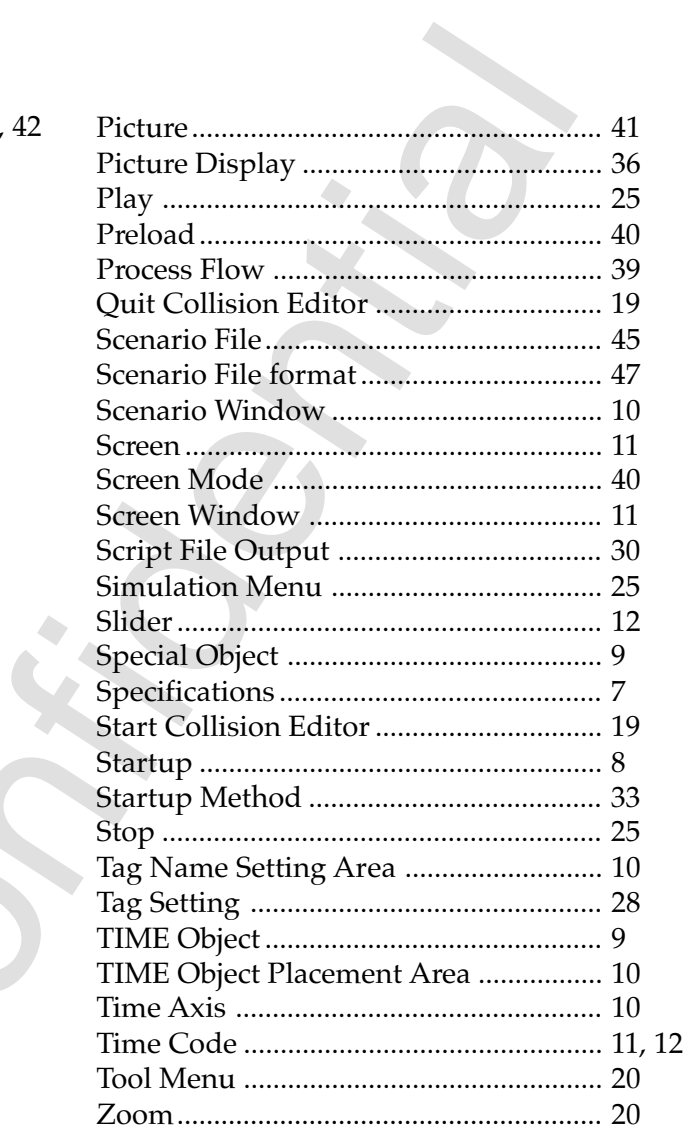